# *Omni 56K II and Omni 56K Plus II*

*Voice/Fax/Data Modem* 

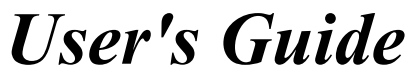

Version 1.0 August 2002

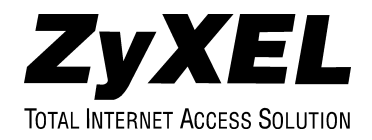

## Copyright

Copyright (c) 2002 by ZyXEL Communications Corporation.

The contents of this publication may not be reproduced in any part or as a whole, transcribed, stored in a retrieval system, translated into any language, or transmitted in any form or by any means, electronic, mechanical, magnetic, optical, chemical, photocopying, manual, or otherwise, without the prior written permission of ZyXEL Communications Corporation.

Published by ZyXEL Communications Corporation. All rights reserved.

#### **Disclaimer**

ZyXEL does not assume any liability arising out of the application or use of any products, or software described herein. Neither does it convey any license under its patent rights nor the patent rights of others. ZyXEL further reserves the right to make changes in any products described herein without notice. This publication is subject to change without notice.

#### **Trademarks**

ZyNOS (ZyXEL Network Operating System) is a registered trademark of ZyXEL Communications, Inc. Other trademarks mentioned in this publication are used for identification purposes only and may be properties of their respective owners.

## ZyXEL Limited Warranty

ZyXEL warrants to the original end user (purchaser) that this product is free from any defects in materials or workmanship for a period of up to two years from the date of purchase. During the warranty period, and upon proof of purchase, should the product have indications of failure due to faulty workmanship and/or materials, ZyXEL will, at its discretion, repair or replace the defective products or components without charge for either parts or labor, and to whatever extent it shall deem necessary to restore the product or components to proper operating condition. Any replacement will consist of a new or re-manufactured functionally equivalent product of equal value, and will be solely at the discretion of ZyXEL. This warranty shall not apply if the product is modified, misused, tampered with, damaged by an act of God, or subjected to abnormal working conditions.

#### **Note**

Repair or replacement, as provided under this warranty, is the exclusive remedy of the purchaser. This warranty is in lieu of all other warranties, express or implied, including any implied warranty of merchantability or fitness for a particular use or purpose. ZyXEL shall in no event be held liable for indirect or consequential damages of any kind of character to the purchaser.

To obtain the services of this warranty, contact ZyXEL's Service Center for your Return Material Authorization number (RMA). Products must be returned Postage Prepaid. It is recommended that the unit be insured when shipped. Any returned products without proof of purchase or those with an out-dated warranty will be repaired or replaced (at the discretion of ZyXEL) and the customer will be billed for parts and labor. All repaired or replaced products will be shipped by ZyXEL to the corresponding return address, Postage Paid. This warranty gives you specific legal rights, and you may also have other rights that vary from country to country.

#### **Online Registration**

Don't forget to register your ZyXEL product (fast, easy online registration at www.zyxel.com) for free future product updates and information.

## Customer Support

Please have the following information ready when you contact customer support.

- Product model and serial number.
- Warranty Information.
- Date that you received your device.
- Brief description of the problem and the steps you took to solve it.

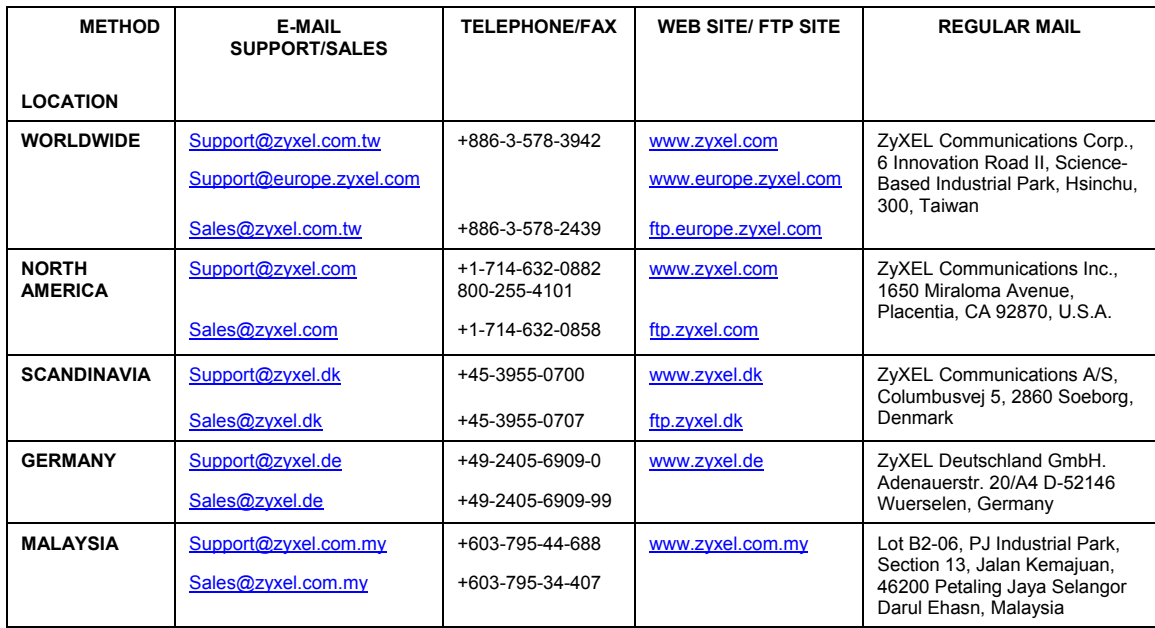

## **Table of Contents**

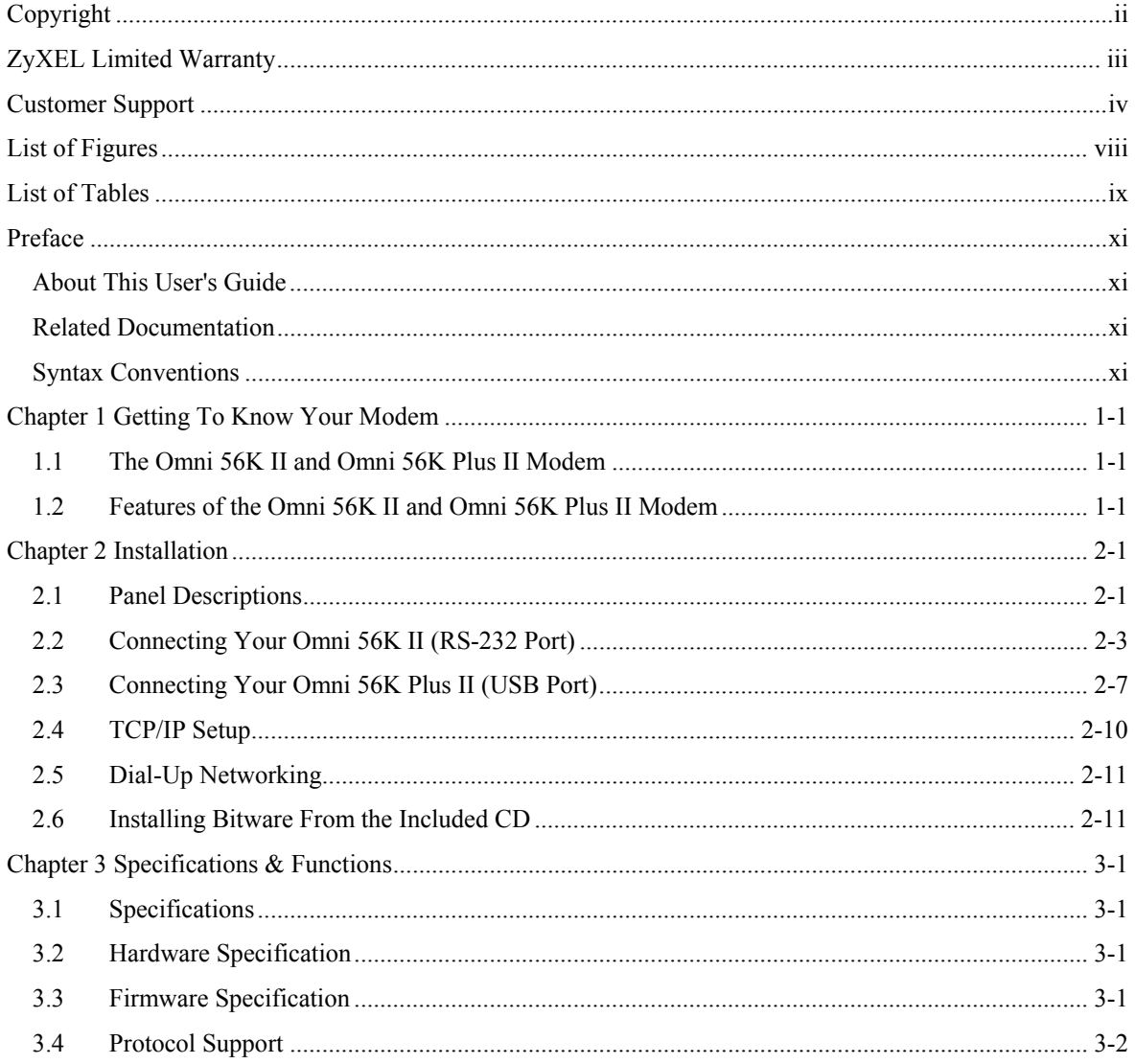

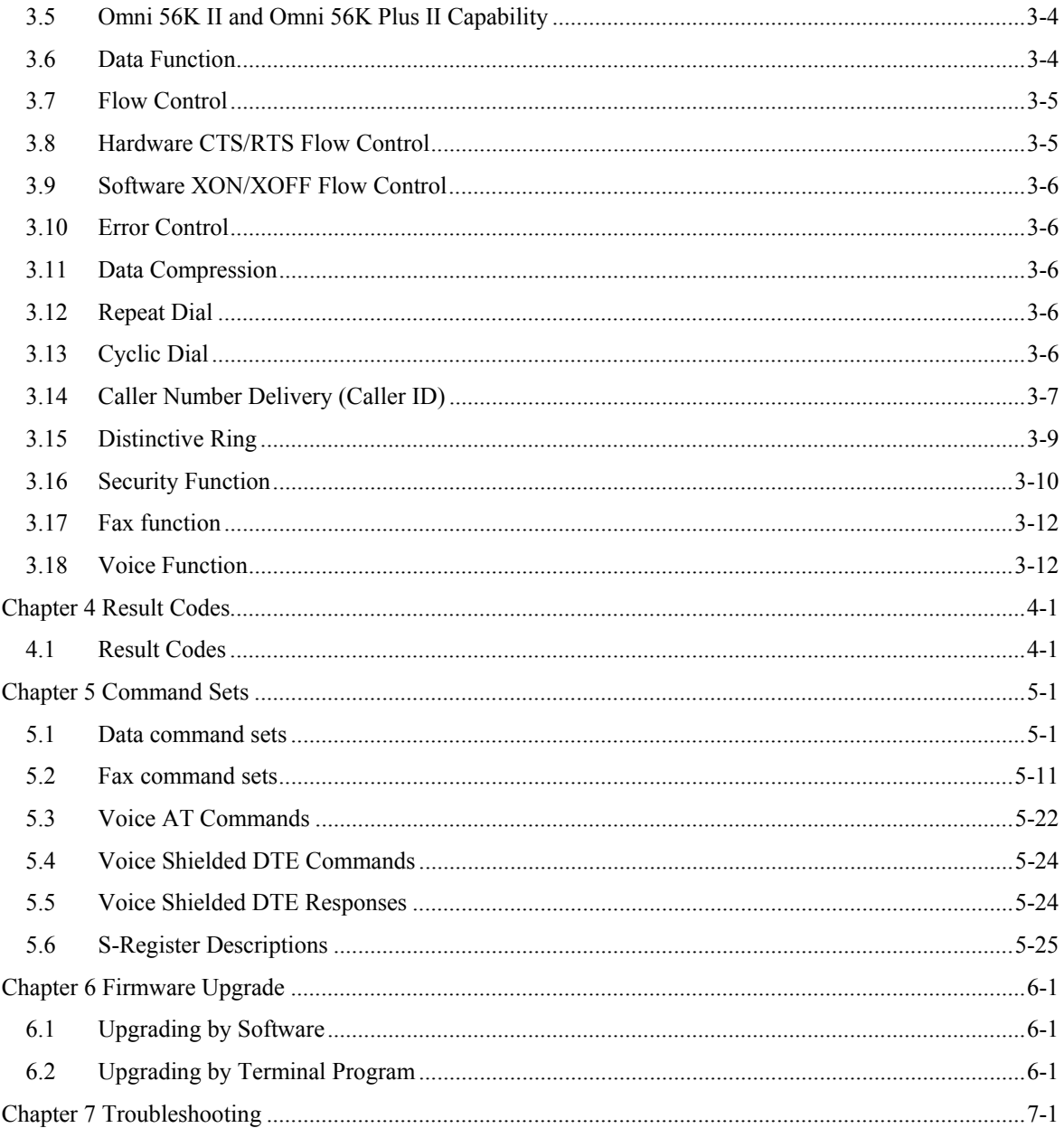

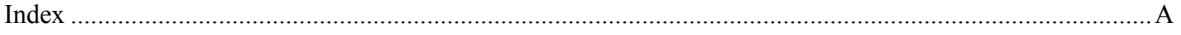

## List of Figures

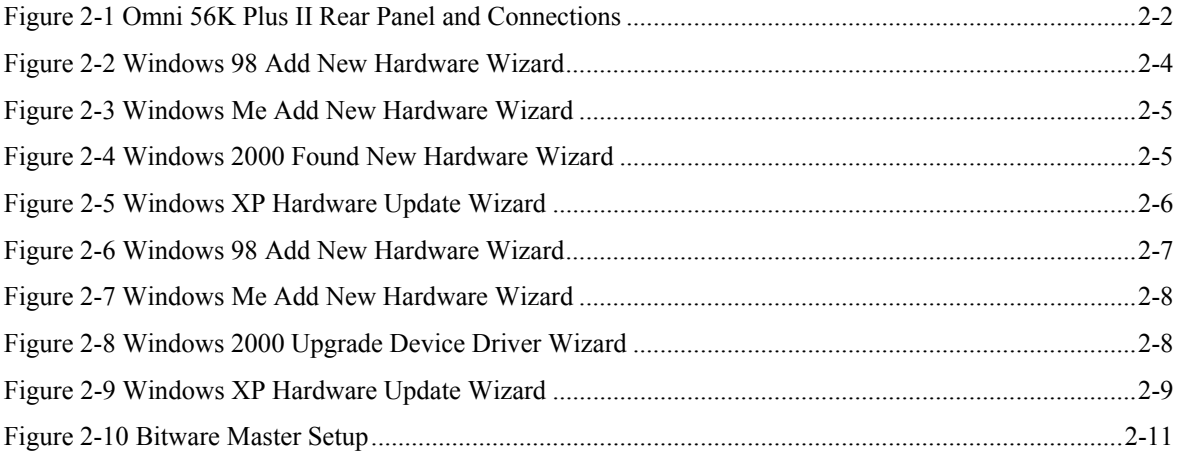

## **List of Tables**

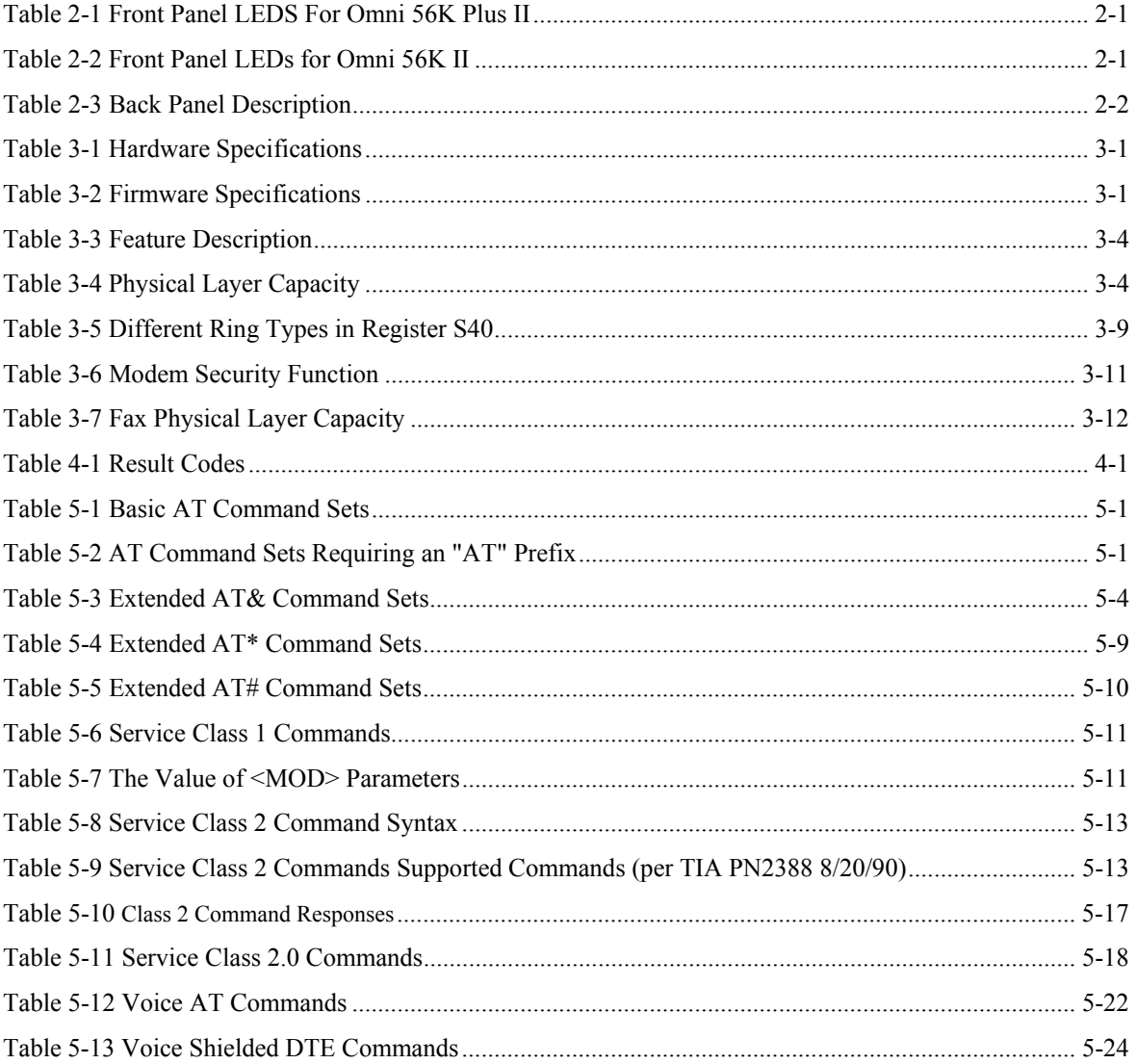

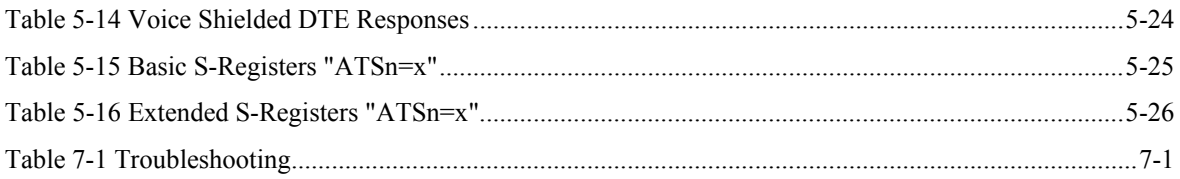

## Preface

Thank you for purchasing the ZyXEL Omni 56K II /Omni 56K Plus II modem.

#### **Register your modem online at www.zyxel.com for free future product updates and information.**

#### **About This User's Guide**

This manual is designed to guide you through the installation and configuration of your modem.

#### **Related Documentation**

Supporting Disk

More detailed information and examples can be found in the included disk (as well as on the zyxel.com web site).

Quick Start Guide

The Quick Start Guide is designed to help you get up and running right away. It contains a detailed, easy-tofollow connection diagram, and information on configuring for Internet access.

ZyXEL Glossary and Web Site

Please refer to www.zyxel.com for an online glossary of networking terms and additional support documentation.

#### **Syntax Conventions**

"Enter" means for you to type one or more characters and press the carriage return. "Select" or "Choose" means for you to select one predefined choice.

For brevity's sake, we will use "e.g." as shorthand for "for instance" and "i.e." for "that is" or "in other words" throughout this manual.

The Omni 56K II and Omni 56K Plus II may be referred to as the modem or the device in this manual.

## **Chapter 1 Getting To Know Your Modem**

*This chapter introduces you to the features and specifications for the ZyXEL Omni 56K II and Omni 56K Plus II modems.* 

## **1.1 The Omni 56K II and Omni 56K Plus II Modem**

The Omni 56K II and Omni 56K Plus II are analog Data/Fax/Voice modems used for Internet access via telephone wire. The Omni 56K Plus II also supports a Universal Serial Bus (USB) connection to a computer. Both modems can run upstream maximum rates of 48 kilobits per second (Kbps) and downstream rates of 56Kbps. The actual rate depends on the line quality, the distance to the exchange and server side configuration.

## **1.2 Features of the Omni 56K II and Omni 56K Plus II Modem**

#### **ZyDAS Fifth Generation Data Pump with V.92 Capability**

The Omni 56K II and Omni 56K Plus II modems provide the v.92 quick connect feature. This feature can shorten the modem handshaking time and therefore reduces the wait time and associated dial-up cost for each new connection.

#### **V.92: 56K Down-stream and 48K Up-stream Data Transmission**

The Omni 56K II and Omni 56K Plus II modems comply with the V.92 standard for data communications. This means that your modem is able to communicate at 56K on data communications originating from your service provider and at 48K on communications going to your service provider.

#### **Microsoft Windows 95/98/2000/Me/XP: RS-232 Plug and Play Compatible**

Your modem provides the convenience of simply being connected to the serial port on your computer. The serial port is a dedicated communications port and allows for optimum data speeds between your computer and modem.

#### **Microsoft Windows 98/2000/Me/XP: USB Plug and Play Compatible (Omni 56K Plus II)**

The Omni 56K Plus II modem is fully compliant to the USB 1.1 standard. You can use the USB port to install the Omni 56 Plus II without having to restart your computer.

#### **Hot-swappable with Other USB Devices (Omni 56K Plus II)**

The USB option allows you to simply plug in or disconnect your modem without the need for lengthy computer restarts. This timesaving benefit simplifies the installation process as well as providing a quick and easy way to transfer your modem between different computers.

#### **Automatic Data/Fax Call Detection**

The Omni 56K II and Omni 56K Plus II modems can automatically answer an incoming call and ascertain whether that call is a data or a fax call. When used with the supplied software, this feature will allow you to use your modem as a powerful communications device that can receive calls, broadcast and receive messages from voice boxes, and receive faxes on one phone line.

#### **G3 14.4Kbps Fax Send/Receive**

Your modem supports the V.17 fax standard that will allow for fax speeds of up to 14400 bps when transmitting to another V.17 fax machine. When connecting to an earlier G3 fax device, your modem operates at speeds up to 9600.

#### **Support Fax Class 1, Class 2 and Class 2.0 Command Set**

The fax facilities as offered on the Omni 56K II and Omni 56K Plus II modems provide full compatibility with the class 1, class 2 and class 2.0 command sets. This compatibility means that your fax modem is fully configurable with a wider range of options that can be optimized if need be.

#### **Voice Digitization (via the IS-101 Command Set) and Compression**

The IS-101 Command Set is a defined standard that details the voice recording and playback capability of a data communications device. The Omni 56K II and Omni 56K Plus II modems follow this standard and this allows for the recording and transmission of digitized voice and voice/data.

When activated, this feature provides the ability to digitize incoming voice messages, which the computer stores and either plays back at your request, or forwards onto other remote devices. This means that the modem can playback a recorded digitized voice online for the use of message announcements or act as a separate answering service.

#### **Data Compression and Error Correction**

Data compression is utilized to reduce the number of bits actually sent and received. This saves on the actual amount of data being sent and therefore increases the modem's speed (or throughput). Error correction protocols are used so that the compressed data can be accurately decompressed on the receiving end.

Omni 56K II and Omni 56K Plus II modems support V.44, V.42bis and MNP5 data compression protocols as well as MNP4/V.42 error correction. MNP5 is used with MNP4 error control; V.44 and V.42bis are used with V.42 error control. The compression efficiency of V.42bis is generally higher than that of MNP5.

#### **Flash ROM Upgradeable**

ZyXEL has a policy of free distribution of new firmware when it becomes available. You can download the updated firmware from www.zyxel.com and install it in your modems.

## **Chapter 2 Installation**

*This chapter guides you through the installation process for your modem.* 

### **2.1 Panel Descriptions**

#### **2.1.1 Front Panel LEDs**

The descriptions of the front panel LEDs are listed below:

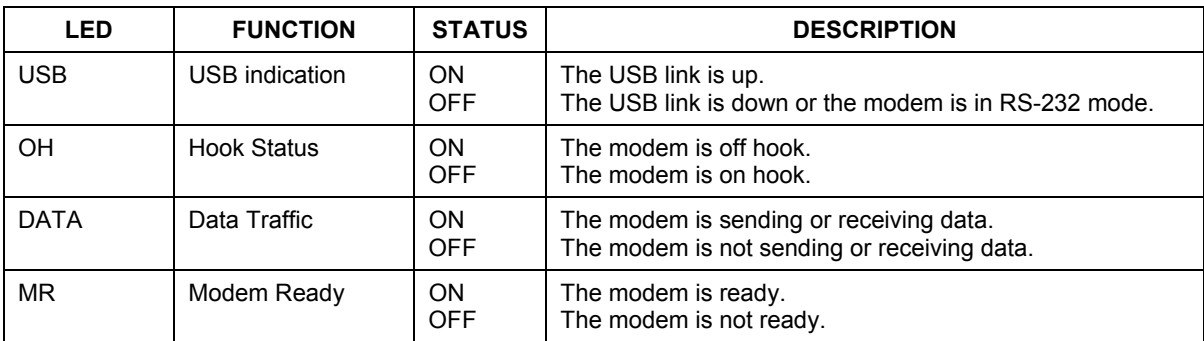

#### **Table 2-1 Front Panel LEDS For Omni 56K Plus II**

#### **Table 2-2 Front Panel LEDs for Omni 56K II**

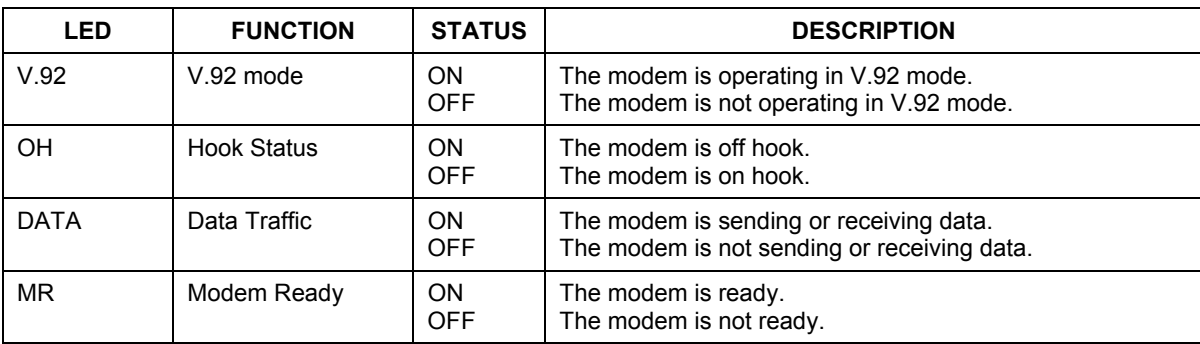

#### **2.1.2 Back Panel**

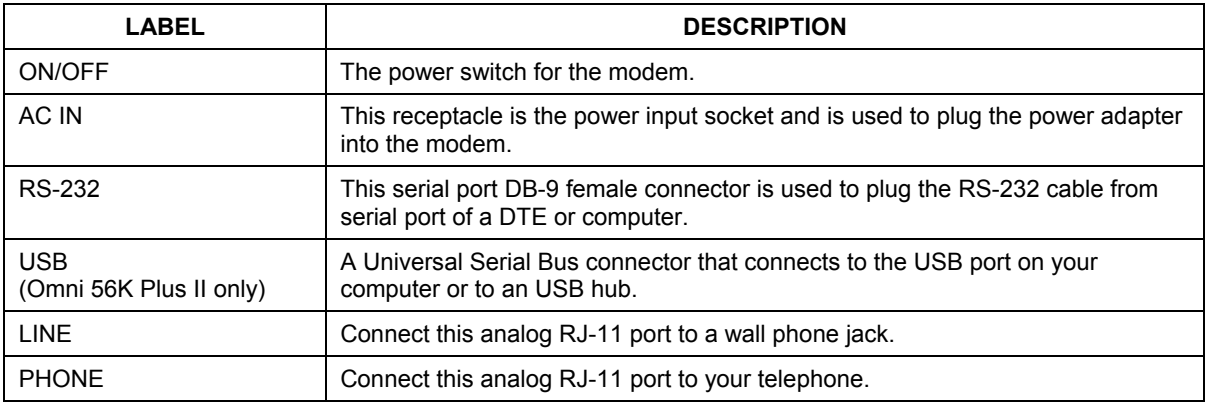

#### **Table 2-3 Back Panel Description**

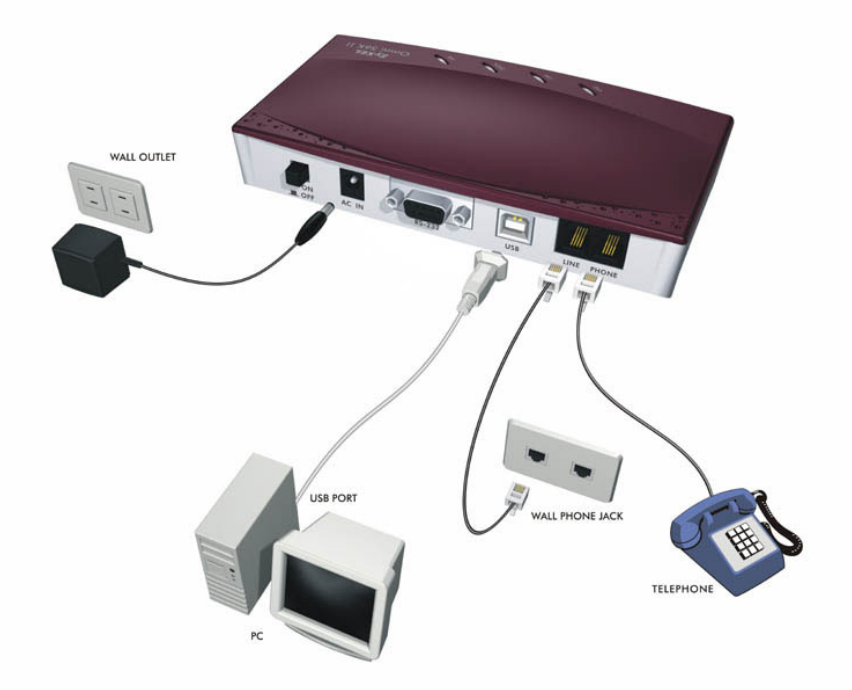

**Figure 2-1 Omni 56K Plus II Rear Panel and Connections** 

The rear panel for the Omni 56K Plus II is identical to the rear panel of the Omni 56K Plus II, except that the Omni 56K II does not have the USB port.

## **2.2 Connecting Your Omni 56K II (RS-232 Port)**

- **Step 1.** Connect your modem to your analog phone or fax.
- **Step 2.** Use the phone cord included to connect to the phone jack on the wall.
- **Step 3.** Plug one end of your RS-232 cable to your modem and the other end to your computer's serial port.
- **Step 4.** Use the included power adaptor to connect your modem to the power outlet. Turn on the modem
- **Step 5.** Turn on your computer and insert the included CD.

#### **2.2.1 Driver Installation**

Windows automatically starts an installation wizard when it detects new hardware. Use the wizard to select the driver on your included CD. Browse to **D:\Drivers\Omni56KII** (where D: is your CD-ROM drive), and click **Next** or **OK**.

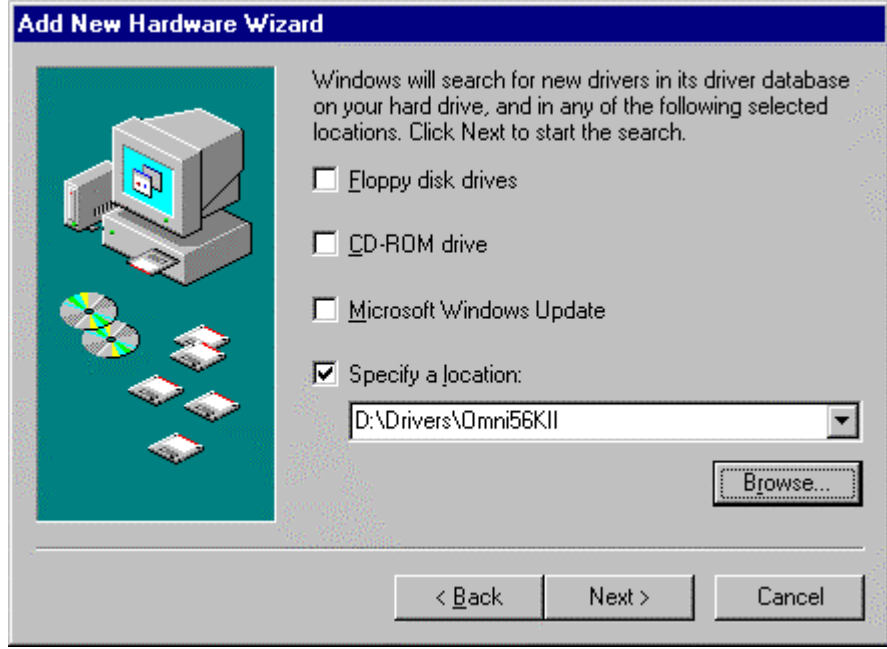

**Figure 2-2 Windows 98 Add New Hardware Wizard** 

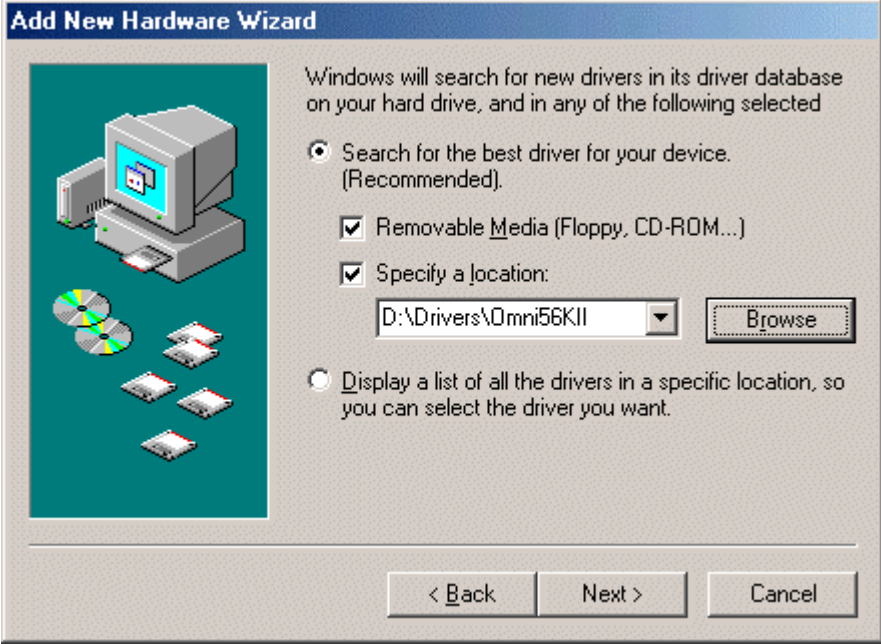

**Figure 2-3 Windows Me Add New Hardware Wizard** 

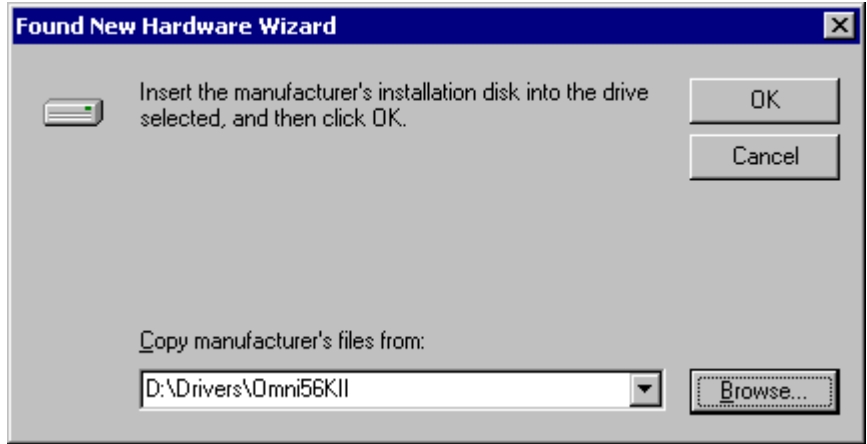

**Figure 2-4 Windows 2000 Found New Hardware Wizard** 

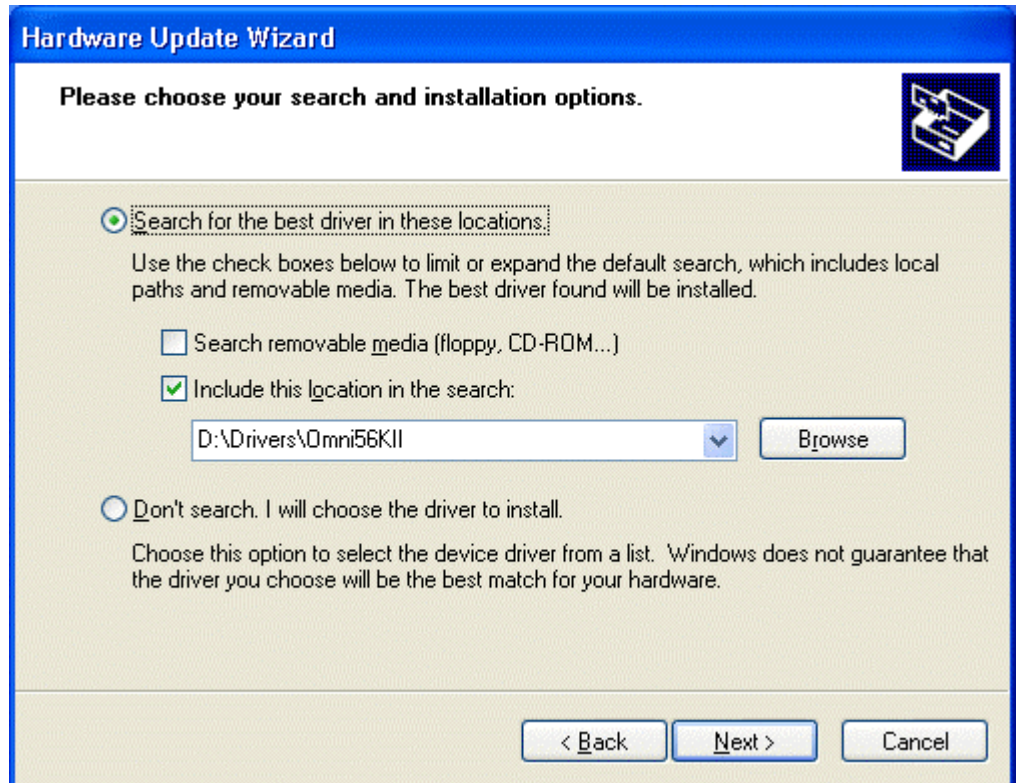

**Figure 2-5 Windows XP Hardware Update Wizard** 

**Click** Yes **or** Continue Anyway **if a warning screen appears.**

Restart your computer if prompted.

If Windows does not automatically detect your modem, make sure that the modem is connected and turned on. Then restart your computer or use the add new hardware option in **Control Panel** to start the installation wizard. Browse on the CD to the location described above.

### **2.3 Connecting Your Omni 56K Plus II (USB Port)**

- **Step 1.** Connect your modem to your analog phone or fax.
- **Step 2.** Use the phone cord included to connect to the phone jack on the wall.
- **Step 3.** Plug one end of your USB cable to your modem and the other end to your computer's USB port.
- **Step 4.** Use the included power adaptor to connect your modem to the power outlet. Turn on the modem.
- **Step 5.** Insert the included CD into your CD-ROM drive.

#### **2.3.1 Driver Installation**

 Windows automatically starts an installation wizard when it detects new hardware. Use the wizard to select the driver on your included CD. Browse to **D:\Drivers\Omni56KPlusII** (where D: is your CD-ROM drive) and the folder for your Windows OS; then click **Next** or **OK**.

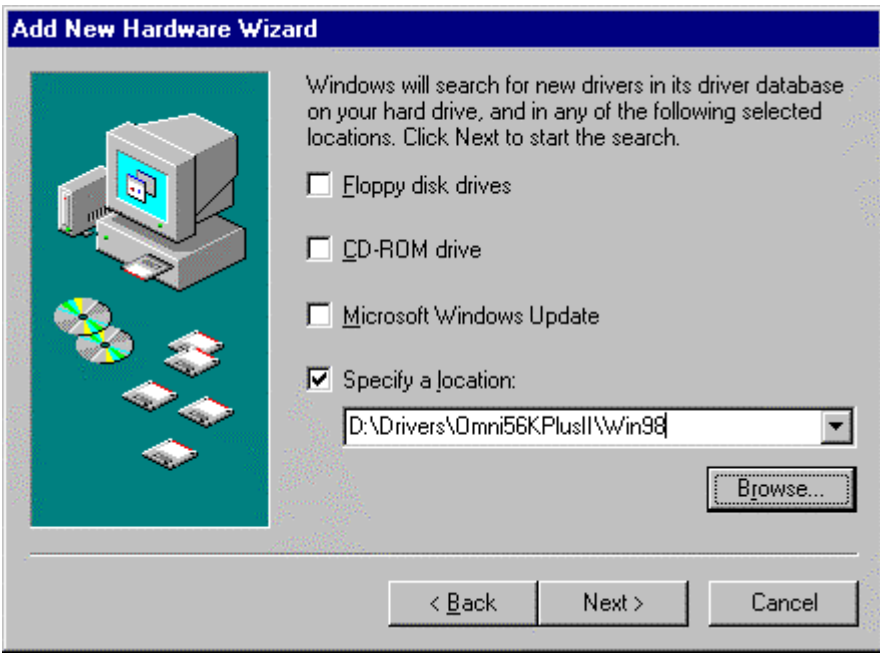

**Figure 2-6 Windows 98 Add New Hardware Wizard** 

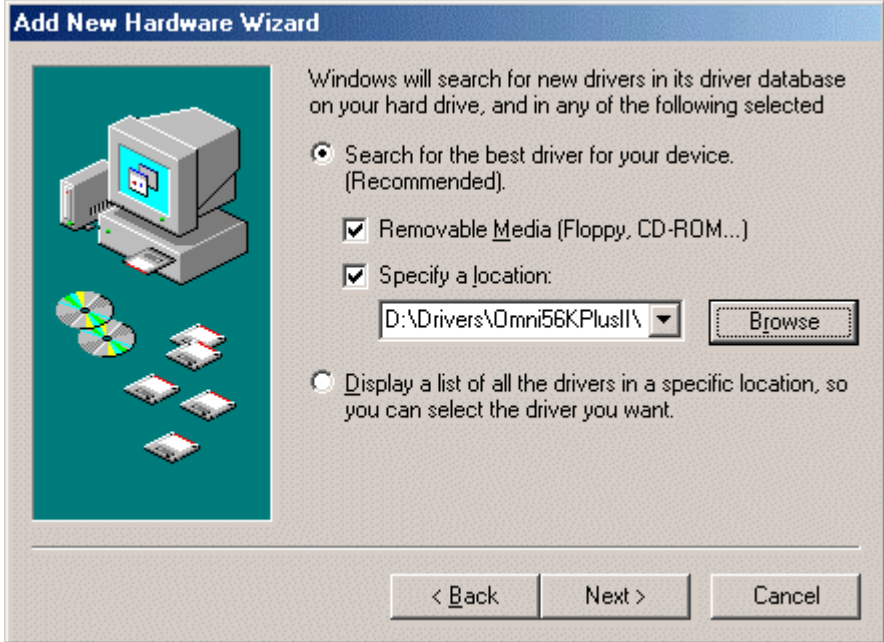

**Figure 2-7 Windows Me Add New Hardware Wizard** 

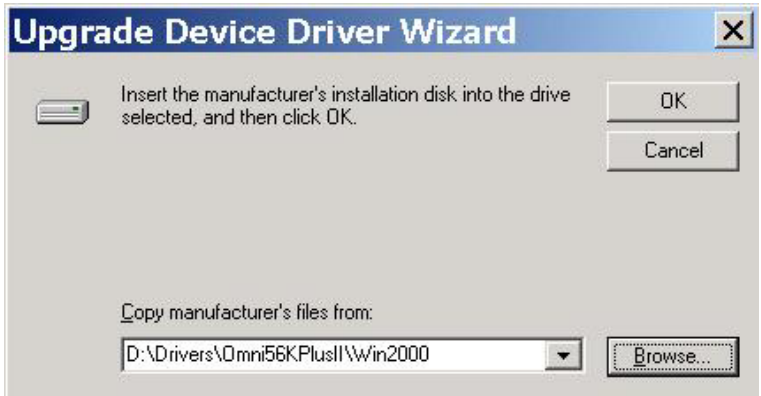

**Figure 2-8 Windows 2000 Upgrade Device Driver Wizard** 

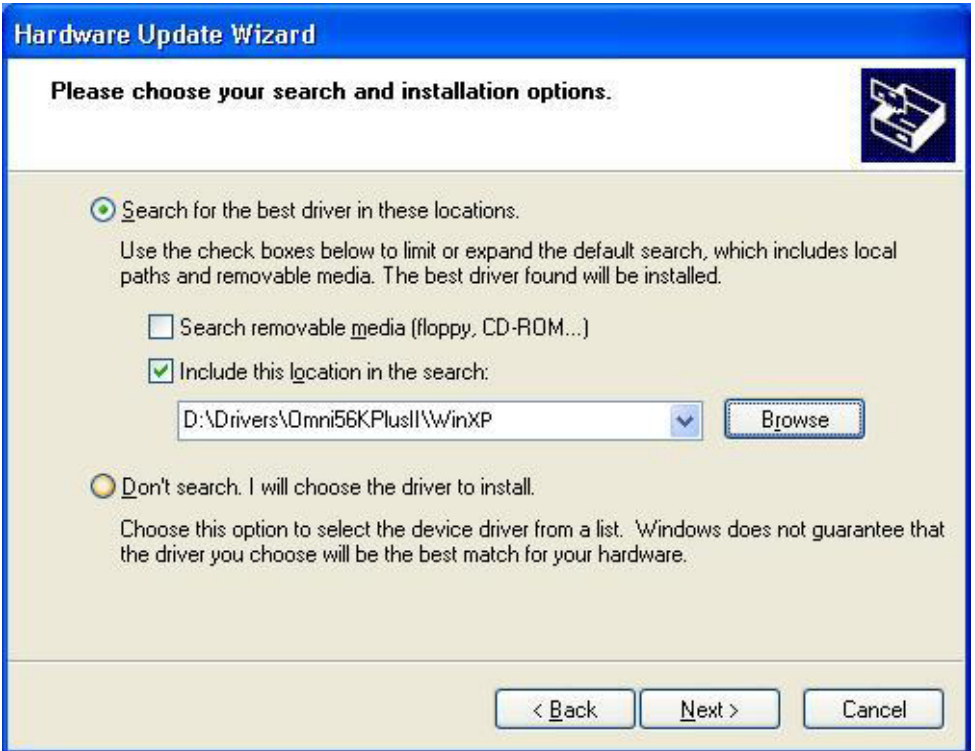

**Figure 2-9 Windows XP Hardware Update Wizard** 

**Click** Yes **or** Continue Anyway **if a warning screen appears.** 

Restart your computer if prompted.

If Windows does not automatically detect your modem, make sure that the modem is connected and turned on. Unplug the USB cable and plug it back in or use the add new hardware option in **Control Panel** to start the installation wizard. Browse on the CD to the location described above.

## **2.4 TCP/IP Setup**

#### **2.4.1 Installing TCP/IP in Windows 95/98/Me**

Click **Start**, **Settings, Control Panel** and double-click the **Network** icon.

Click **Add** in the **Network** window **Configuration** tab.

Select **Protocol** and then click **Add**.

Select **Microsoft** from the list of manufacturers.

Select **TCP/IP** from the list of network protocols and then click **OK**.

#### **2.4.2 Configuring TCP/IP in Windows 95/98/Me**

In the **Network** window **Configuration** tab, select your network adapter's **TCP/IP** entry and click **Properties**.

Click the **IP Address** tab. If your ISP gave you an IP address, select **Specify an IP address** and enter your IP address and subnet mask. Otherwise, click **Obtain an IP address automatically**.

Click the **DNS Configuration** tab. Select **Enable DNS**, enter your **Host** name, **Domain** name, and the **DNS** of your ISP, then click **OK.**

Click the **Gateway** tab. Highlight any installed gateways and click **Remove** until none are listed.

Click **OK** to save and close the **TCP/IP Properties** window.

Click **OK** to close the **Network** window.

Restart your computer if prompted. Insert the Windows CD if prompted.

#### **2.4.3 Configuring TCP/IP in Windows NT/2000/XP**

From the **Control Panel**, click **Network and Dial-up Connections** (**Network Connections in XP**) and right-click your modem's icon and click **Properties**.

Select **Internet Protocol** (TCP/IP) (under the **General** tab in Win XP) and click **Properties**.

The **Internet Protocol TCP/IP Properties** window opens. If your ISP gave you an IP address, select **Use the following IP address:** and enter your IP address, subnet mask and default gateway: then select **Use the following DNS server addresses**. Otherwise, select **Obtain an IP address automatically** and **Obtain DNS server automatically**.

Click **Advanced** and remove any installed gateways in the **IP Settings** tab, then click **OK**.

Click **OK** to save and close the **TCP/IP Properties** window.

Click **OK** to close the **Network** window.

Restart your computer if prompted. Insert the Windows CD if prompted.

### **2.5 Dial-Up Networking**

Fill in the wizard screens with information from your ISP to create a new dial-up connection.

**Windows 98**: Click **Start**, **Programs**, **Accessories**, **Communications**, **Dial-Up Networking**. Double-click the **Make New Connection** icon.

**Windows 2000/Me**: Click **Start**, **Settings**, **Network and Dial-Up Connections**, **Make New Connection**.

**Windows XP**: Click **start**, **All Programs**, **Accessories**, **Communications**, **New Connection Wizard**.

After you set up the connection, click or double click the new connection. A pop-up window requests your username and password.

### **2.6 Installing Bitware From the Included CD**

Bitware software lets you transmit faxes or talk on the telephone while using the Internet.

Insert the included CD. Choose the Bitware program from the Product list-box, and select your Windows system and language on the right side, then click **Install**. Follow the wizard to complete the installation process.

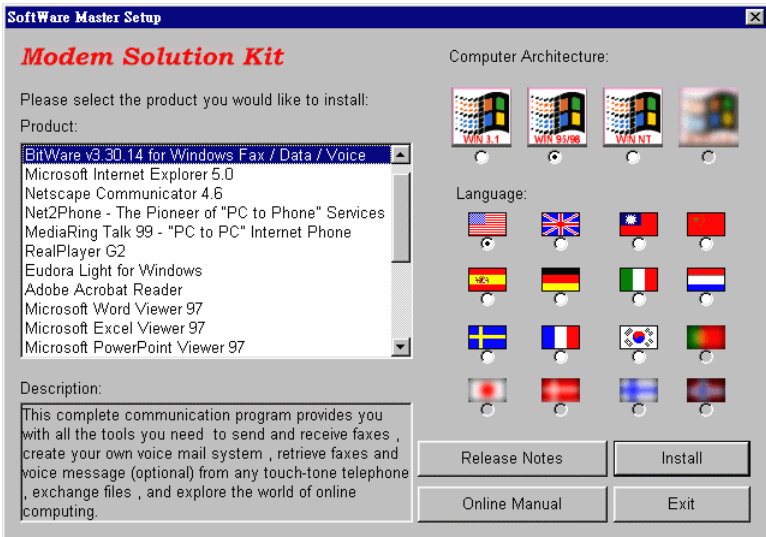

**Figure 2-10 Bitware Master Setup**

## **Chapter 3 Specifications & Functions**

*This chapter introduces the specifications and functions of the Omni 56K II and Omni 56K Plus II modems.* 

This chapter and the next three chapters are designed for advanced users who might need more information about the Omni 56K II and Omni 56K Plus II modem's specifications and functions when programming or using other applications.

## **3.1 Specifications**

### **3.2 Hardware Specification**

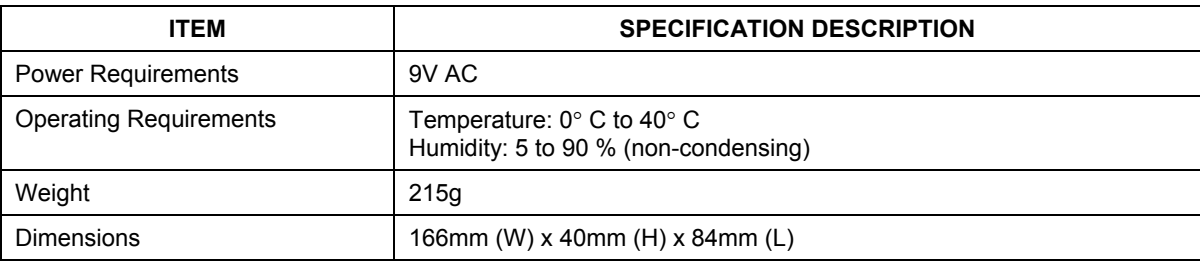

#### **Table 3-1 Hardware Specifications**

### **3.3 Firmware Specification**

#### **Table 3-2 Firmware Specifications**

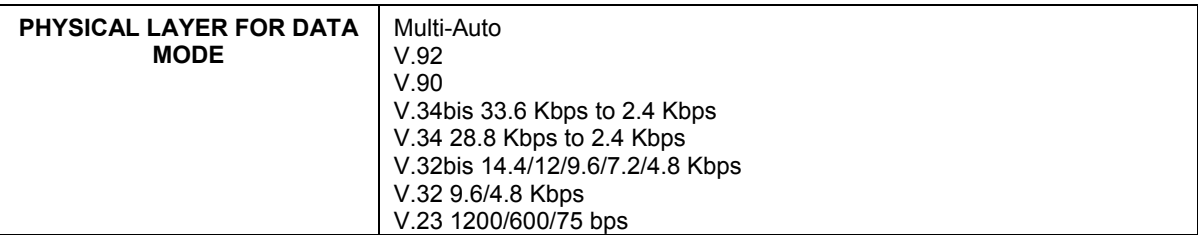

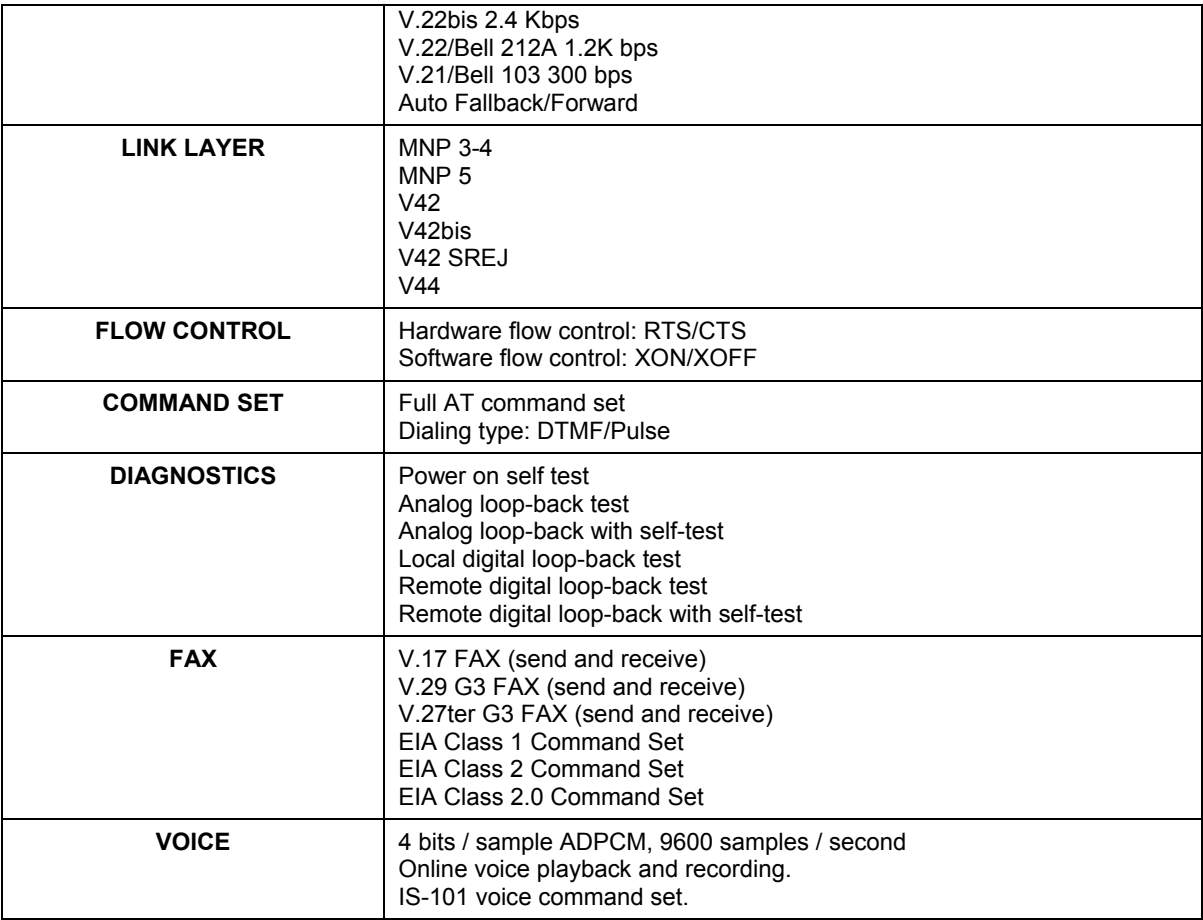

## **3.4 Protocol Support**

- **Data Physical Layer**
- . ITU-T V.92
- . ITU-T V.90
- . ITU-T V.34bis/V.34
- . ITU-T V.32bis/V.32

. ITU-T V.22bis/V.22

- . ITU-T V.21
- . ITU-T V.23
- . Bell 212A
- . Bell 103
	- **Fax Physical Layer**
- . ITU-T V.17
- . ITU-T V.29
- . ITU-T V.27ter
- . ITU-T V.21
	- **Error Control and Data Compression**
- . ITU-T V.44
- . ITU-T V.42
- . ITU-T V.42bis
- . MNP3-5
	- Command Sets
- . Standard command set
- . EIA Class 1 Fax Command set
- . EIA Class 2.0 Fax Command set
- . ZyXEL AT Command set
- . IS101 Voice Command set

For more information on detailed command sets, please refer to Chapter 5.

## **3.5 Omni 56K II and Omni 56K Plus II Capability**

The data/fax/voice feature of Omni 56K II and Omni 56K Plus II is described below:

#### **Table 3-3 Feature Description**

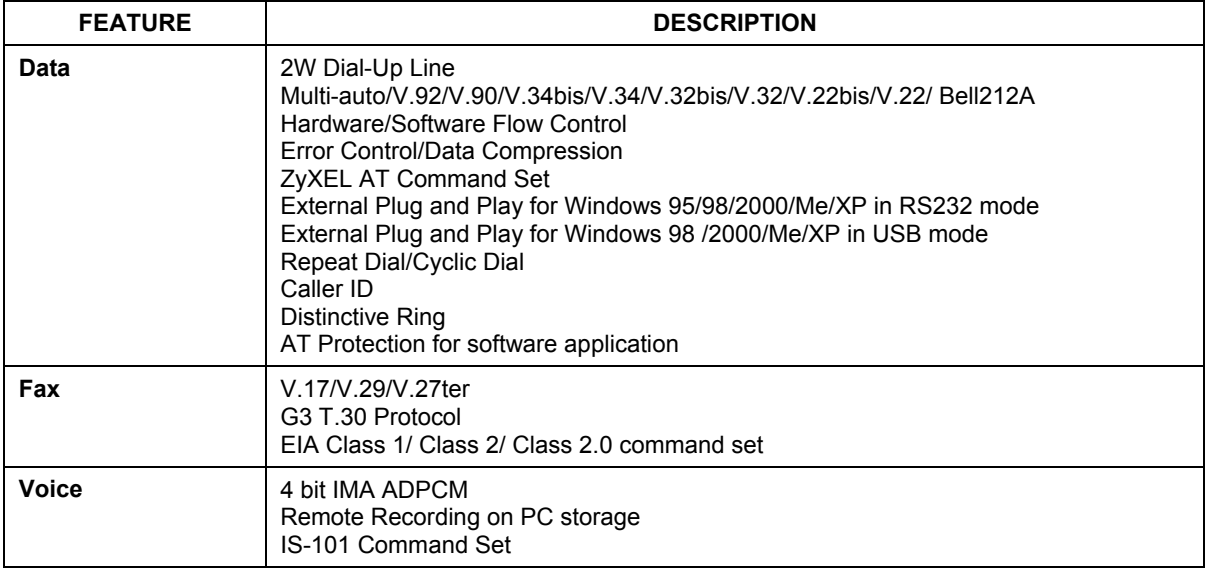

### **3.6 Data Function**

#### **3.6.1 Physical Layer Capability**

The Omni 56K II and Omni 56K Plus II modems are high performance universal modems capable of transmission speeds up to 56/48Kbps full-duplex on a 2-wire dial-up line. Universal compatibility covers a broad range of ITU-T and BELL standards.

| <b>STANDARD</b>     | <b>BIT RATE [BPS]</b> | <b>BAUD RATE</b><br><b>[BAUD]</b> | <b>MODULATION</b> | <b>CARRIER</b><br><b>FREQUENCY [HZ]</b> |
|---------------------|-----------------------|-----------------------------------|-------------------|-----------------------------------------|
| $V.92 - upstream$   | 24000-48000           | 8000                              | <b>PCM</b>        |                                         |
| $V.92 - downstream$ | 28000-56000           | 8000                              | <b>PCM</b>        |                                         |
| V.90                | 28000-56000           | 8000                              | <b>PCM</b>        |                                         |

**Table 3-4 Physical Layer Capacity** 

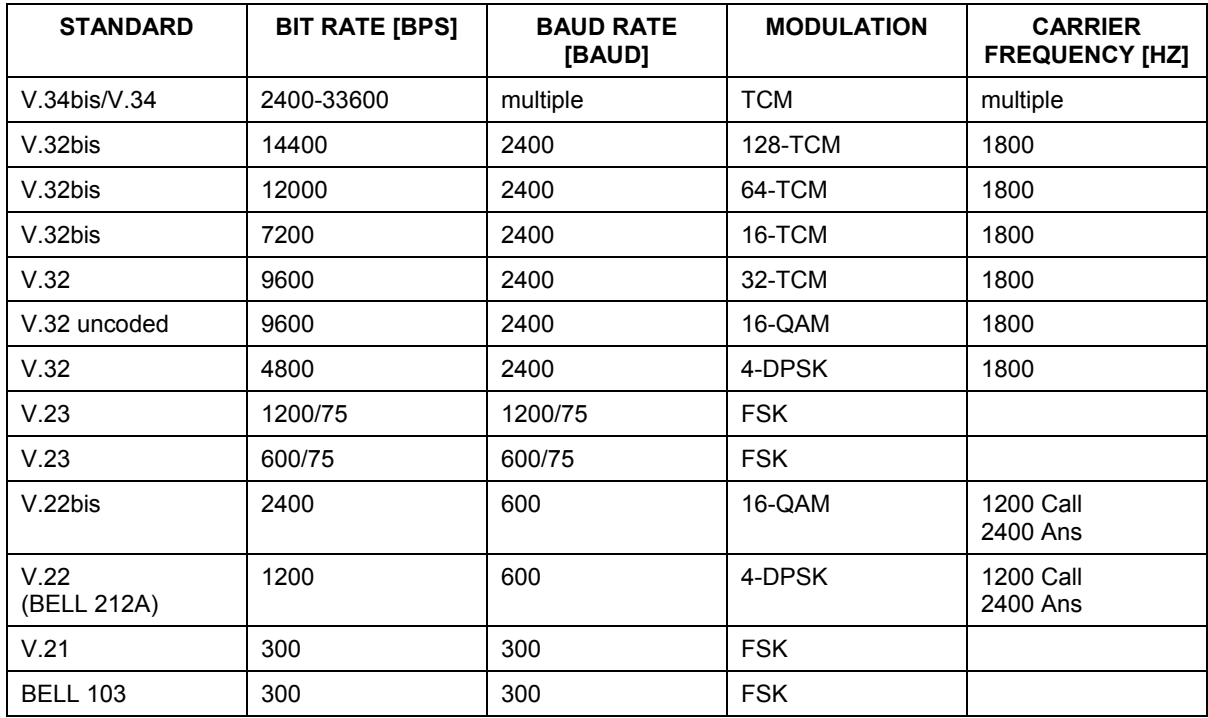

## **3.7 Flow Control**

This feature refers to stopping and restarting the flow of data into and out of the modem's transmission and receiving data buffers. Flow control is necessary so that a device does not receive more data than it can handle. The Omni 56K II and Omni 56K Plus II provide two kinds of flow control methods.

## **3.8 Hardware CTS/RTS Flow Control**

This is a bi-directional flow control where CTS (Clear to Send) and RTS (Ready to Send) are RS-232 signals that must be available on your computer. CTS is an RS-232 signal that means the device can send data now. RTS signifies that the device is now ready to receive data. Both CTS and RTS are hardware methods of flow control.

## **3.9 Software XON/XOFF Flow Control**

This is a bi-directional flow control. XON and XOFF character defaults are decimals 17 and 19. These can be changed by modifying the S-Registers S31 and S32.Both the modem and the DTE will treat XOFF as a signal to stop transmitting data and will treat XON as a signal to restart sending data. Modems will not send these characters received from the local DTE to the remote modem.

## **3.10 Error Control**

Error control keeps the modem data link error-free by detecting and re-transmitting erroneous data. The Omni 56K II and Omni 56K Plus II modems support both MNP and V.42 error control protocols. The MNP protocol was an industry standard developed and licensed by Microcom, Inc. Omni 56K II and Omni 56K Plus II modems support level 4 and 3 error control protocols, commonly denoted as MNP4 and MNP3. V42 is a standard developed by CCITT. V.42 supports both LAPM and MNP4. A V.42 handshake will try an LAPM connection first, and if it is not successful, it will try MNP4.

## **3.11 Data Compression**

In the modem, the data compression is activated to reduce the number of bits actually sent. The receiving modem applies these techniques in reverse to recover the actual data from the compressed data stream.

The Omni 56K II and Omni 56K Plus II modems support V.44, V.42bis and MNP5 data compression protocols. Data compression needs an error-free data link to work correctly, otherwise the corrupted compressed data stream will ruin the decompression process. MNP5 is used with MNP4 error control, V.44 and V.42bis are used with V.42 error control. The compression efficiency of V.42bis is generally higher than that of MNP5.

## **3.12 Repeat Dial**

The modem will dial the default number stored in non-volatile RAM, EEPROM, repeatedly if not connected.  $(s38.0=1,*Dn)$ 

## **3.13 Cyclic Dial**

Dial the number stored in EEPROM at location  $n(0-3)$  if cyclic dial s44.3=1 is set. If the first dial is not successful, the modem will cycle dial through the four numbers stored in memory.

## **3.14 Caller Number Delivery (Caller ID)**

Caller Number Delivery (CND), commonly called Caller ID, is a feature that may be offered by your local phone company. Check your phone company for availability. You must subscribe to it and usually pay an additional monthly service charge for this service.

With CND service, the phone company's central office will send the coded caller information to the called station. This information is sent once between the first and second ring. Your modem can decode this caller information and present it to the connected computer/terminal during the second ring period as part of the call progress ring message. The modem will also report the Caller ID information if asked by the command **AT**\***T**.

There are two kinds of caller information message formats sent by the phone company. One is the single message format, which includes date, time, and caller ID. The other is the multiple message format, which also includes the caller name as registered with the phone company.

The command  $ATS40.2=n$  is used to enable  $(n=1)$  or disable  $(n=0)$  the Caller ID detection function. The default is disabled. Enable it only when you have this service and want to enable its detection.

#### **The Caller ID message may cause some communication software that is not expecting it to become confused. If you plan to use the Caller ID feature, be sure you are using software that supports it.**

In single message format, the modem will send a ring message to the terminal as follows:

RING TIME: <MM-DD hh:mm> CALLER NUMBER: <CALLER ID> or CALLER NAME:<CALLER NM> **RING** 

MM is the two-digit month message, DD is the two-digit date message, hh is the hour and mm is the minute of the time, and CALLER\_ID is the phone number of the caller or CALLER\_NM his/her name.

The following is an example of a caller ID message as it might appear on your screen:

RING TIME: 04-28 12:30 CALLER NUMBER: 7135551414 or CALLER NAME: Brent Harper

#### RING

In the multiple message format, if the caller's number and name are available, the ring message will display both:

#### RING

TIME: MM-DD hh:mm CALLER NUMBER: <Caller\_ID> CALLER NAME: < Caller Name> **RING** 

#### Here is an example:

**RING** TIME: 04-28 12:30 CALLER NUMBER: 7135551414 CALLER NAME: Tracy Huang RING

If the caller number and name are not available, the ring message will appear as follows:

RING TIME: 04-28 12:30 REASON FOR NO NUMBER: OUT\_OF\_AREA REASON FOR NO NAME: PRIVACY RING

The last CND message that the modem received can be displayed by using the AT\*T command.
Setting S48.0=1 will cause the modem to report CND information in its ASCII coded hexadecimal raw data format. The DTE software is responsible for explaining the data.

**Please refer to the Bellcore Technical Advisory document TR-NWT-000030 for the exact data format. The above Caller ID scheme applies to the North America area. Different countries may employ different Caller ID schemes, check if the scheme used in your country is supported before using the Caller ID feature. For most other Caller ID schemes, only the Caller telephone number is provided.** 

# **3.15 Distinctive Ring**

Distinctive Ring is a phone service that may be offered by your phone company. Check your phone company for availability. With this service, you can have several phone numbers assigned to the same phone line. The phone company will send a different type of ring signal for each phone number being called. The subscriber can distinguish which number is called by which type of ring is received.

One benefit of this feature is the ability to have three numbers on the same line allowing you to list the three numbers for voice, data, and fax, respectively. You can then have your fax machine answer only the ring corresponding to the fax number and have your modem answer only the ring corresponding to the data number. A voice call will not be answered by either a fax or data machine - it will only be answered when someone picks up the phone. You can also have the answering machine answer only the voice ring. A more complicated use is that you can have one number for multiple uses, such as one number for both data and fax.

A ring signal is a composition of repeated on and off states. Different types of rings usually correspond to different compositions of the "on" part (cadence) of the ring. Your modem can distinguish up to four types of ring signals and can be commanded to answer or not answer any one of these four types of ring signals. Following is a list of these four types of ring signals. These are the ring types used in the USA. The difference among the ring types is the two-second ON part of the ring signal. It comprises a long, double short, or triple short ring.

S-register S40 bits 3-6 are used for distinctive ring control. Each bit controls the answering of a particular ring type. Setting a bit to "1" enables answering, setting it to "0" rejects the ring. Note that the ring may still be heard even if it is not counted as an accepted ring by the modem.

The control relationships between bits 3-6 in register S40 and the different ring types are:

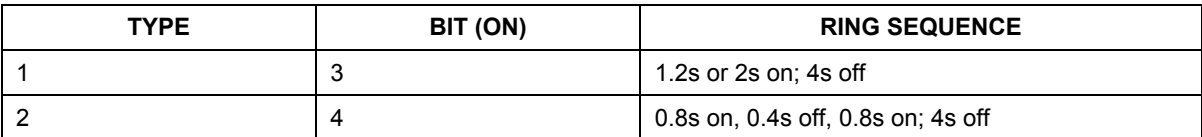

### **Table 3-5 Different Ring Types in Register S40**

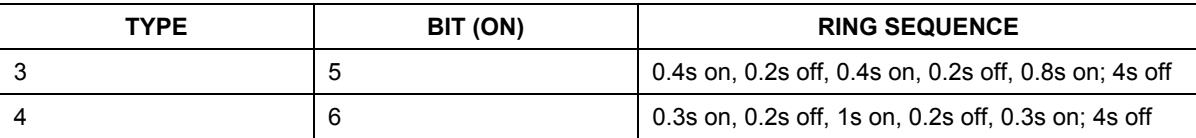

# **3.16 Security Function**

The Omni 56K II and Omni 56K Plus II modems provide a security function, which (when enabled) prevents an unauthorized user from making a connection. Two types of security function are provided. Type 1 security is used when the remote modem is also a ZyXEL modem; type 2 security is used when the remote modem is any other brand of modem.

With the type 1 connection, the dial-in (remote) modem will send in its supervisor password for checking at the initial connection handshake, and the local modem will check this password against its pre-stored acceptable password list. With a type 2 connection, the remote terminal will be prompted to enter the password at the initial connection and the local modem will do the password checking.

Two levels of security are provided. With level 1 security, the local modem will maintain the connection if the password check is OK, otherwise the line will be disconnected. With level 2 security, the local modem disconnects the line if the password has been found in its pre-stored acceptable list and then dials back to the phone number corresponding to the dial-in password. The line is simply disconnected if the password does not march.

4 user passwords may be defined. The corresponding 4 dial-back numbers are the modem's 4 stored phone numbers. Any character (ASCII 0-127) can be used in the password field and the maximum password length is 8 characters.

The security functions are only accessible through AT commands in terminal mode. Any access attempt will result in the modem's prompting to enter the supervisor password. The attempt will be rejected if the entered password is not correct. The default supervisor password is ZyXEL when the modem is shipped from the factory. This supervisor password is also the password sent for automatic password checking in a type 1 connection. To modify the supervisor password, use

AT\*HS

You will be asked for the original password and a new password, and then to re-enter the new password for verification. For example:

PASSWORD (Enter supervisor password)

\*\*\*\*\*\*\*\*

PASSWORD (Enter new supervisor password)

\*\*\*\*\*\*\*\*

Verify (Enter the new supervisor password again)

\*\*\*\*\*\*\*\*

OK

The command AT\*Hn modifies the nth user password and the supervisor password on the screen for viewing. Again, the modem prompts you enter the supervisor password first.

The commands below enable different types and levels of security:

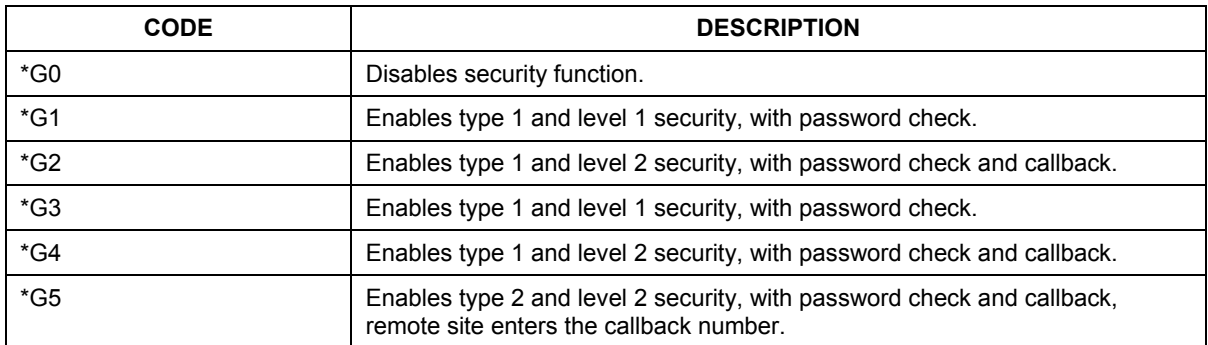

### **Table 3-6 Modem Security Function**

**Before the security type or level can be changed, the modem requires the supervisor password.** 

**For type 2 security, the remote site is prompted to enter the user password. A maximum of 3 tries in 40 seconds is allowed. If a correct password is not entered within this time limit, the modem disconnects. If the remote site needs to enter the callback number, it will be prompted to do so.** 

# **3.17 Fax function**

### **3.17.1 Fax Physical Layer Protocol**

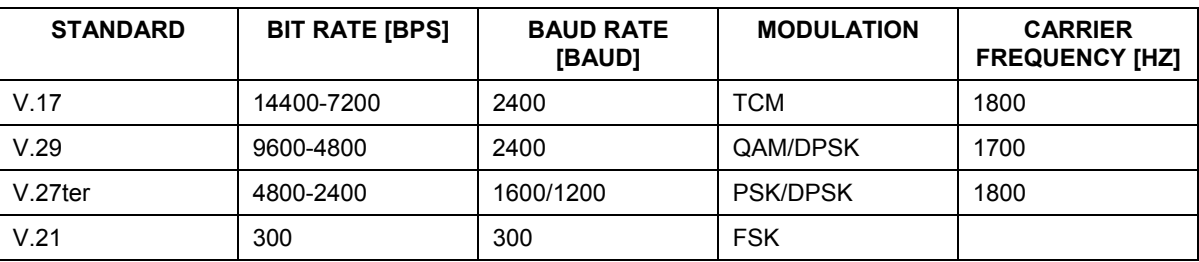

#### **Table 3-7 Fax Physical Layer Capacity**

## **3.17.2 EIA Class 1/Class 2 & Class 2.0 Command Sets**

Please refer to *Section 5.2 Fax Command Sets.*

# **3.17.3 ITU-T T.30 Fax Protocol**

The ITU-T T.30 fax protocol is known as the G3 fax handshake signals and procedures. The modem takes full control of this protocol - initiating and terminating fax calls, managing the communication session, and transporting the image data. Therefore, the modem relieves the computer fax software of the T.30 protocol handling.

You modem allows for fax speeds up to 14400 bps when transmitting to another fax machine that complies with the V.17 fax standard. Speeds will fall back to 12000, 9600, or 7200 bps in poor line conditions. When connecting to a G3 fax device, your modem allows for fax speeds up to 9600 bps and will automatically fall back to 7200, 4800, and 2400 bps if the line quality is poor.

# **3.18 Voice Function**

Voice capability stands for the modem's ability to digitize incoming voice messages, which the computer stores and forwards. It also means that the modem can playback the recorded digitized voice online for a message announcement.

# **3.18.1 Voice IS-101 Command Set**

Please refer to the voice command sets Chapter 5.

## **3.18.2 4-bit Voice Data Compression**

The main issue in the digitized voice mode is the amount of storage required. A relatively simple ADPCM algorithm can reduce the speech data rate to half the rate and maintain about the same voice quality. This algorithm can also be used to reduce the speech data rate to 1/3 or 1/4 of the original rate, but with voice quality degradation. 4-bit ADPCM is used in the Omni 56K II and Omni 56K Plus II modems.

# **Chapter 4 Result Codes**

*This chapter details the command responses for the Omni 56K II and Omni 56K Plus II modems.* 

# **4.1 Result Codes**

The result code is the command response or the Connect message to the DTE. The format of the result code is dependent on the Xn and Vn commands. The lists are as follows:

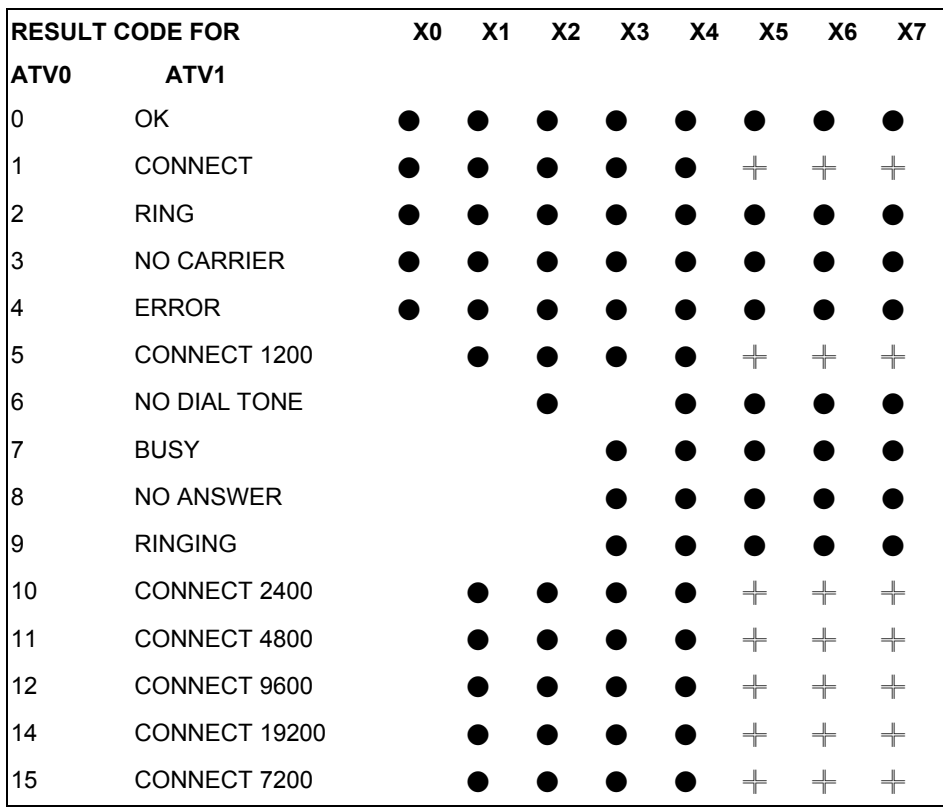

#### **Table 4-1 Result Codes**

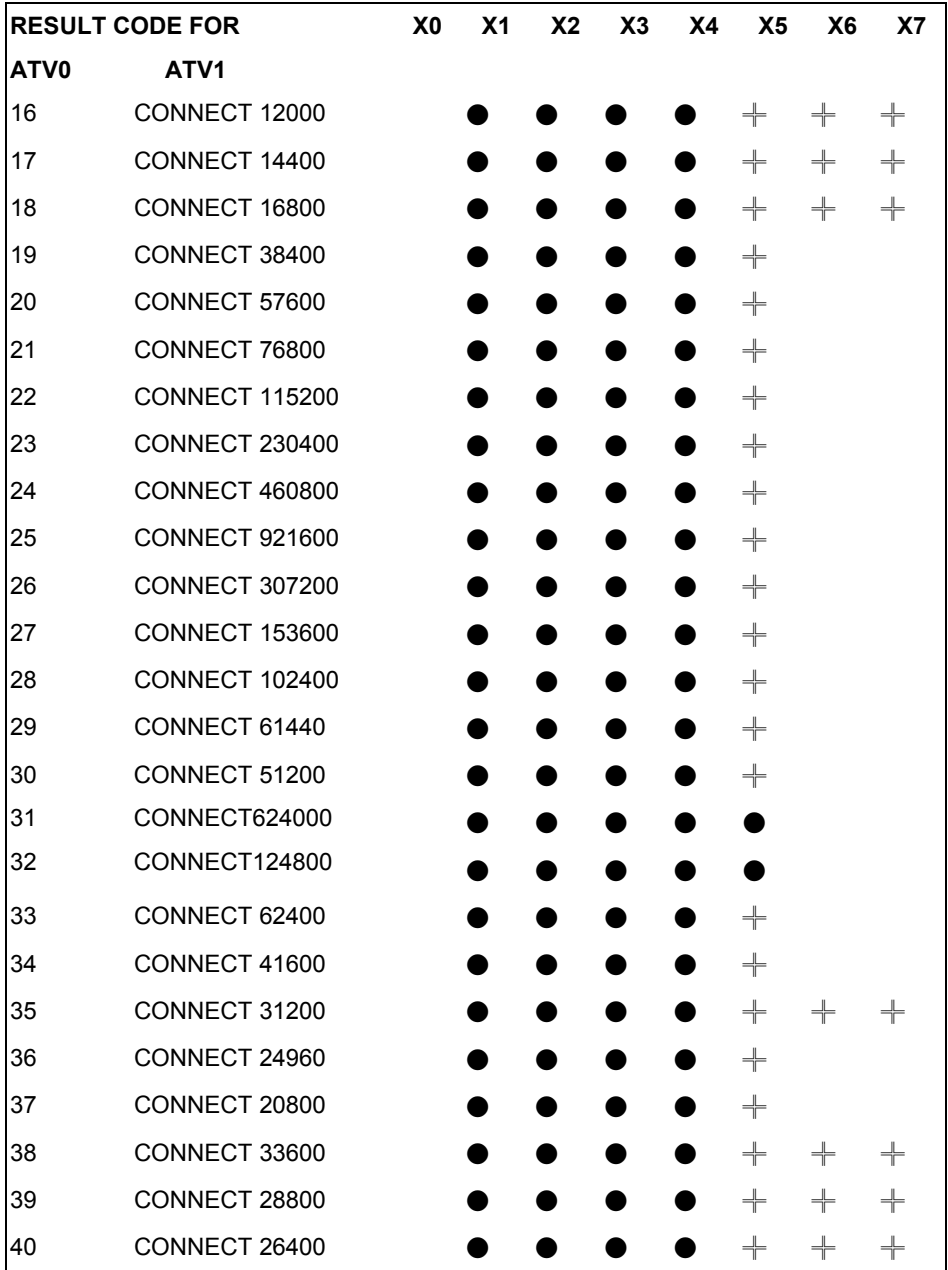

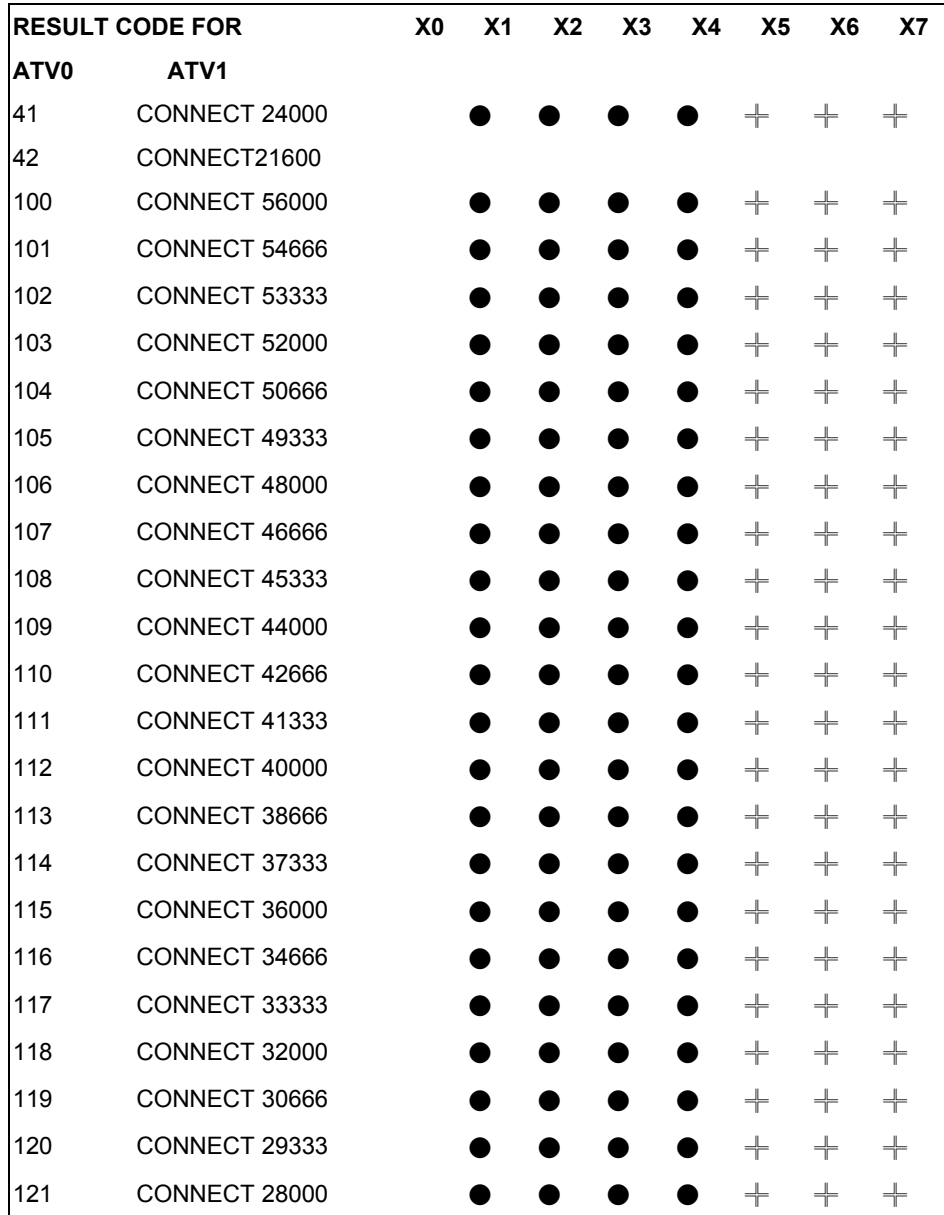

Note: If error control result codes are enabled (X4, X5, X6, X7), the resulting message will be formatted as:

- X4: CARRIER Rx Rate. PROTOCOL: Error Control Level COMPRESSION: Compression Level CONNECT DTE Speed X5: CONNECT DTE Speed/Protocol Rx Rate/Error control level X6: CONNECT Rx Rate/ARQ
- X7: CONNECT Rx Rate/ARQ/Error control level

ARQ denotes that the Automatic Retransmission reQuest type of error control is enabled.

# **Chapter 5 Command Sets**

*This chapter lists the command sets that the Omni 56K II and Omni 56K Plus II modems support. These commands include data command sets, fax command sets and voice command sets.* 

# **5.1 Data command sets**

### **5.1.1 Basic AT Command Sets**

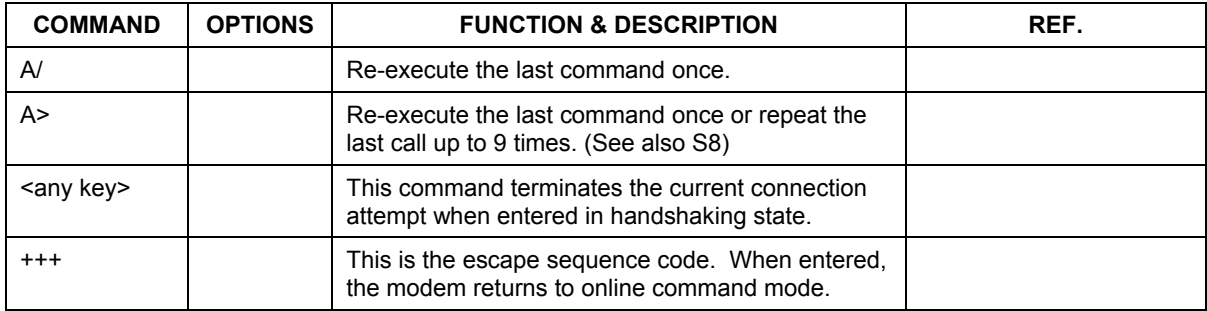

### **Table 5-1 Basic AT Command Sets**

All the Following Commands Require an "AT" Prefix:

### **Table 5-2 AT Command Sets Requiring an "AT" Prefix**

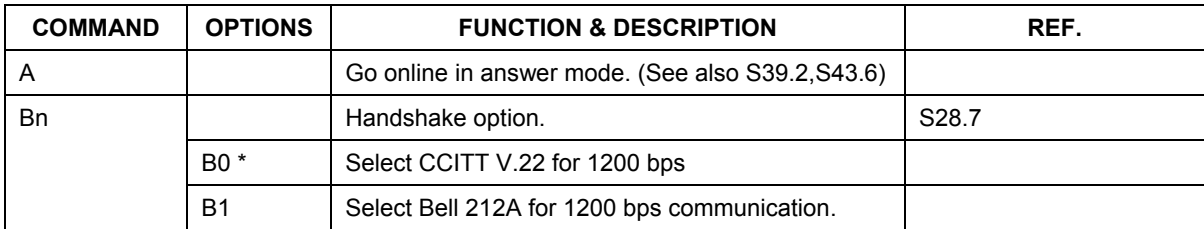

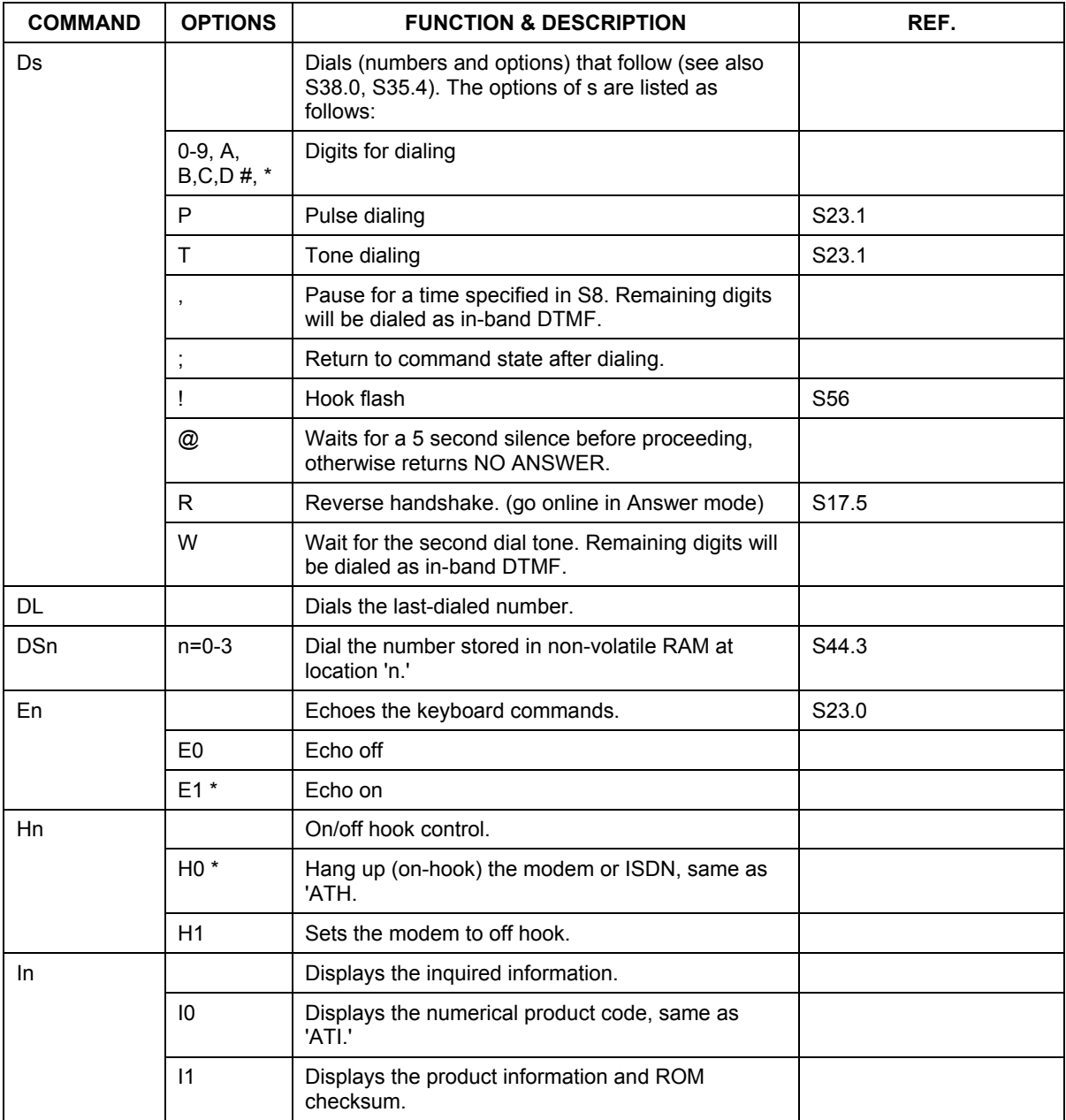

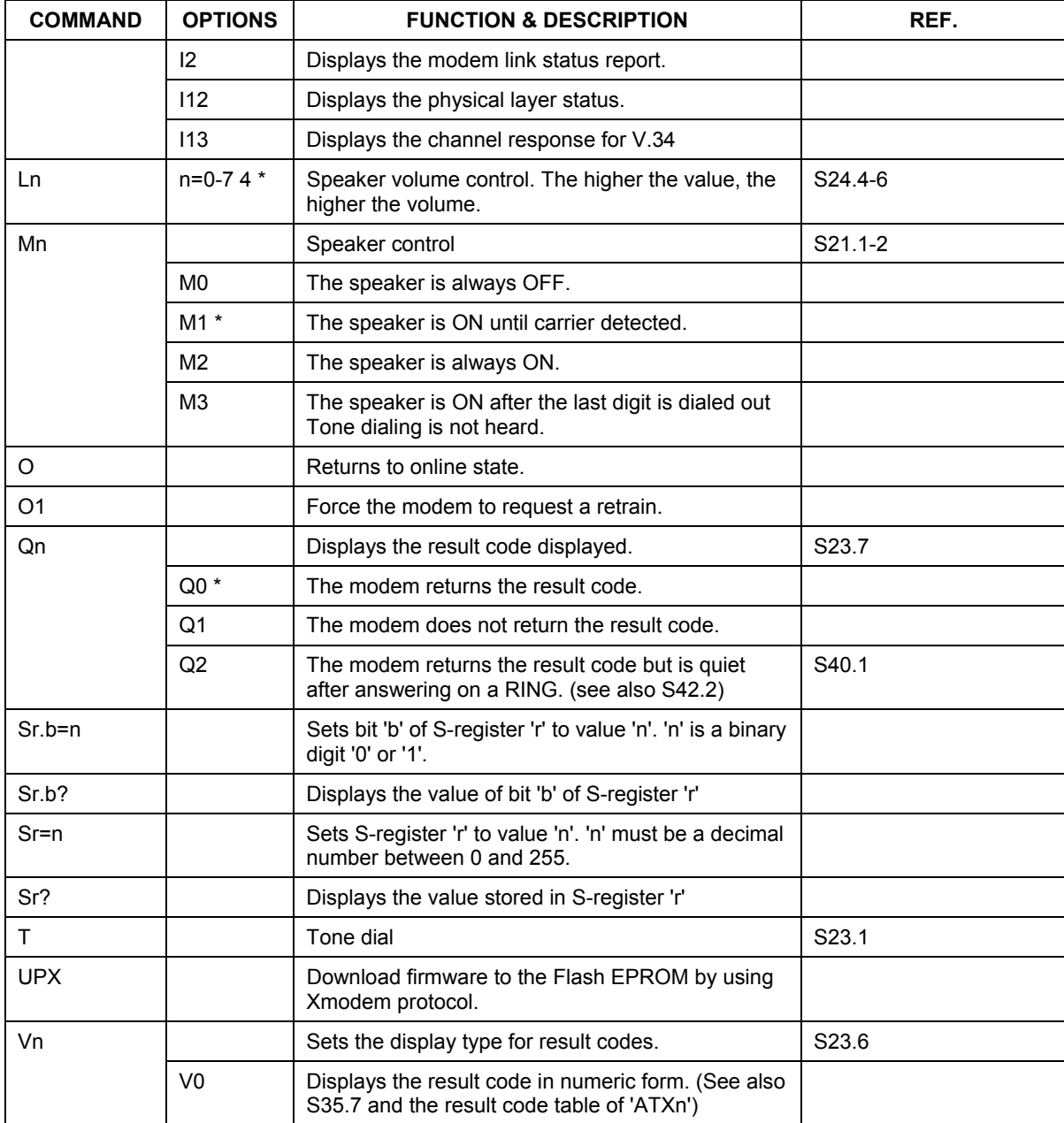

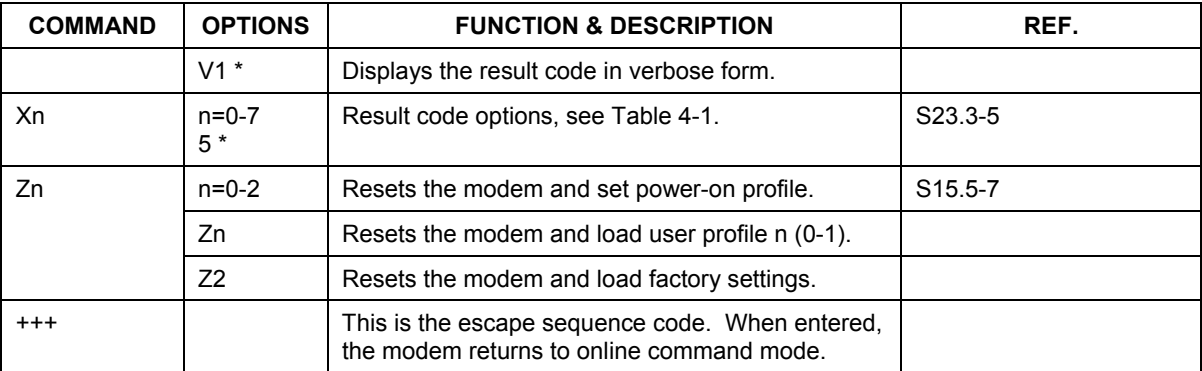

# **5.1.2 Extended AT& Command Sets**

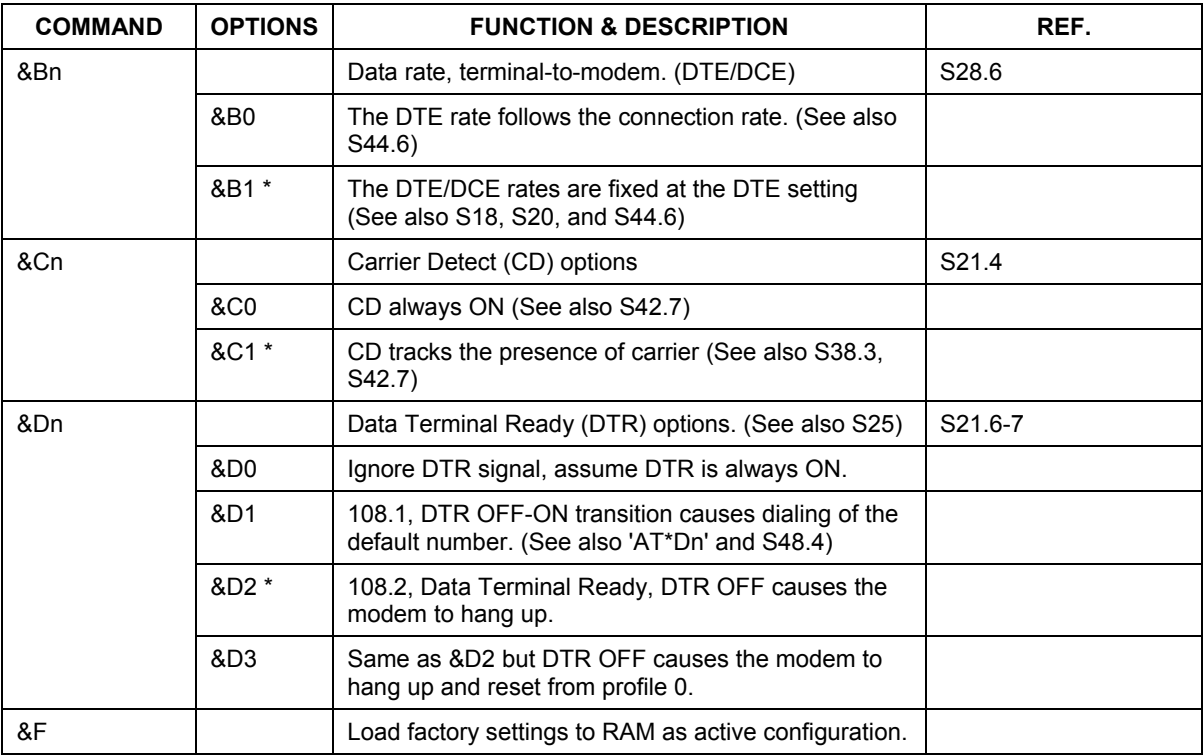

### **Table 5-3 Extended AT& Command Sets**

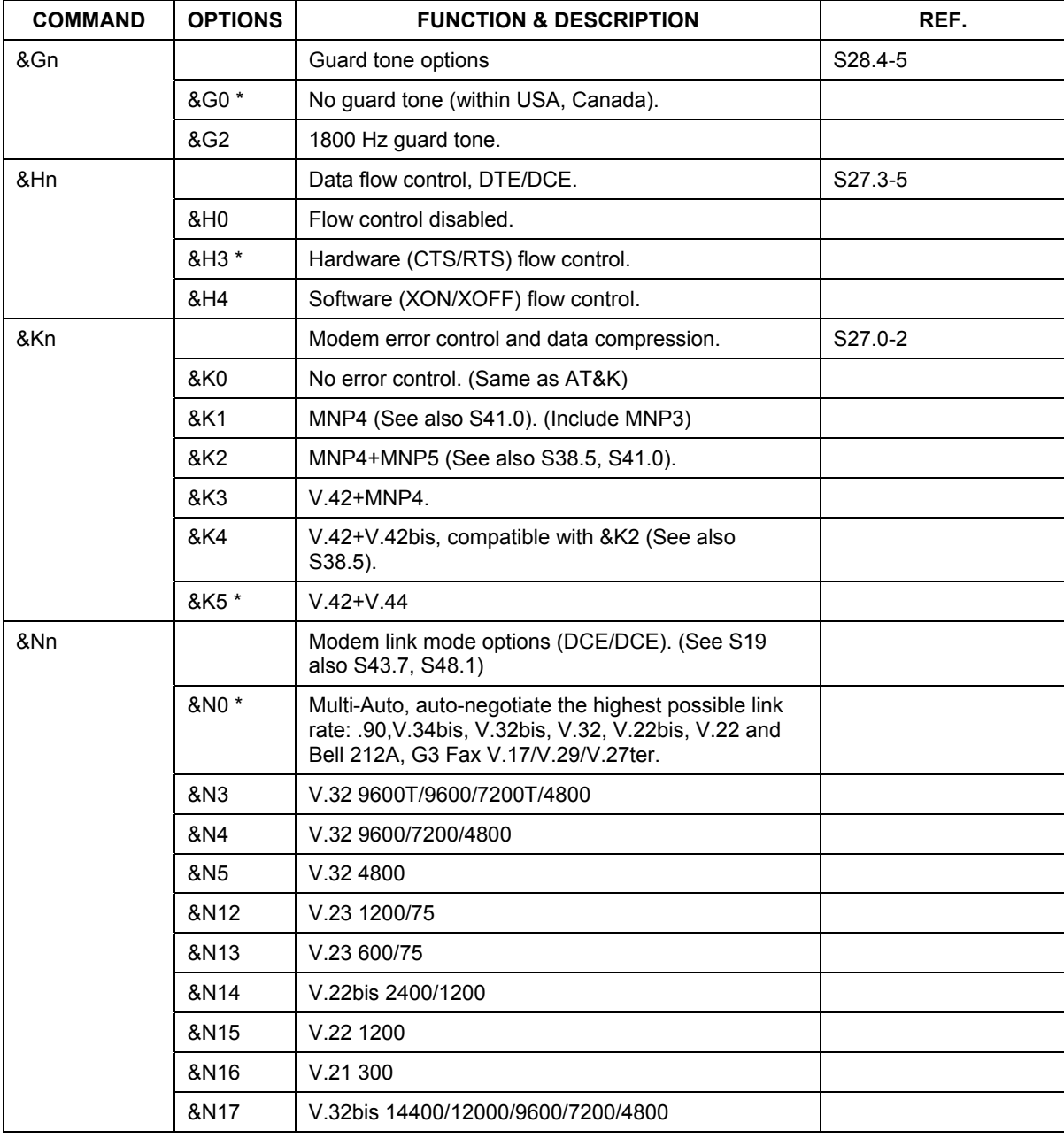

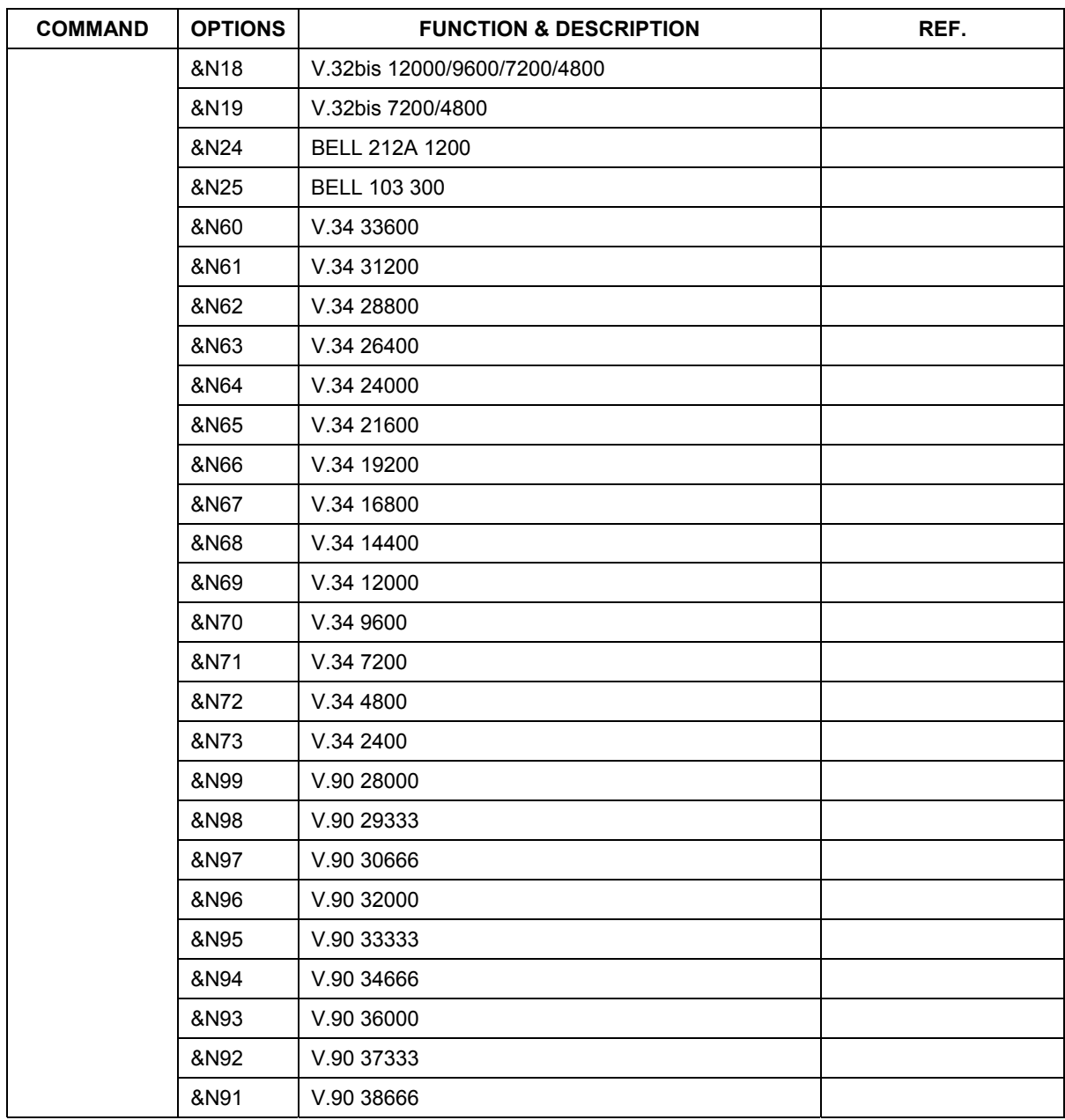

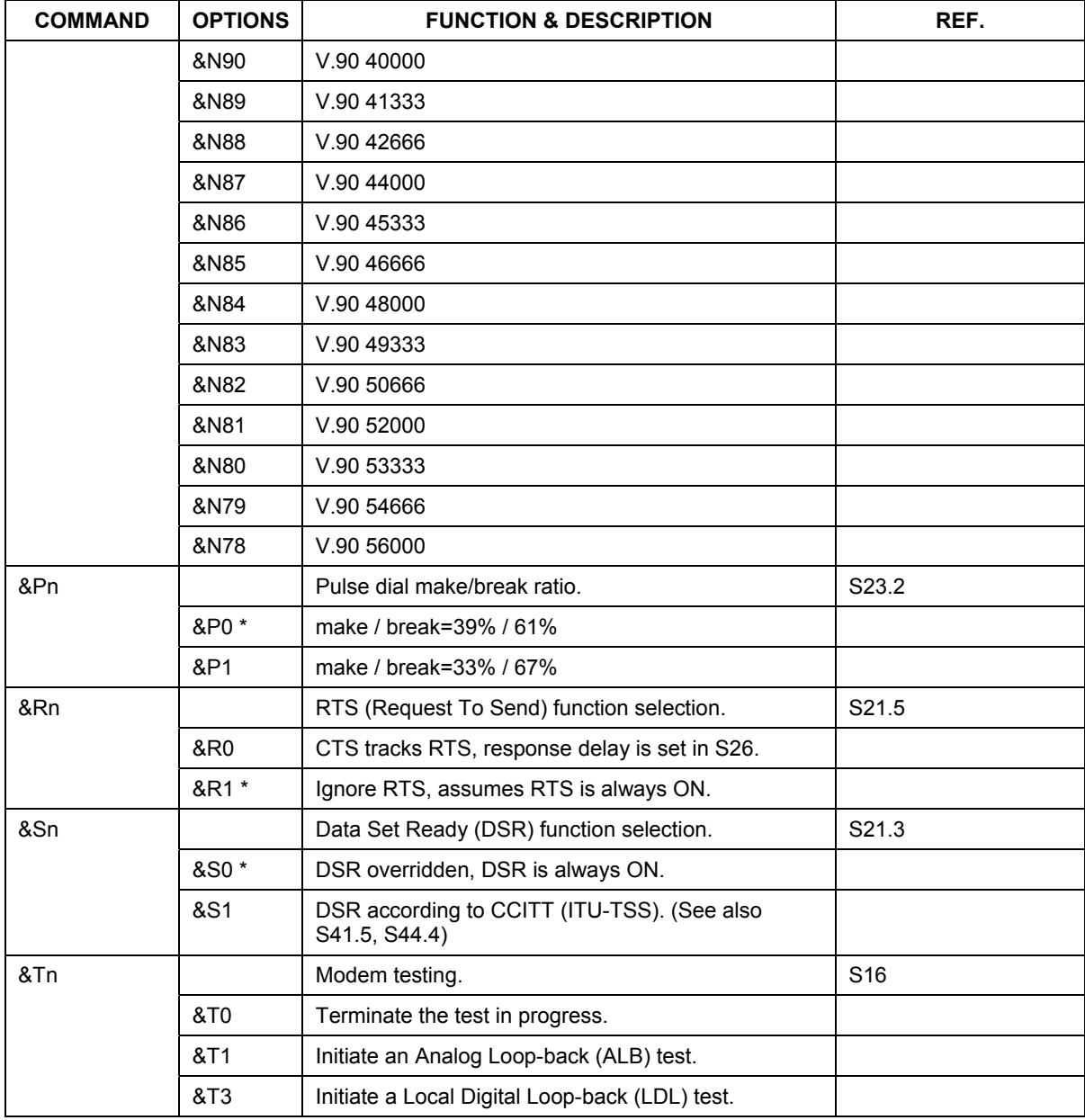

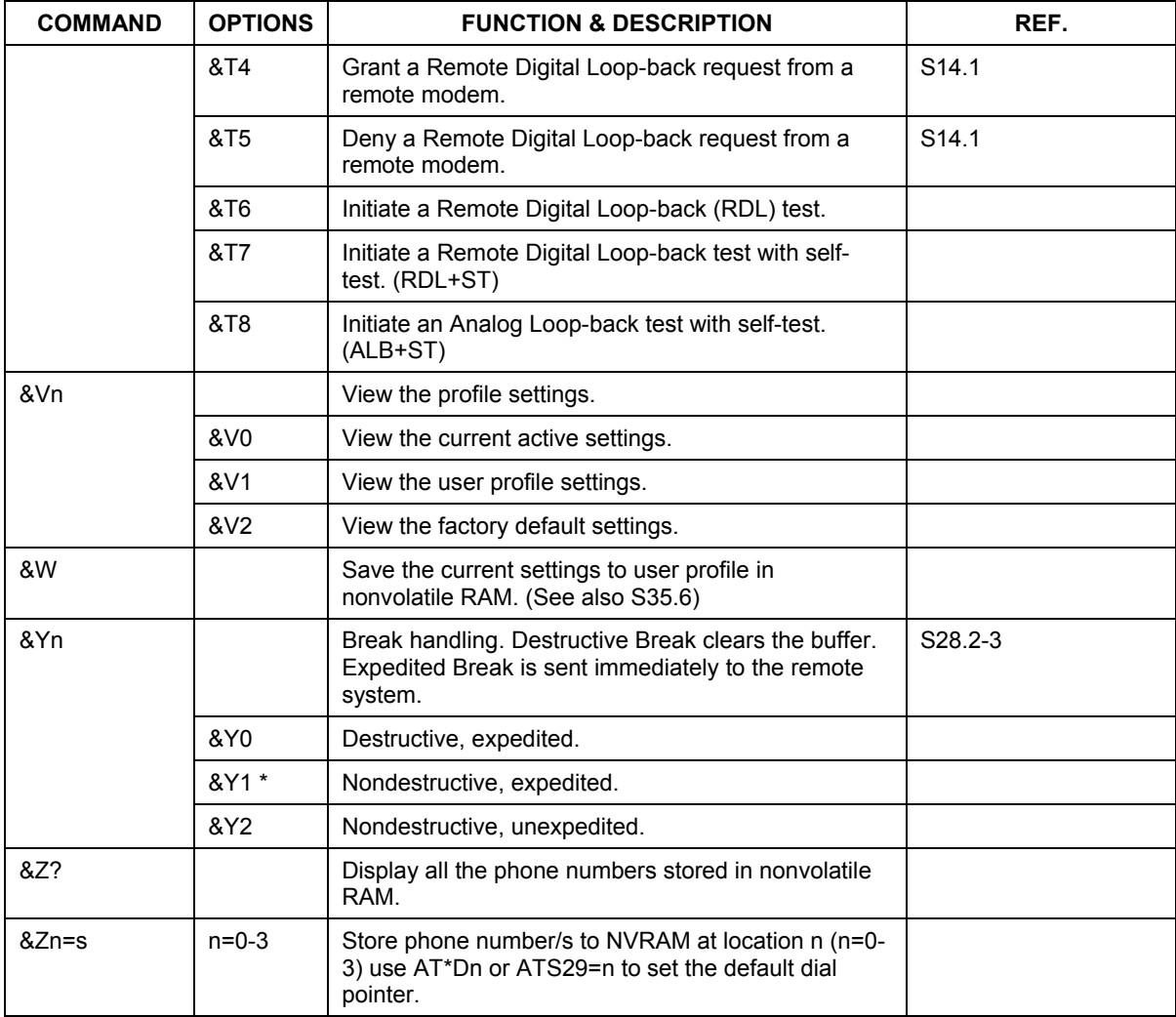

## **5.1.3 Extended AT\* Command Sets**

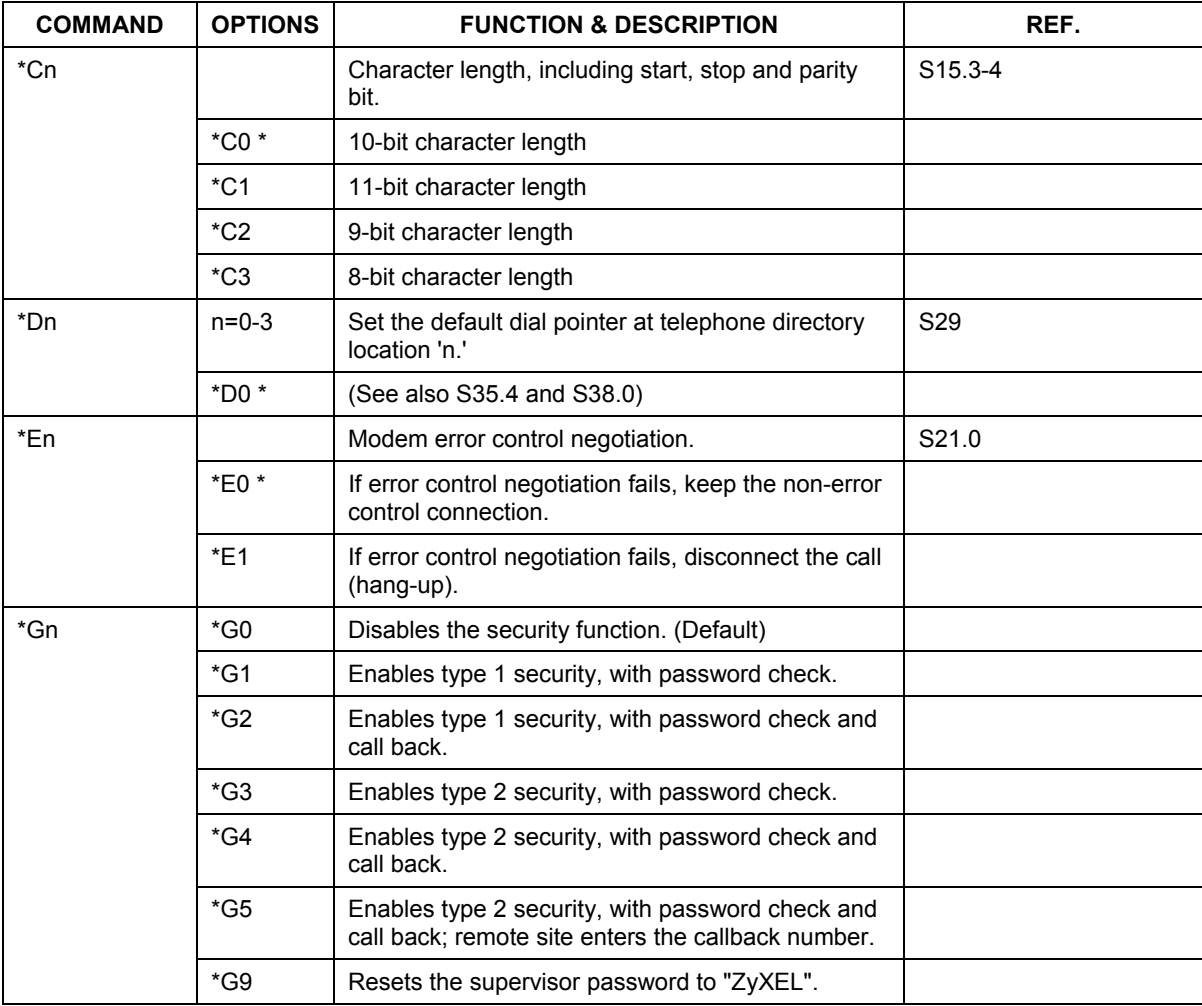

### **Table 5-4 Extended AT\* Command Sets**

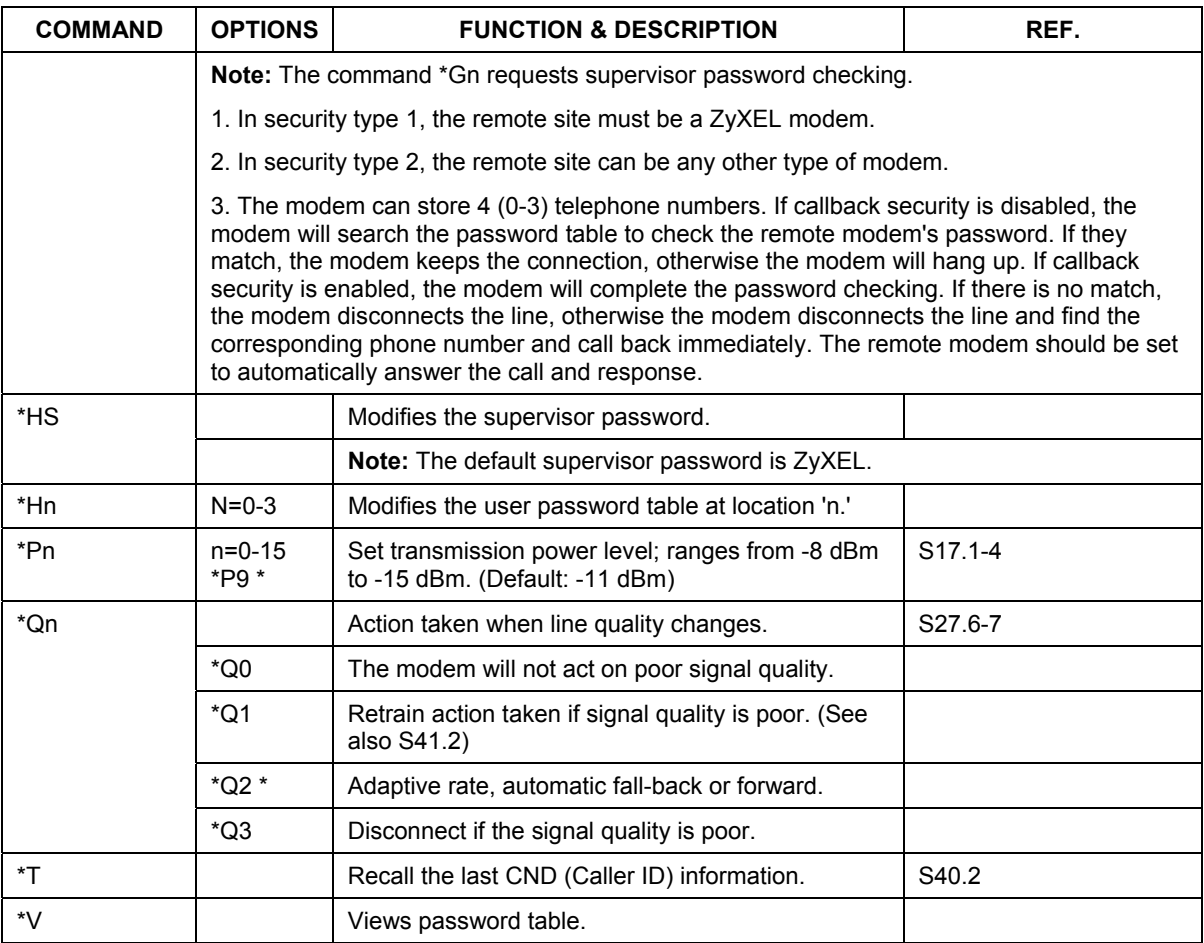

# **5.1.4 Extended AT# Command Sets**

### **Table 5-5 Extended AT# Command Sets**

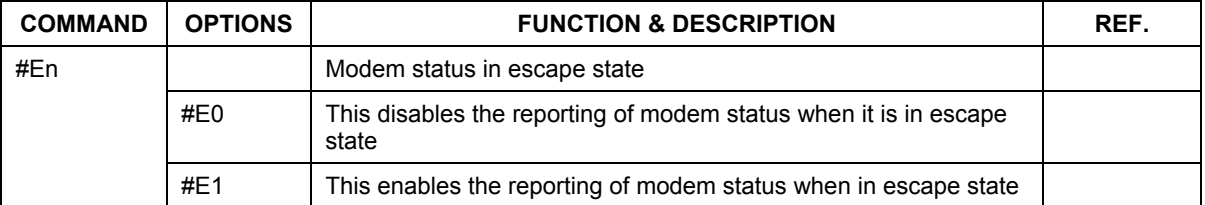

# **5.2 Fax Command Sets**

### **5.2.1 Service Class 1 Commands**

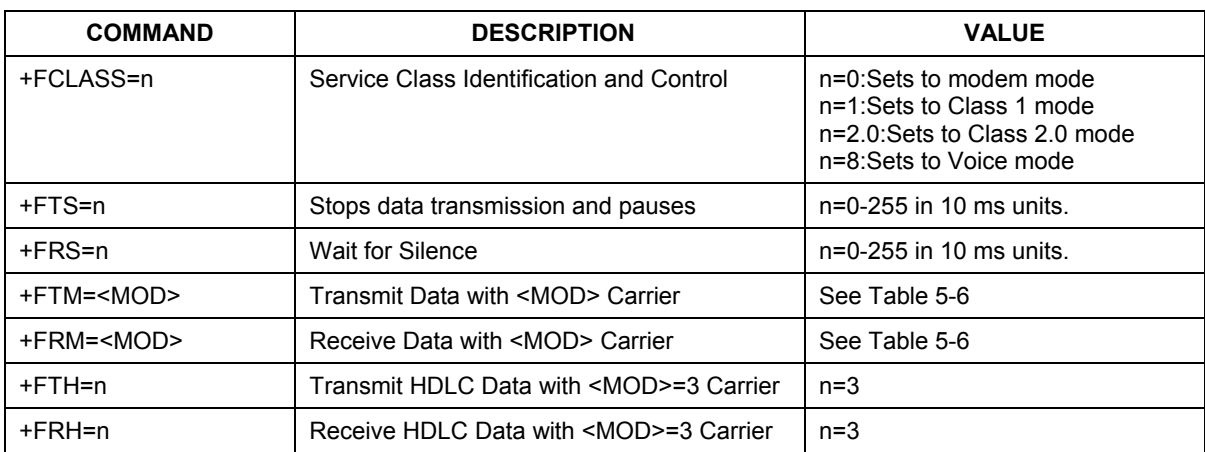

### **Table 5-6 Service Class 1 Commands**

The value of <MOD> parameters lists as below:

### **Table 5-7 The Value of <MOD> Parameters**

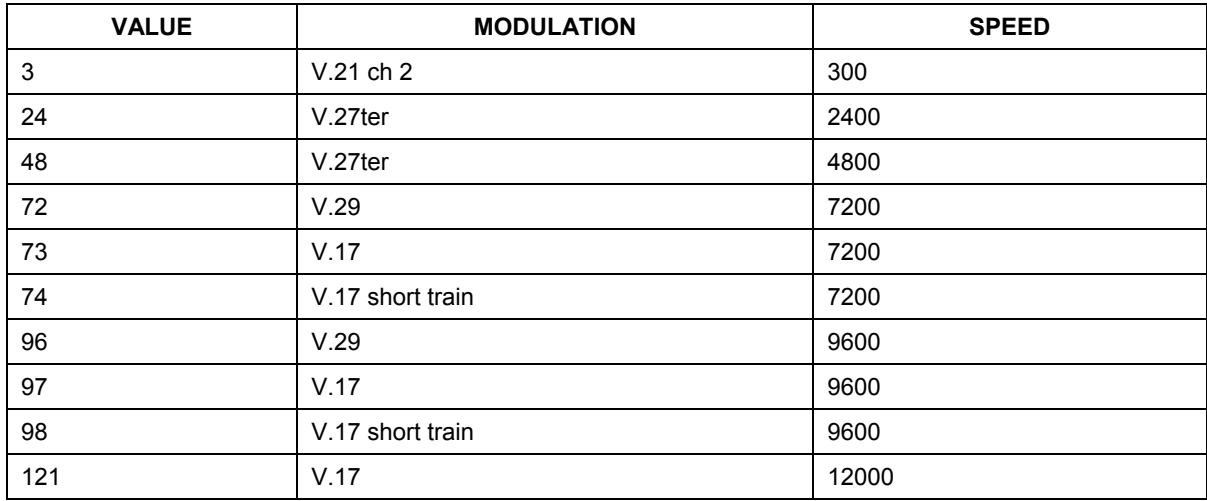

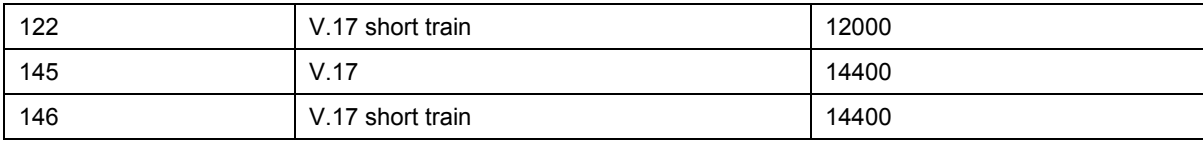

### **5.2.2 Service Class 2 Commands**

The following Class 2 commands are supported and implemented as per TIA PN2388 (8/20/90):

#### **Table 5-8 Service Class 2 Command Syntax**

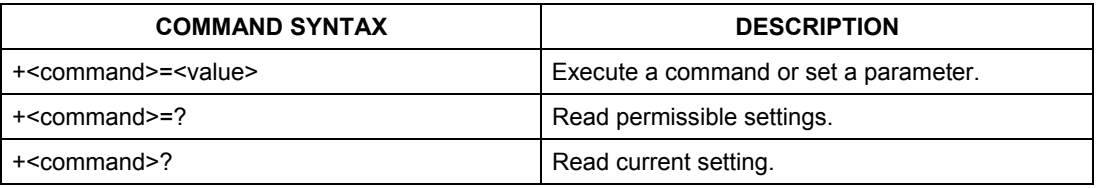

#### **Table 5-9 Service Class 2 Commands Supported Commands (per TIA PN2388 8/20/90)**

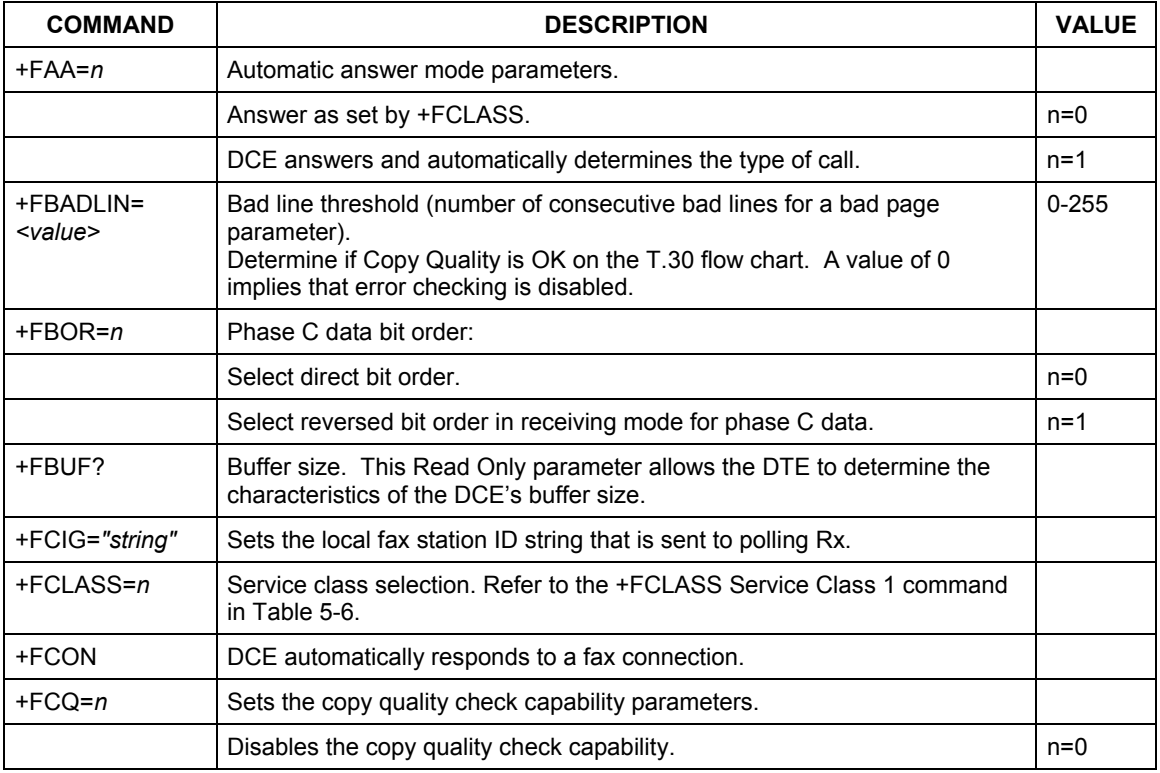

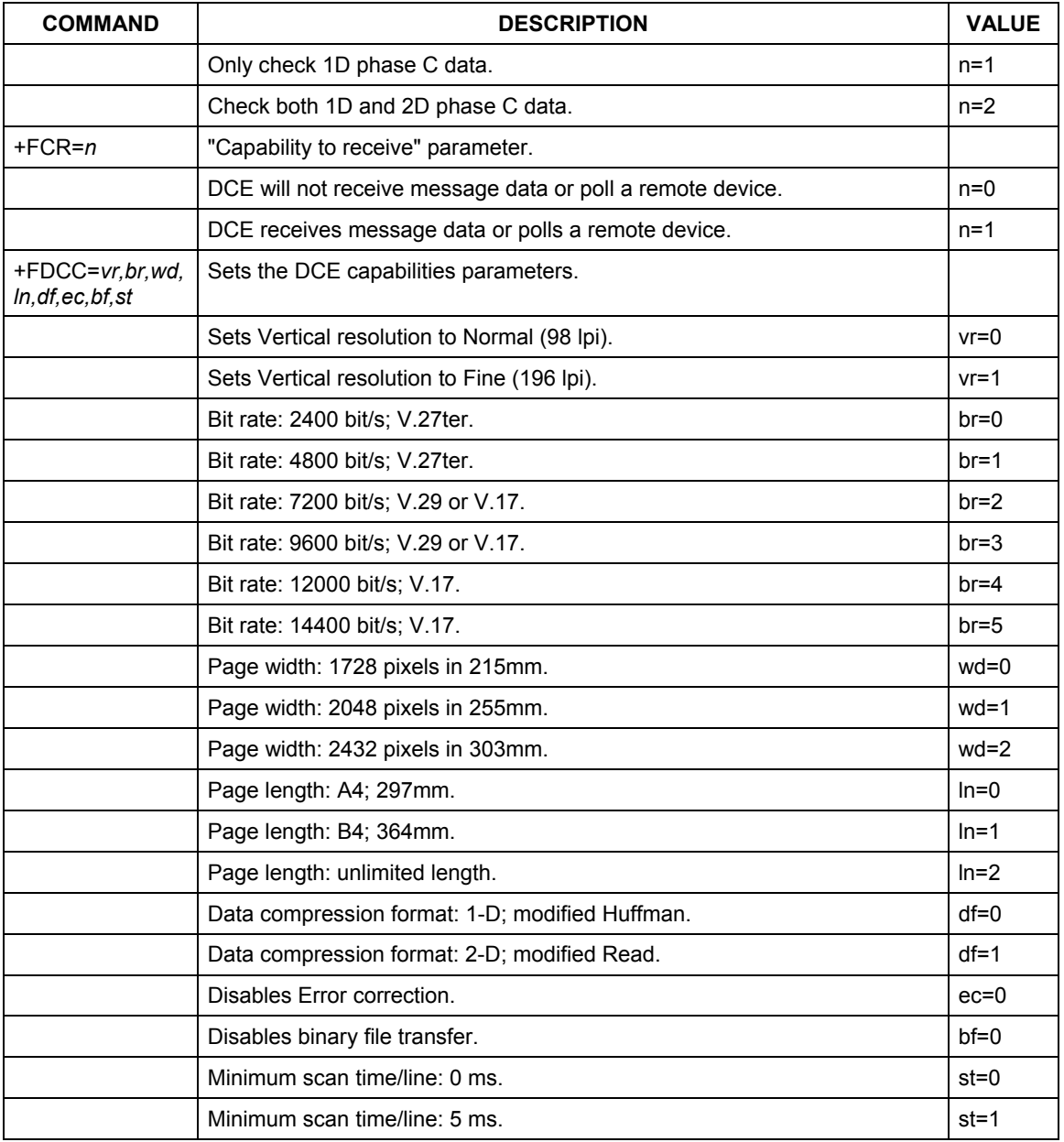

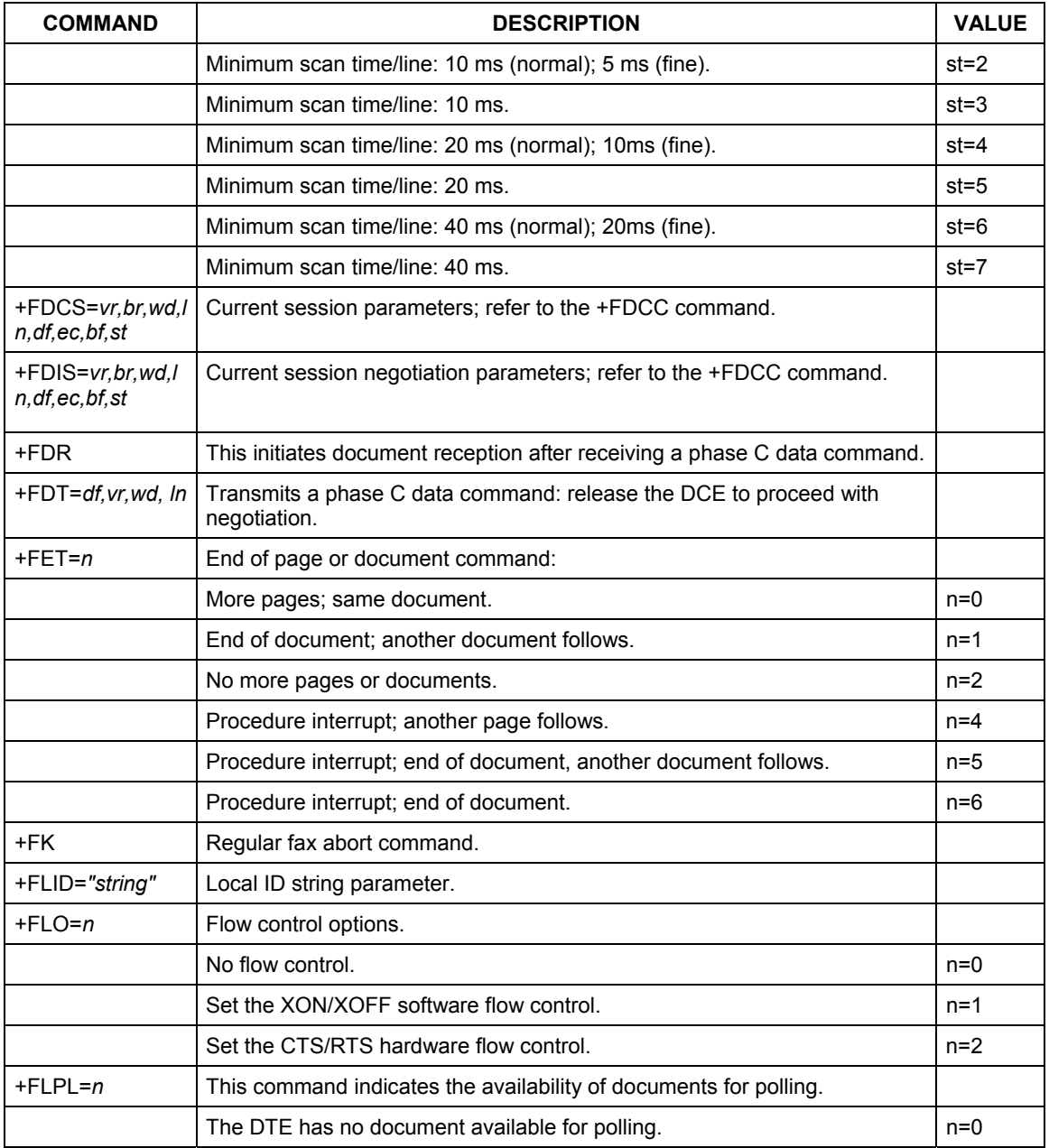

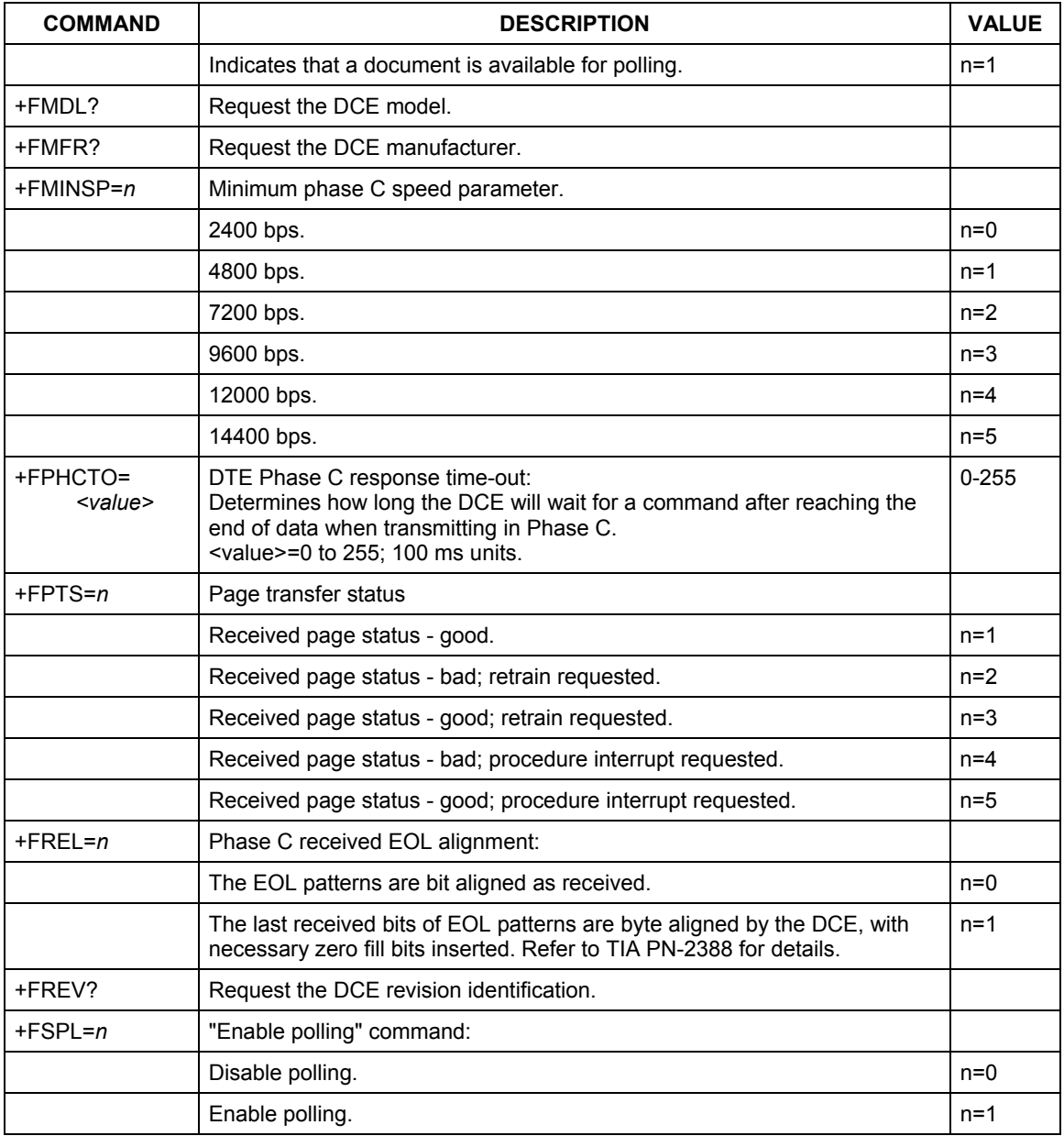

All other +F commands are not supported, but the modem will respond OK. In many cases this means "don't care."

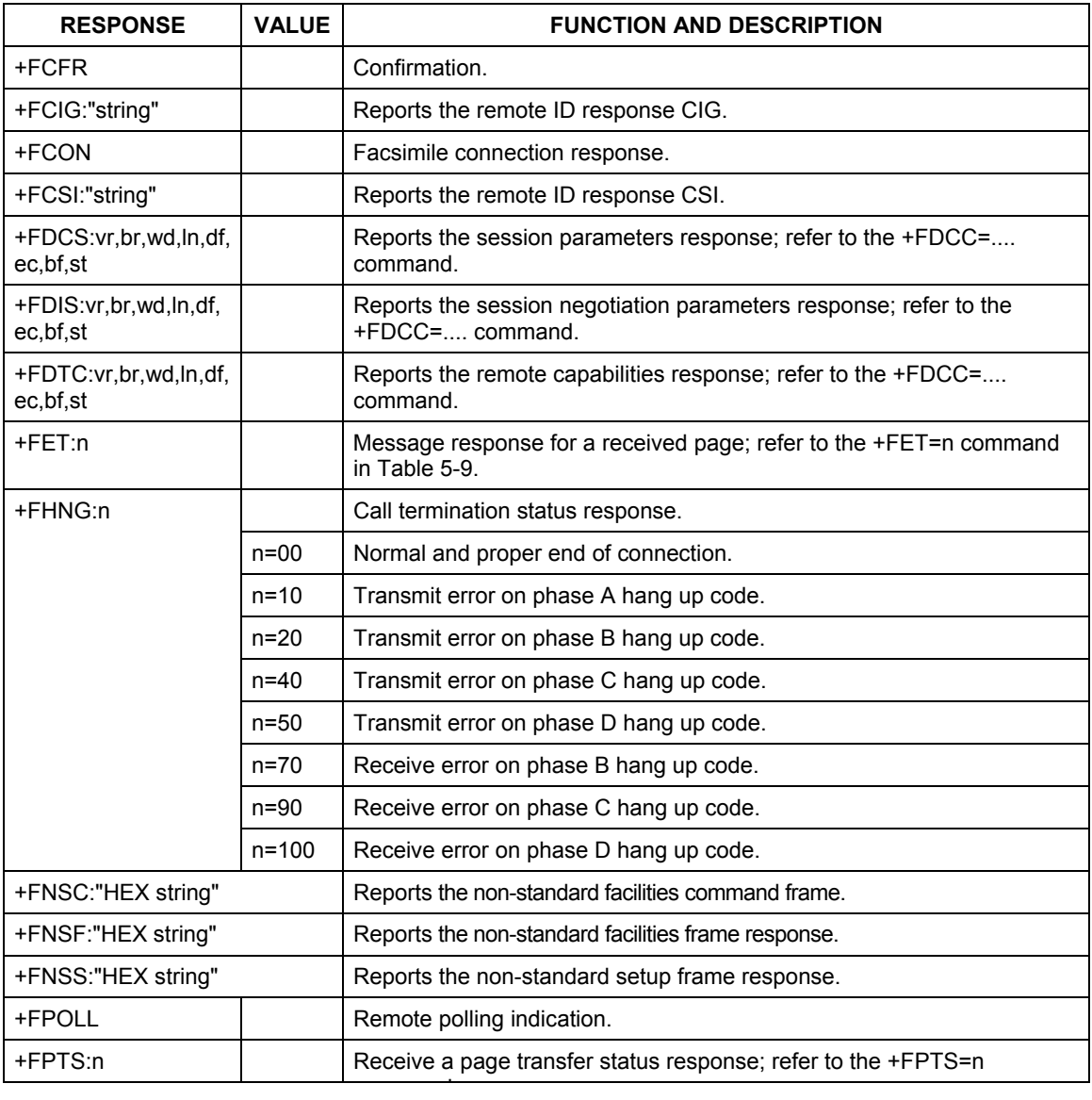

#### **Table 5-10 Class 2 Command Responses**

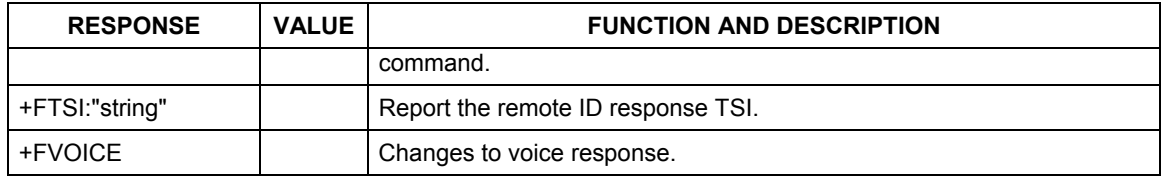

### **Class 2 Flow Control**

Flow control is necessary to match the DTE-DCE data rate to the line-signaling rate while transmitting or receiving Group 3 (T.4) data. In Class 2 fax mode, both hardware (RTS/CTS) and software (XON/XOFF) flow control are enabled.

### **5.2.3 Service Class 2.0 Commands**

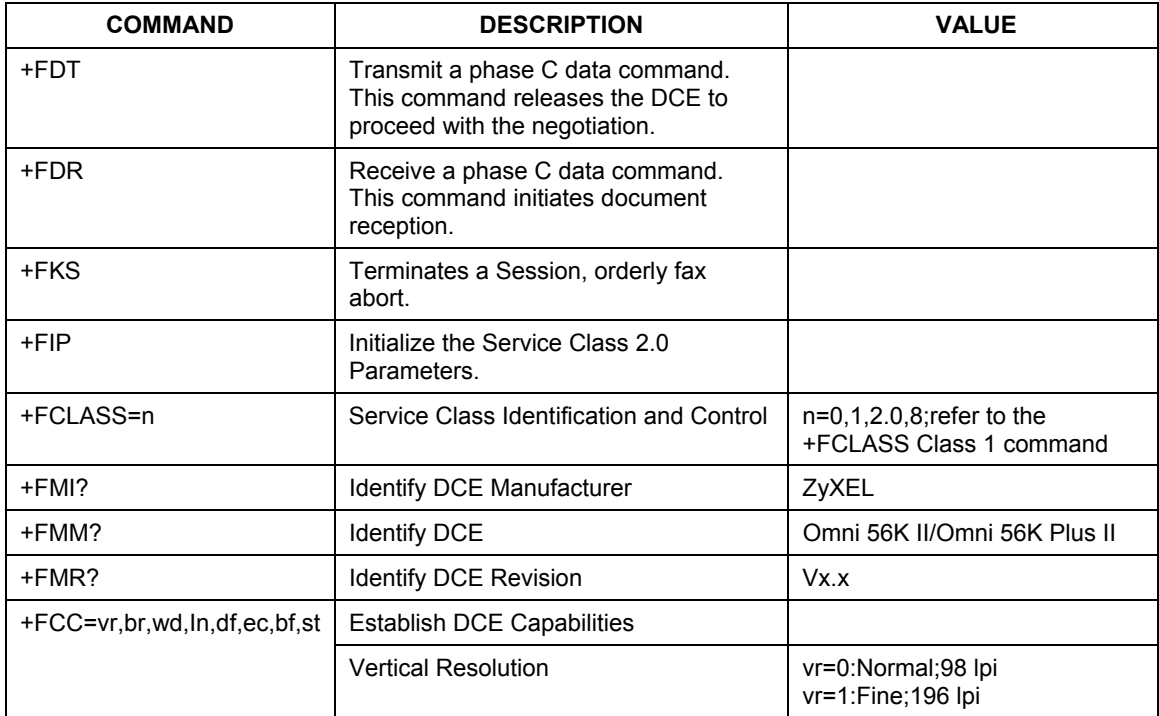

#### **Table 5-11 Service Class 2.0 Commands**

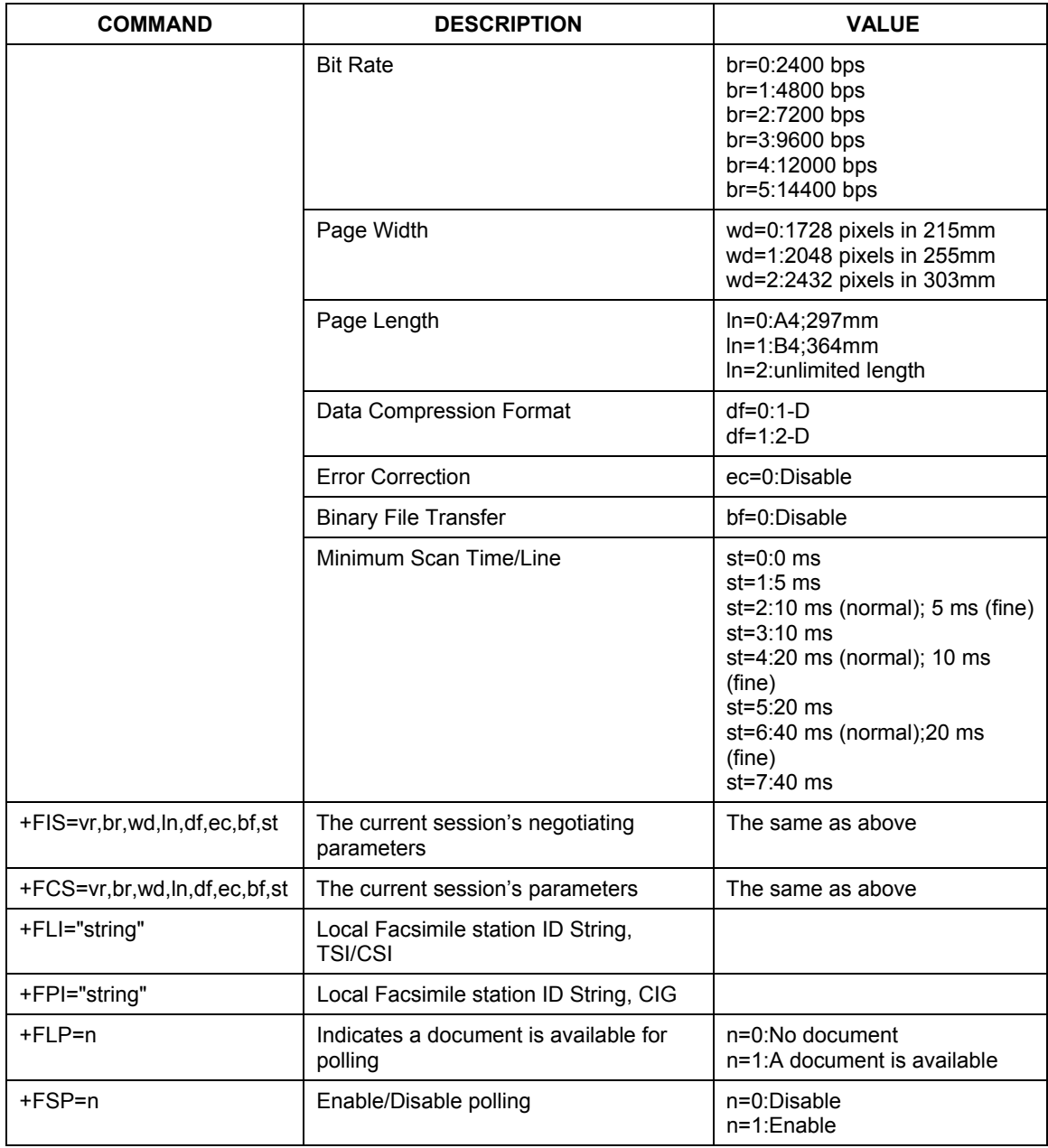

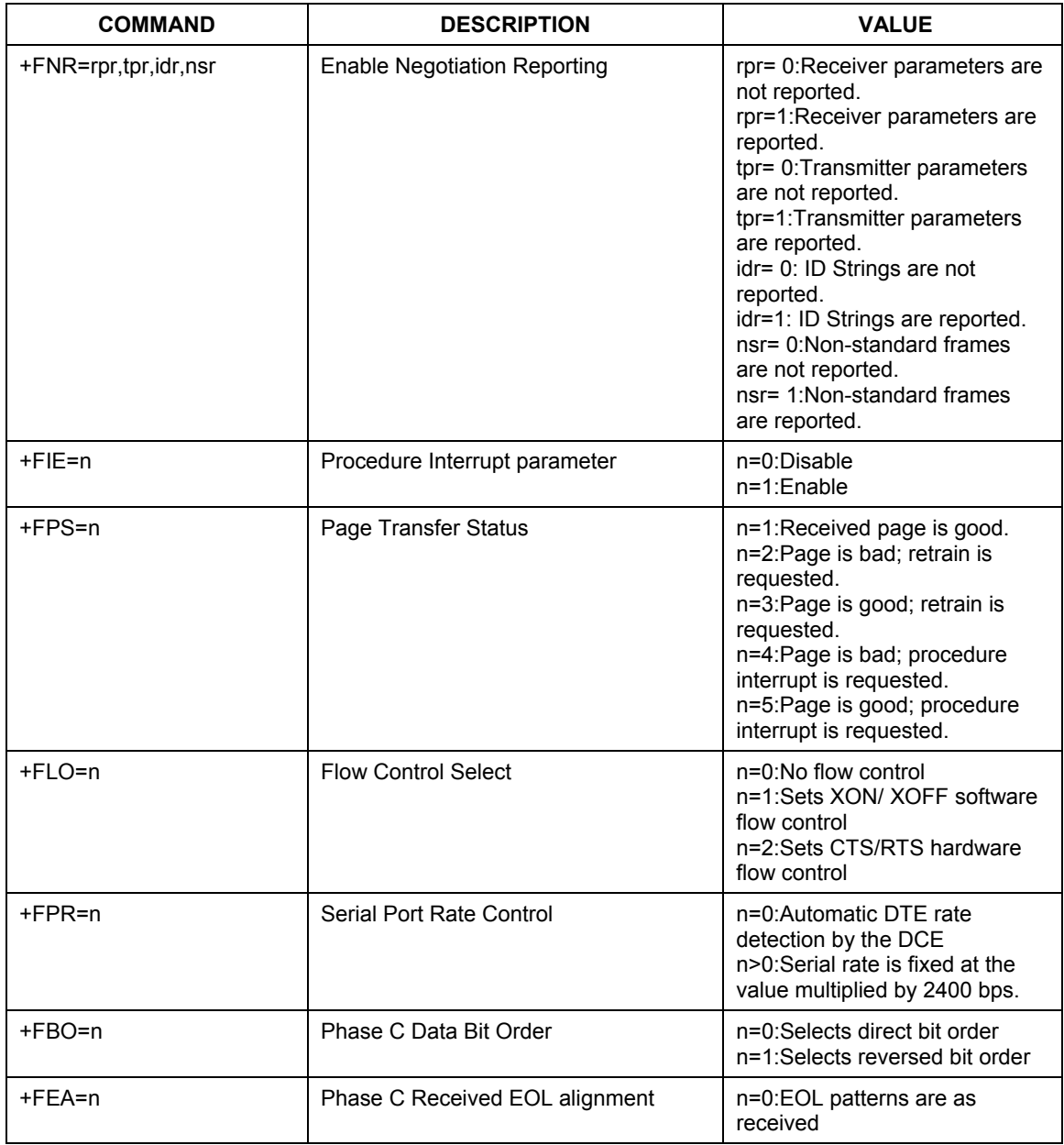

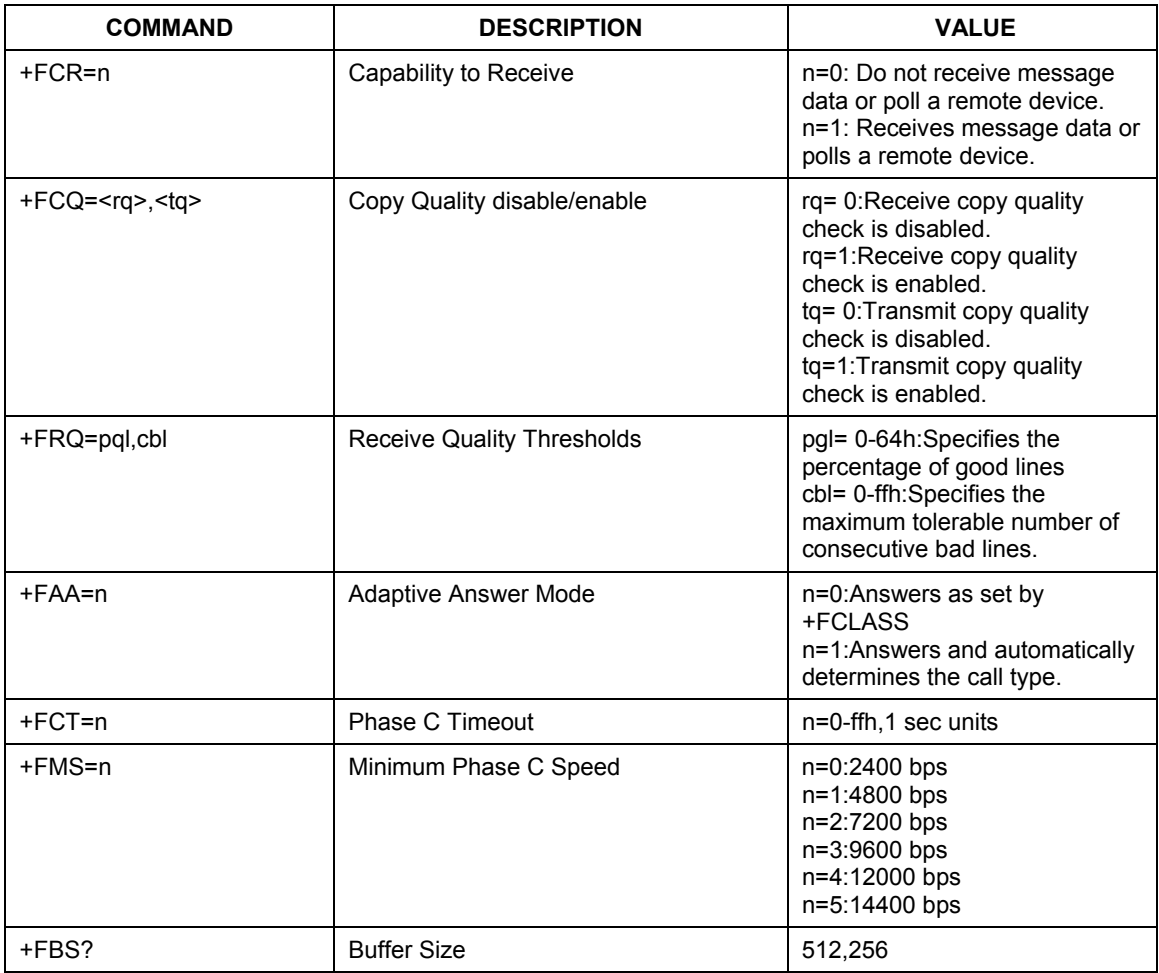

# **5.3 Voice AT Commands**

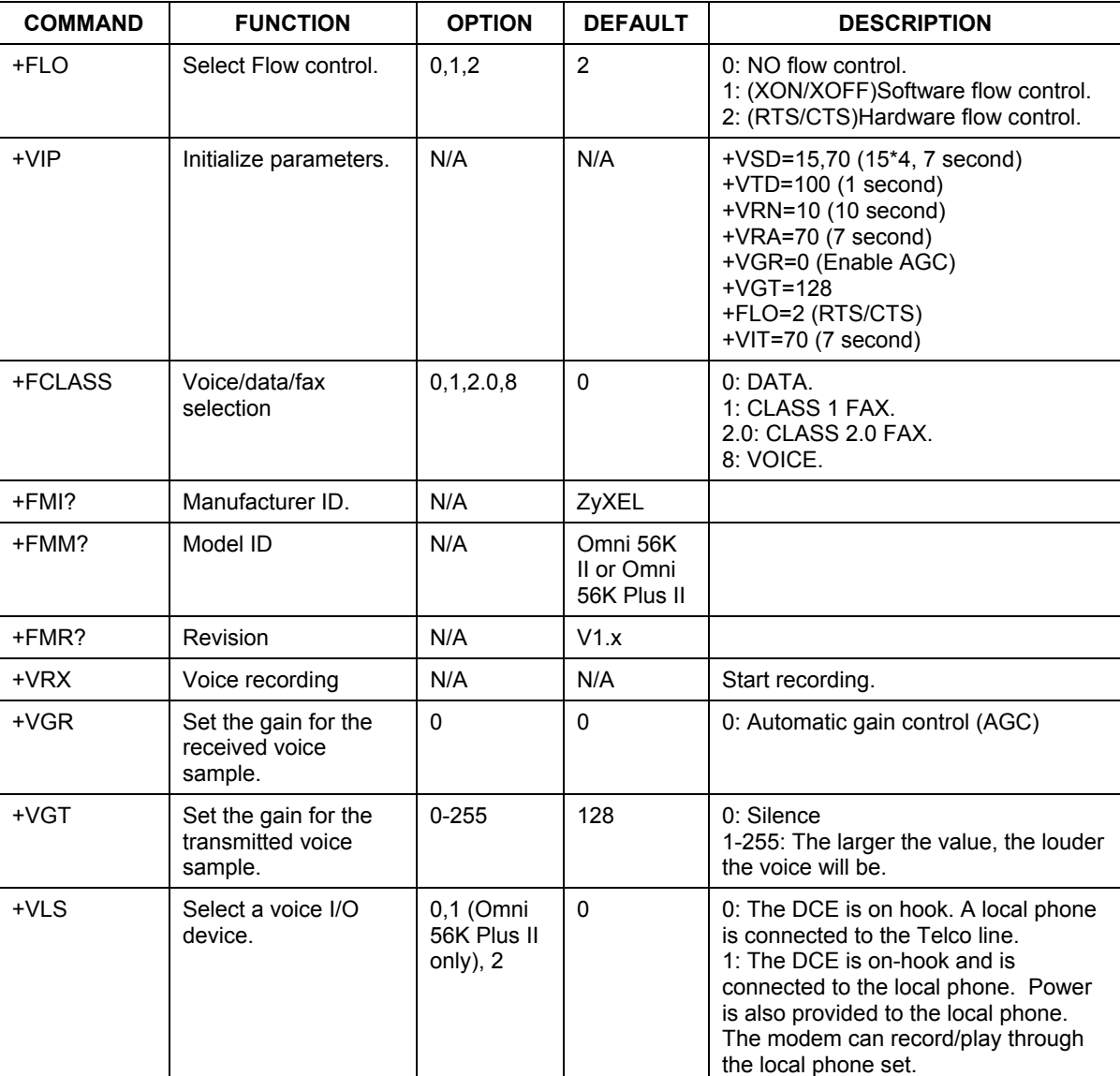

### **Table 5-12 Voice AT Commands**

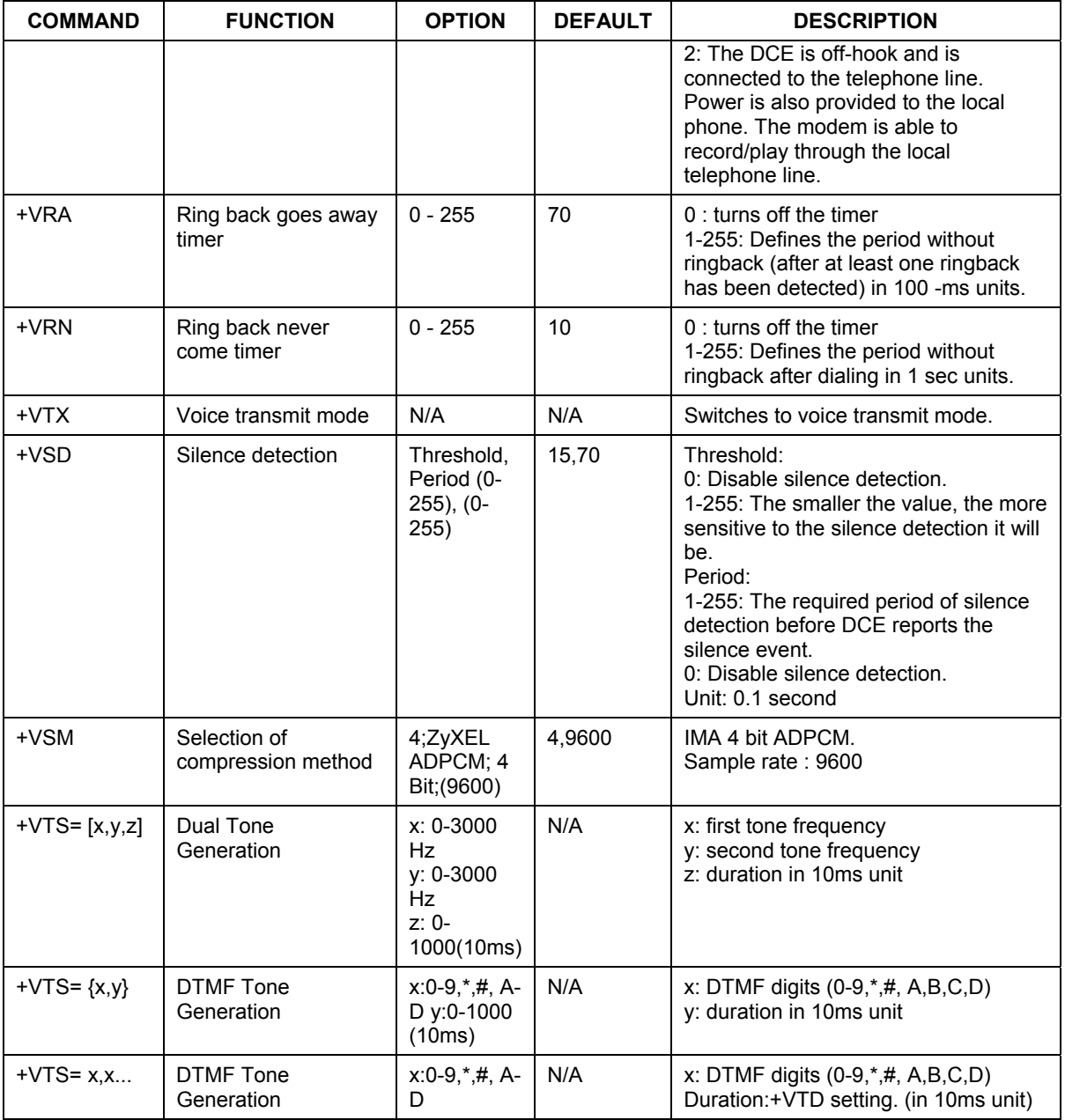

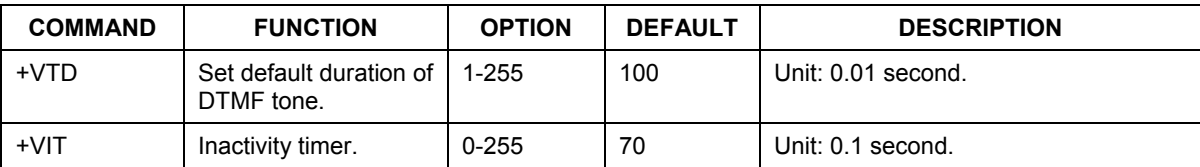

# **5.4 Voice Shielded DTE Commands**

### **Table 5-13 Voice Shielded DTE Commands**

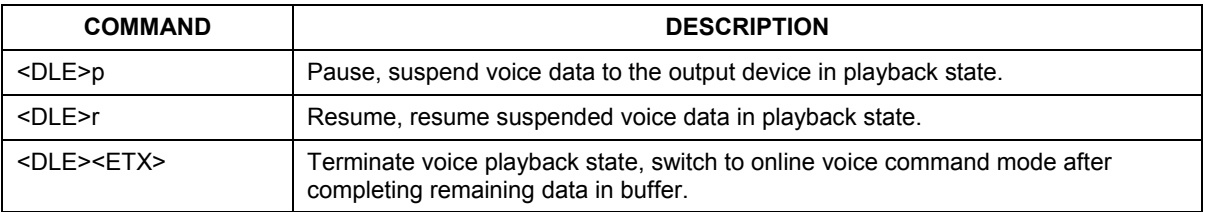

# **5.5 Voice Shielded DTE Responses**

#### **Table 5-14 Voice Shielded DTE Responses**

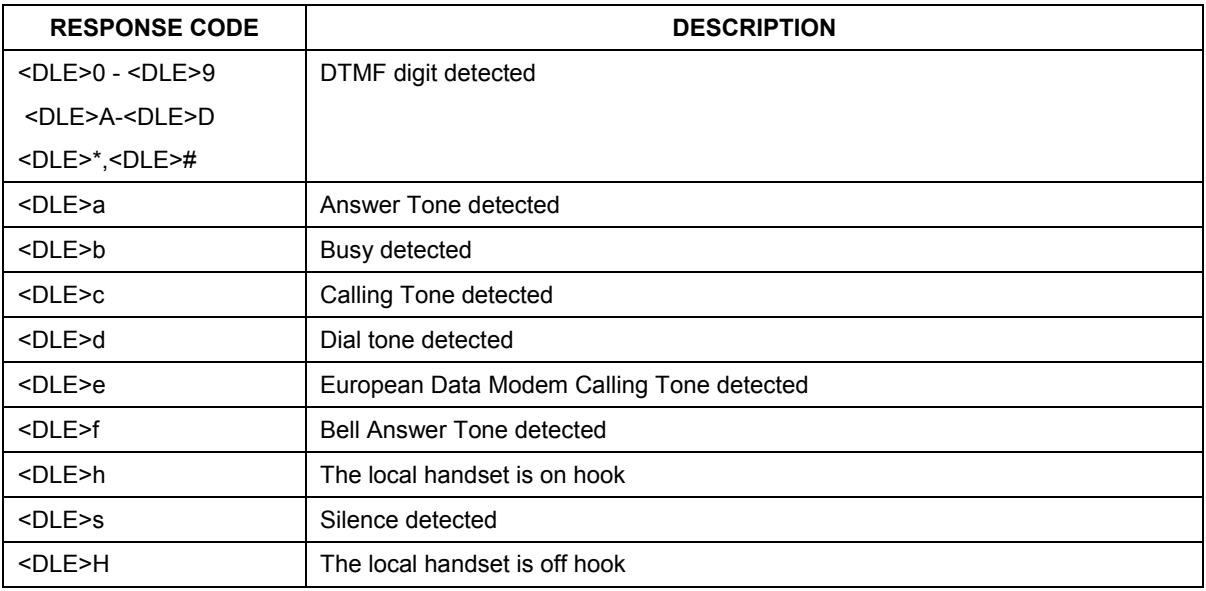

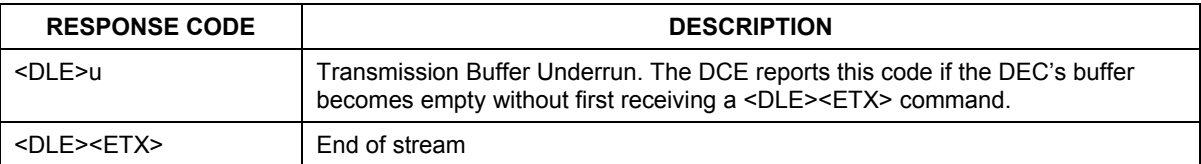

# **5.6 S-Register Descriptions**

In most bit-mapped S-registers, the default bit value is 0. An asterisk follows non-0 default values. In some cases, default values are shown in the reference column preceded by +. Some bits are reserved for factory use and should not be changed.

### **5.6.1 Basic S-Registers "ATSn=x"**

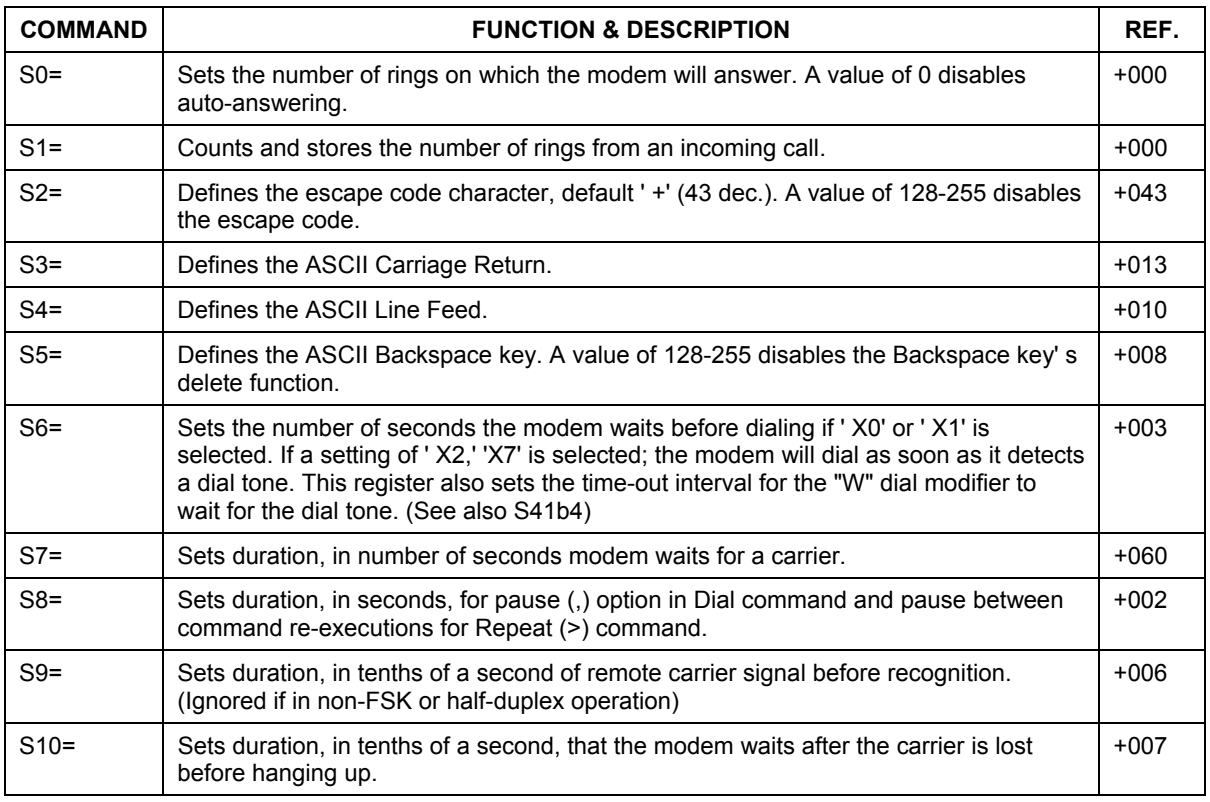

#### **Table 5-15 Basic S-Registers "ATSn=x"**

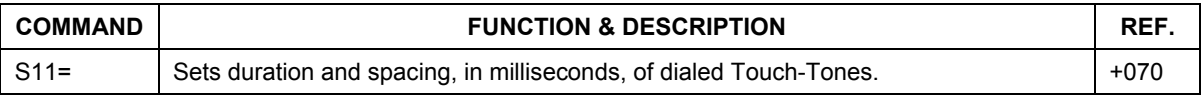

### **5.6.2 Extended S-Registers "ATSn=x"**

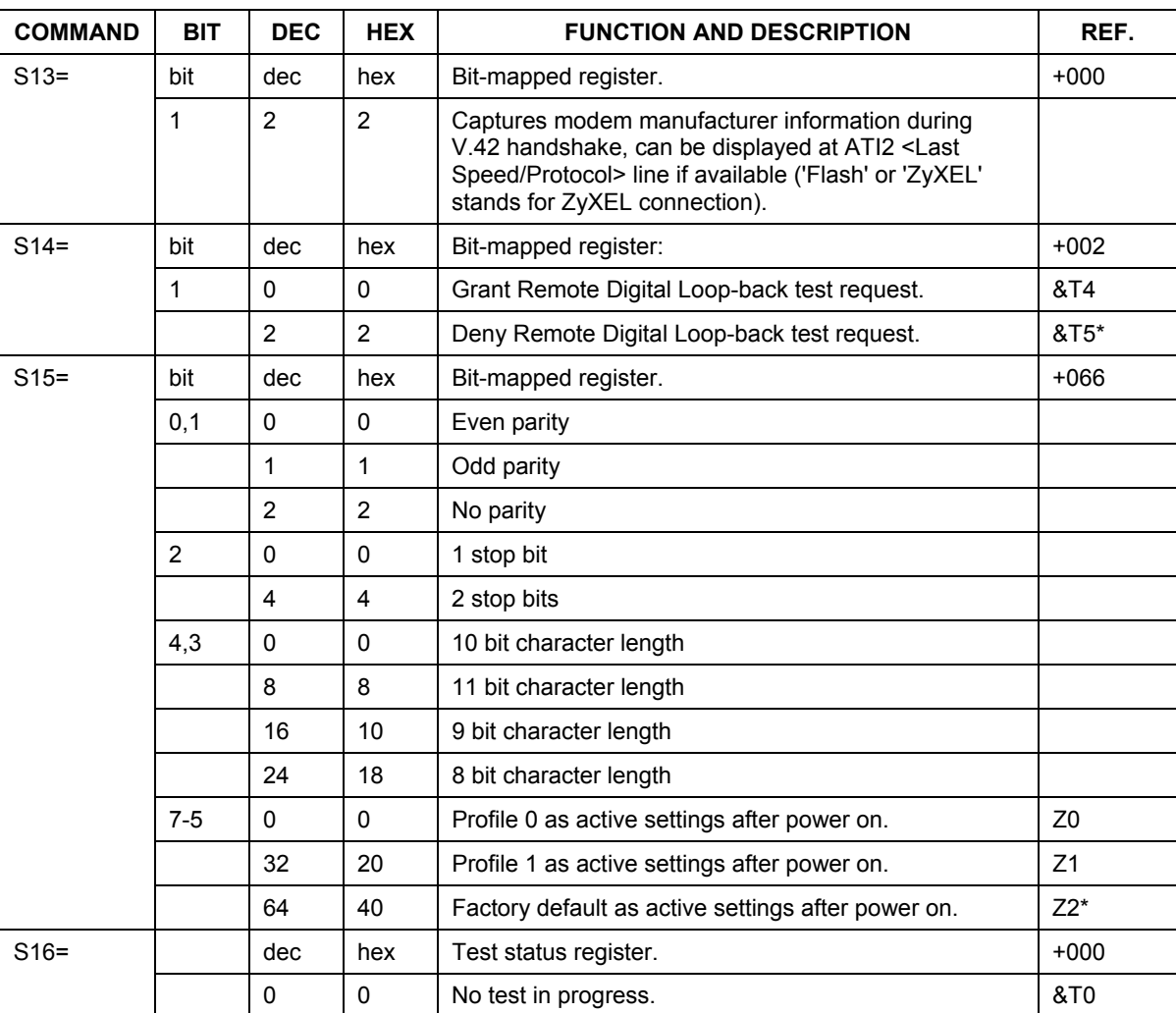

### **Table 5-16 Extended S-Registers "ATSn=x"**
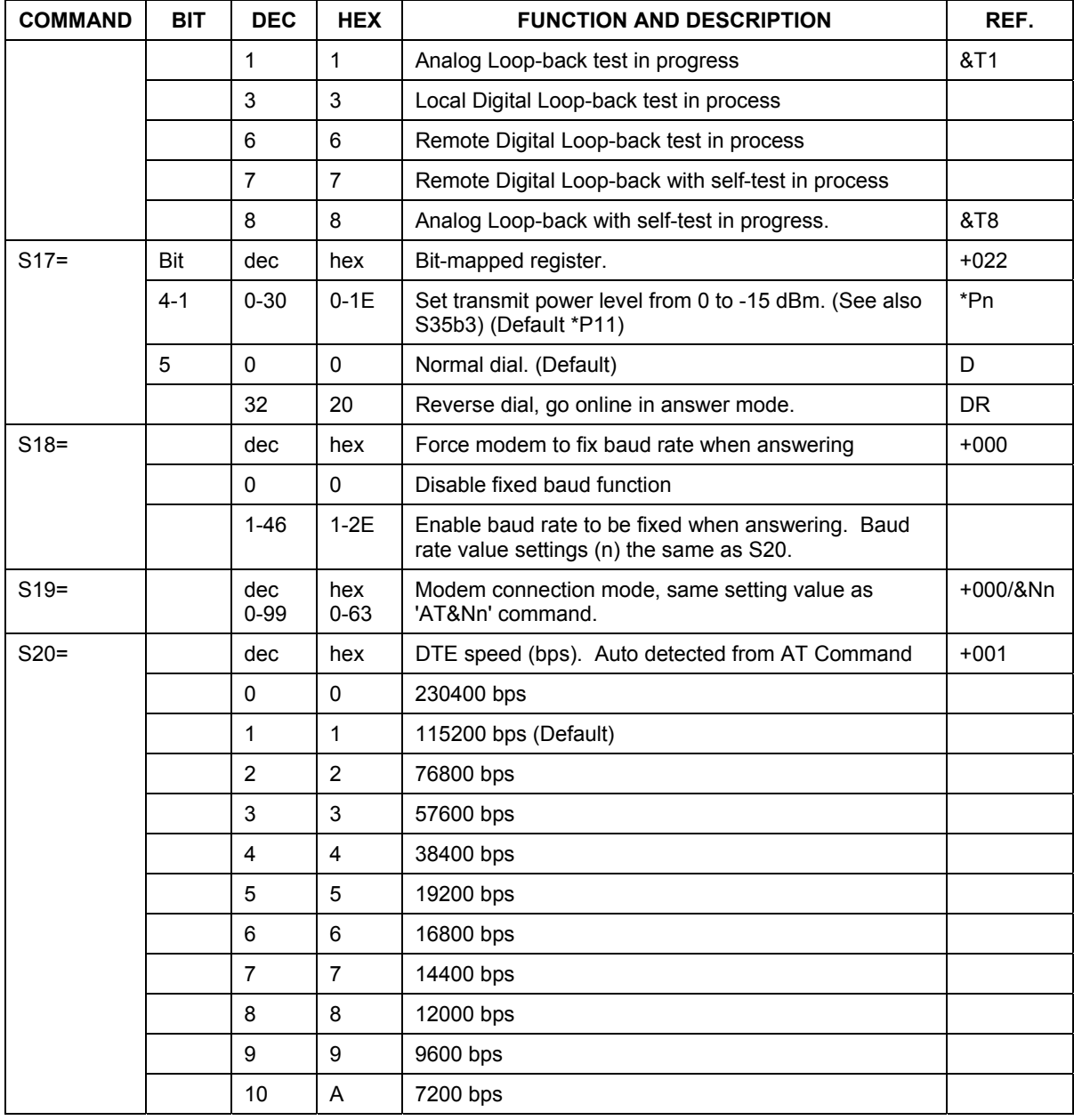

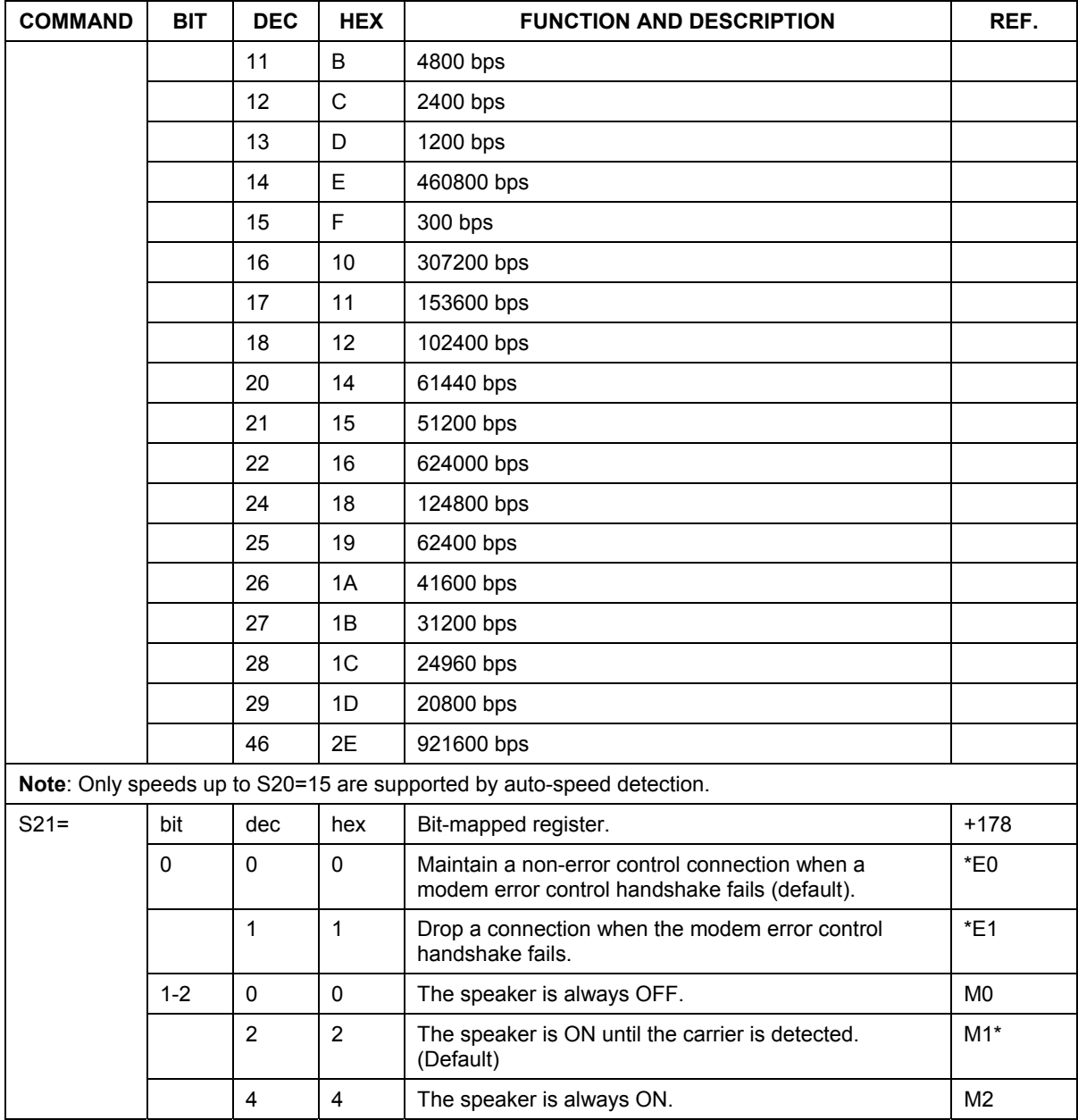

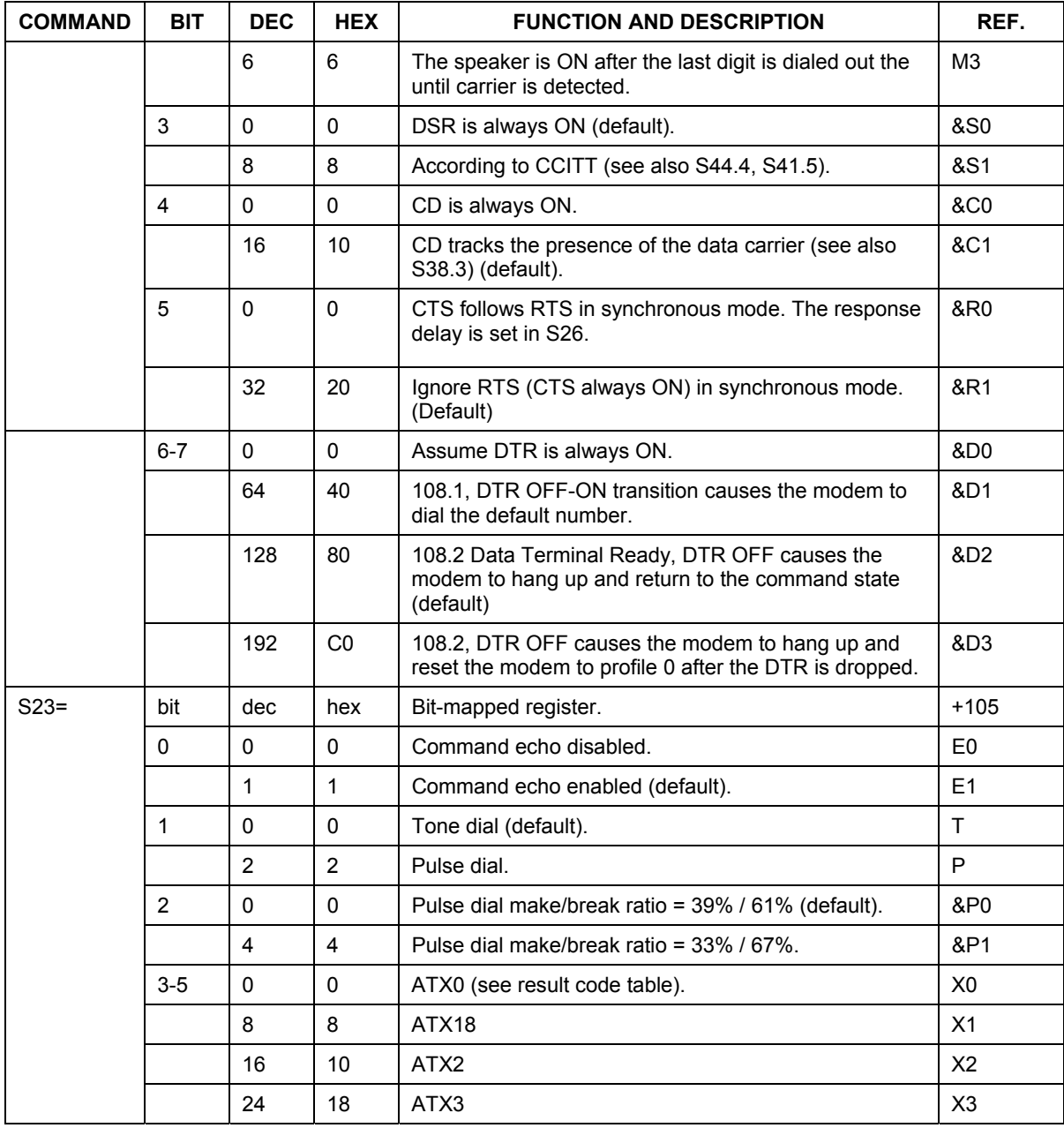

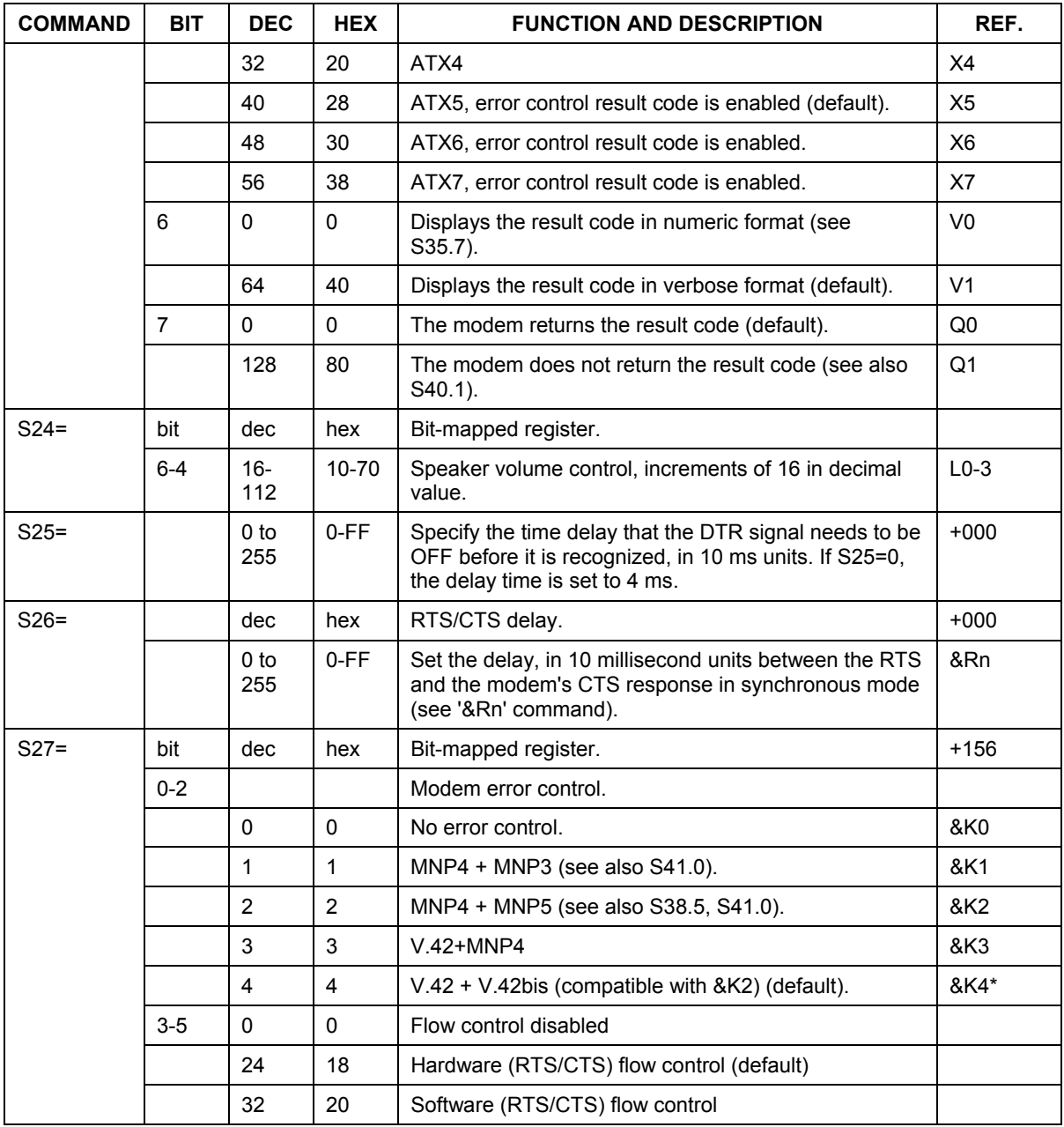

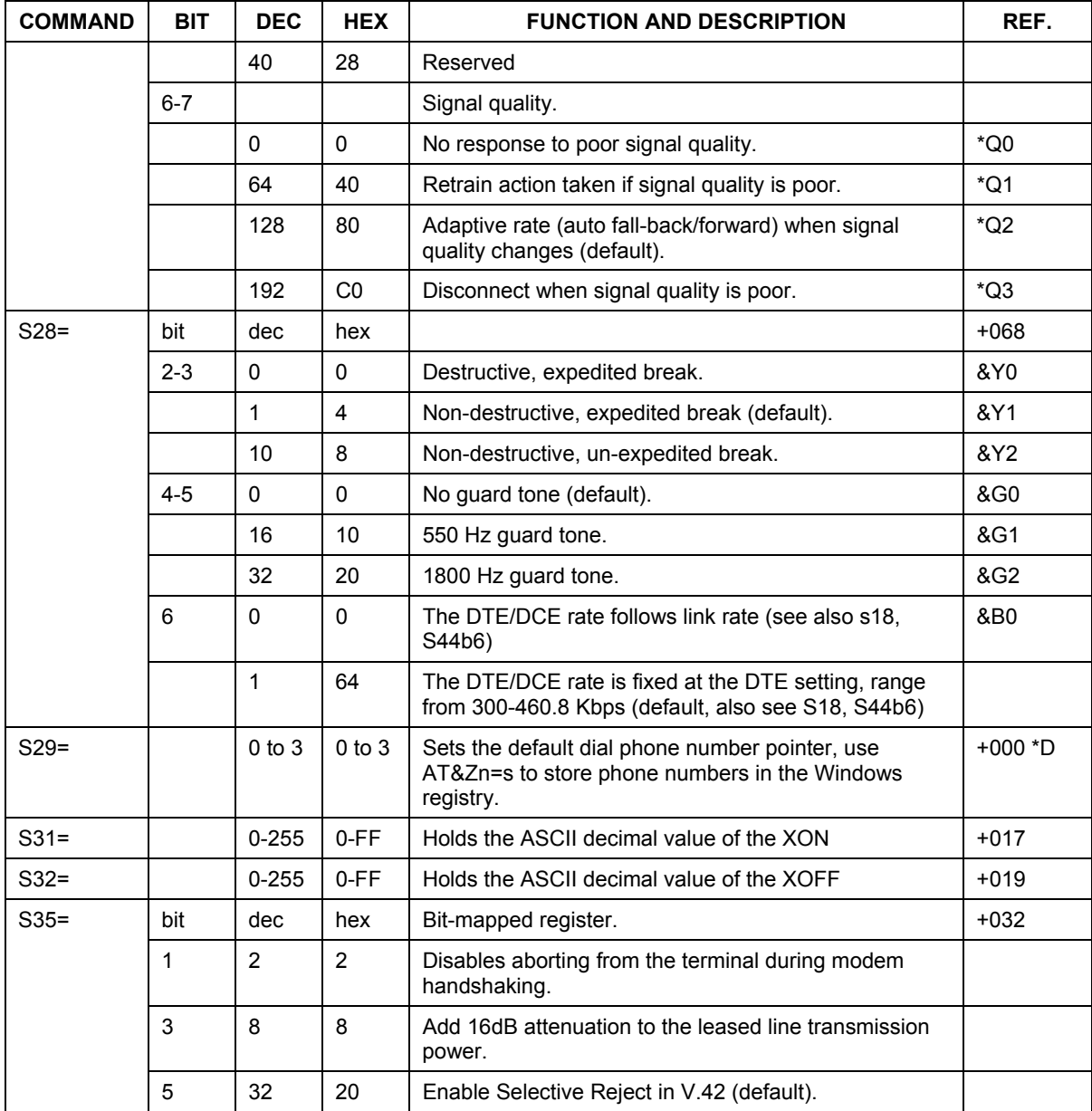

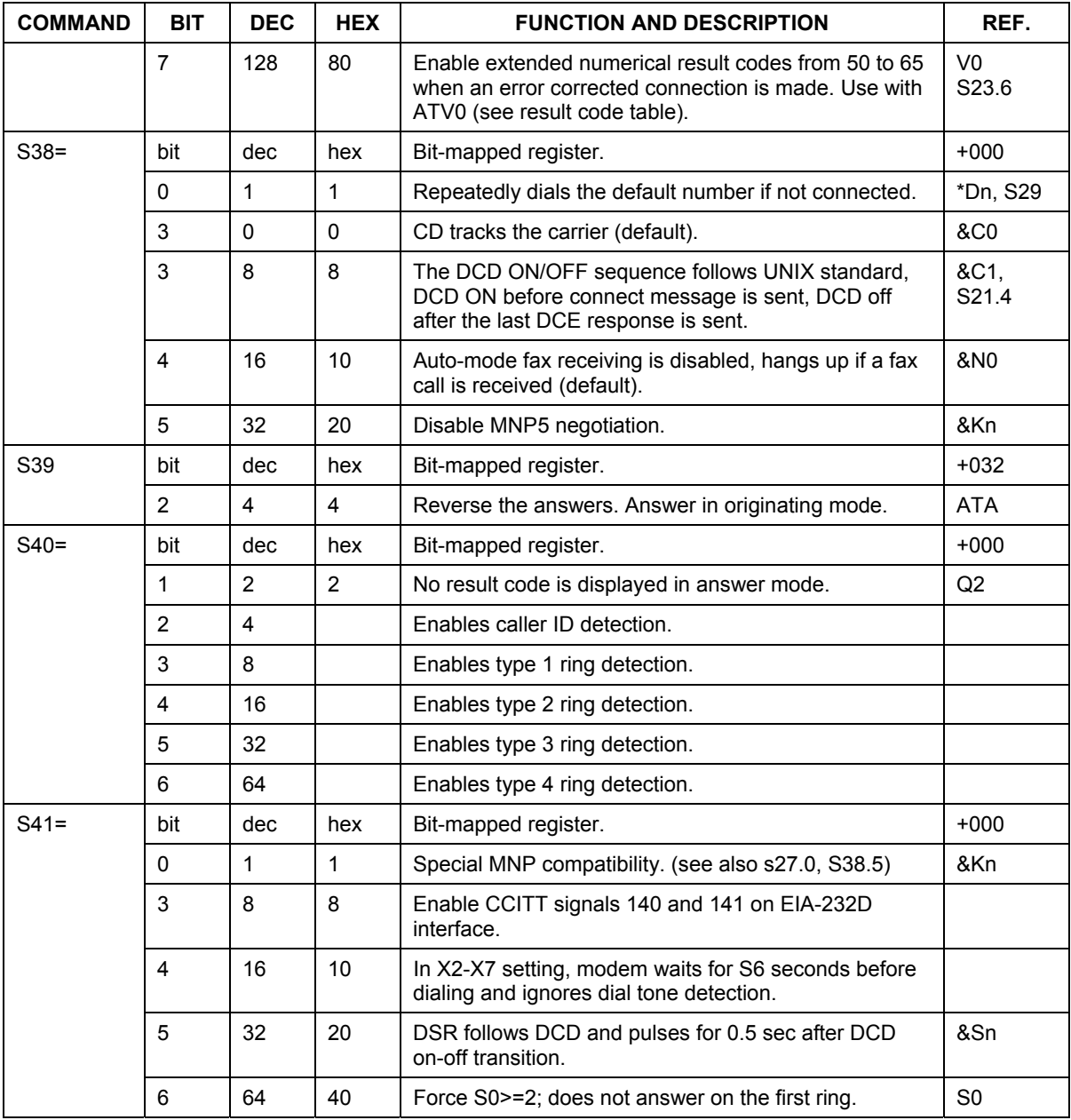

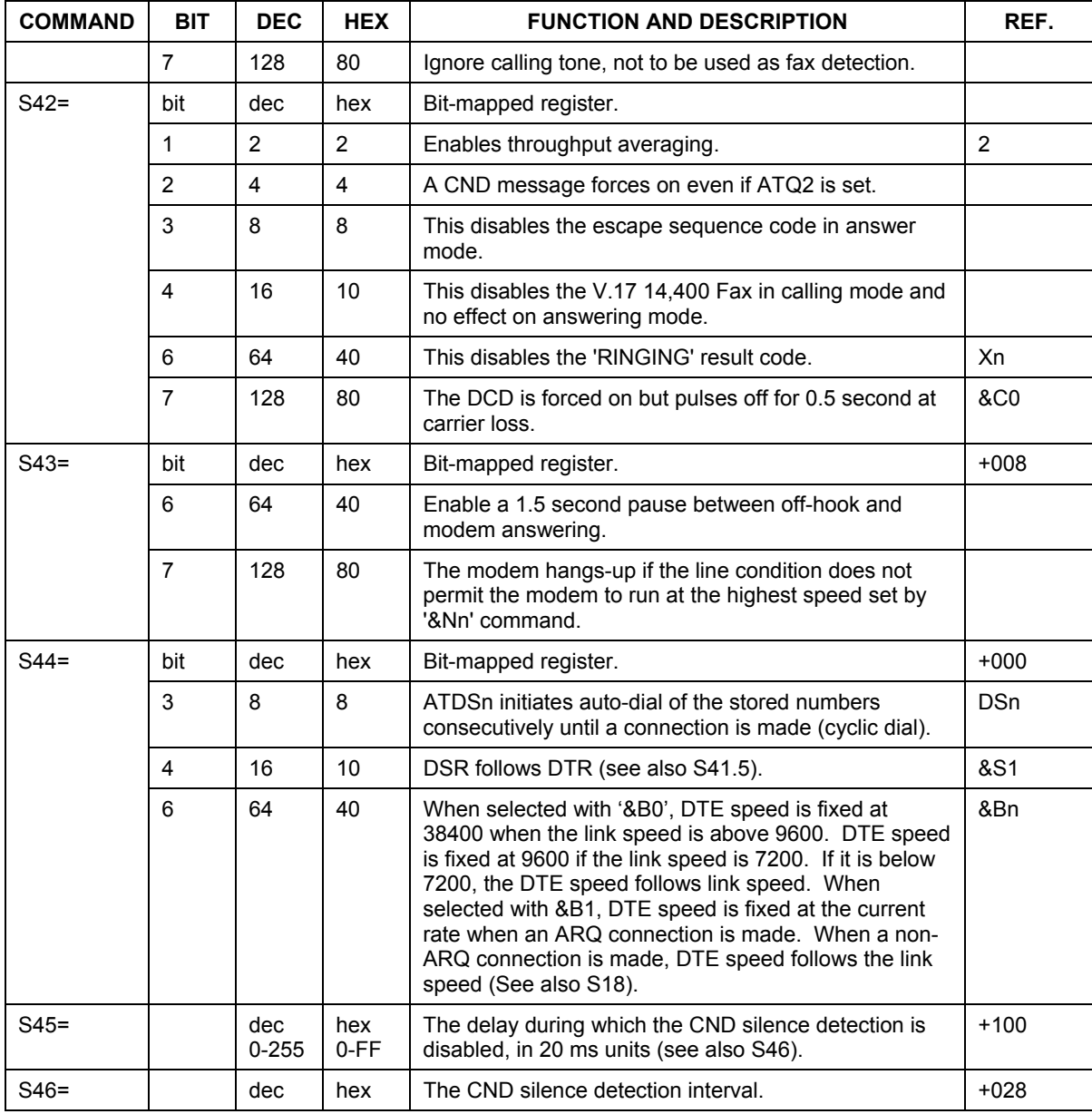

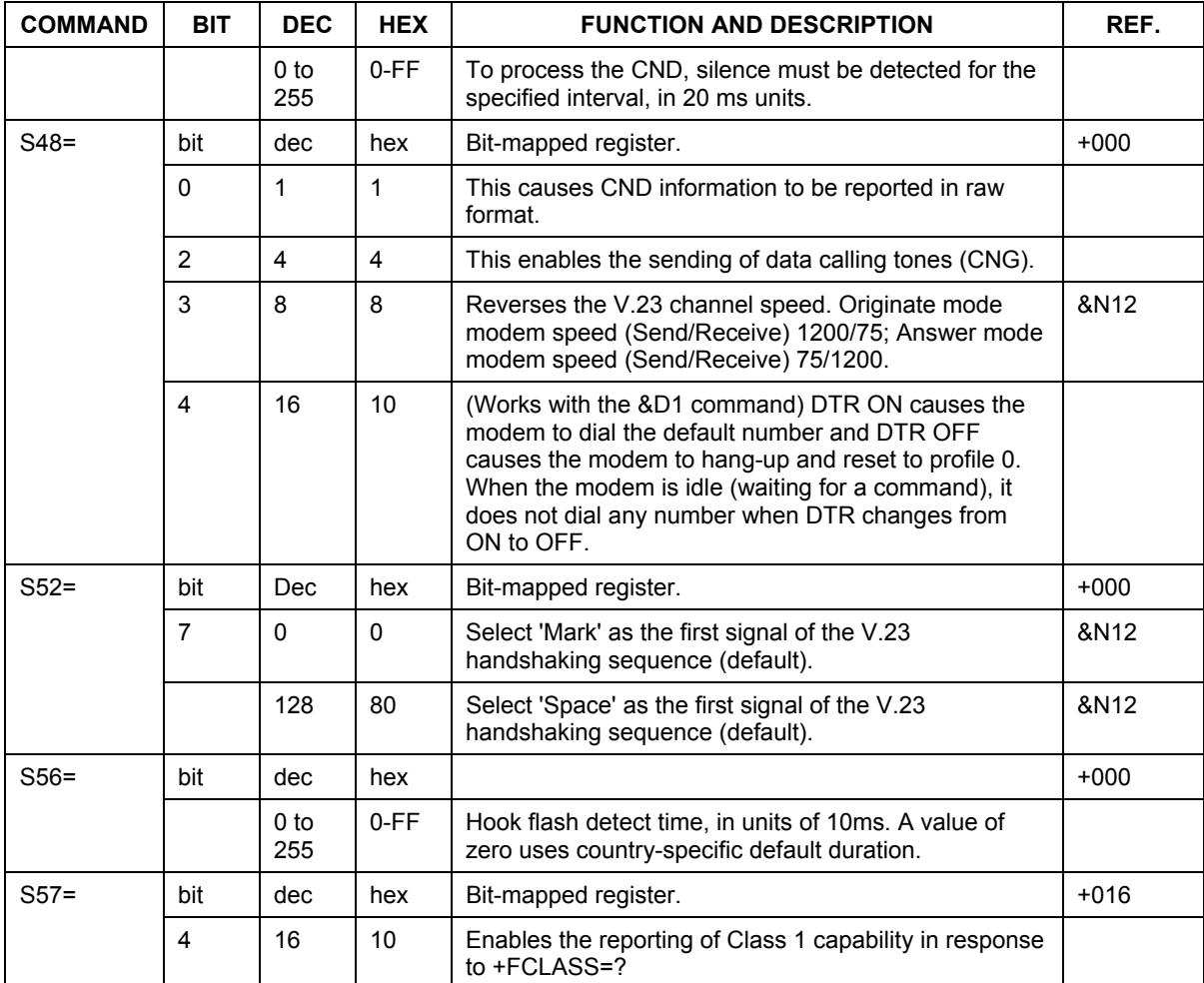

Bit S-register bit number, 'b', used in 'ATSr.b=n' and 'ATSr.b=?'

**Dec** Decimal value, 'x', used in 'ATSn=x'

**Hex** Equivalent Hexadecimal value.

**+nnn** Factory default when listed in 'Reference' column.

**Note:** AT' is omitted when an AT command is referred to in the 'Reference' column.

# **Chapter 6 Firmware Upgrade**

*This section describes how you can upgrade the firmware in your modem.* 

The ZyXEL Omni 56K II and Omni 56K Plus II provides a firmware upgrade function that allows you to upgrade the firmware either by upgrade software provided in the supplied CD, or by terminal program such as Bitware or HyperTerminal. To obtain the latest firmware version, please go to ZyXEL's website site at http://www.zyxel.com.

# **6.1 Upgrading by Software**

To upgrade the firmware using the provided software, follow the steps listed below:

- **Step 1.** Insert the CD-ROM that comes with your modem package into your CD-ROM drive.
- **Step 2.** Double-click the Zyfwm.exe icon on your CD.
- **Step 3.** You will see the first screen of the ZyXEL F/W upload wizard. Select the COM port that is connected to your modem, then click **Next**.
- **Step 4.** Click **Browse** to find the directory where your latest firmware file is located, then click **Next** to start uploading.

Follow the upload wizard to complete the upgrade process. After finishing, you may use your modem again.

#### **To obtain the latest firmware version, please go to ZyXEL's website site at http://www.zyxel.com.**

# **6.2 Upgrading by Terminal Program**

To upgrade the firmware by terminal program, you have to prepare a terminal program first, such as the terminal function in Bitware or HyperTerminal in Windows, then follow the instructions listed below. For more information on how to install Bitware on your computer, please refer to the Quick Start Guide that came with your modem package.

- **Step 1.** Start your terminal program.
- **Step 2.** Type in 'atupx', it will show a message as below:

You have chosen XModem protocol with 128-byte block length and checksum tail to upload the firmware file to update your modem, data in Flash ROM will be erased!!

Are you sure (Y/N)?

**Step 3.** Be sure you have a new version of firmware file on hand, then click 'Y.' The terminal will respond:

Erase the flash ROM now. Please wait.

Then, it will continue to show:

Ready to program to flash. Please start upload.

**Step 4.** Now, select XModem checksum mode to send the new firmware to your modem. Enter the file name then start uploading.

# **Chapter 7 Troubleshooting**

*This chapter covers potential problems and the possible solutions.* 

#### **Table 7-1 Troubleshooting**

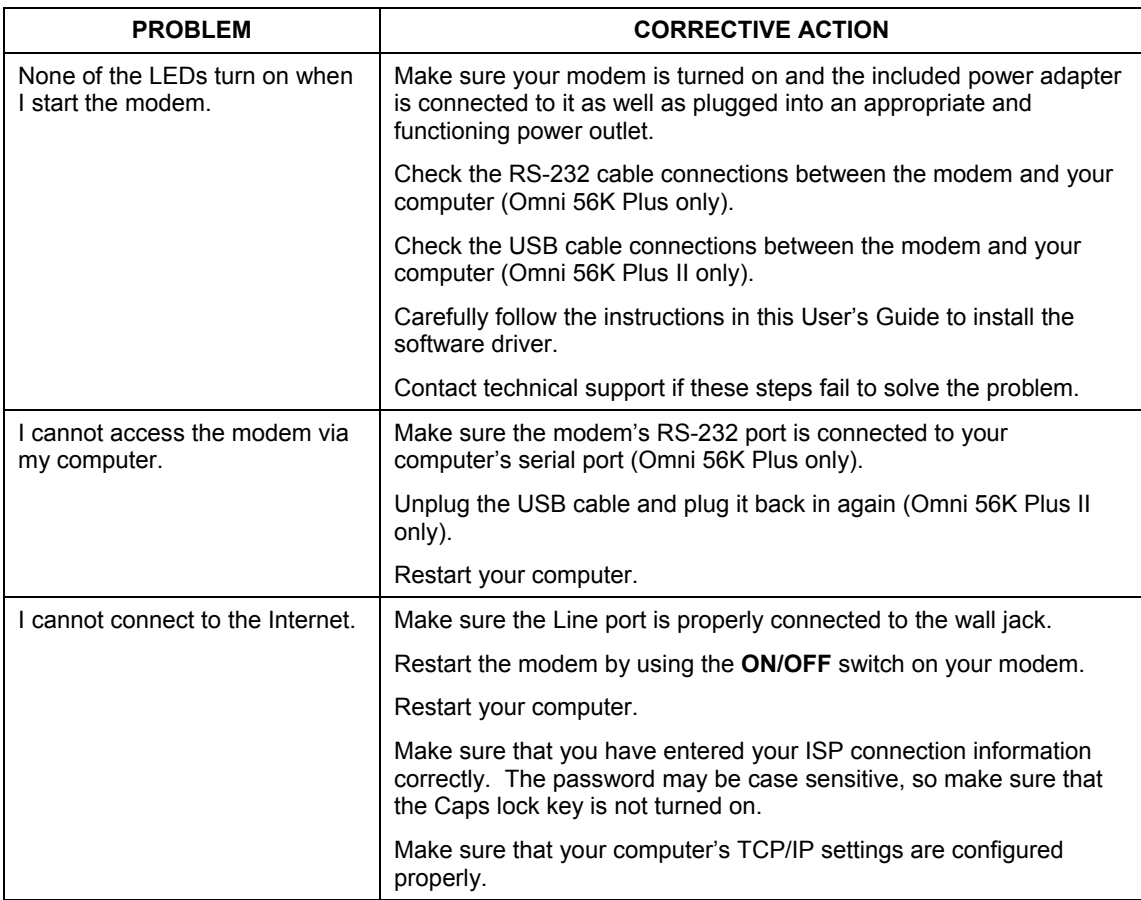

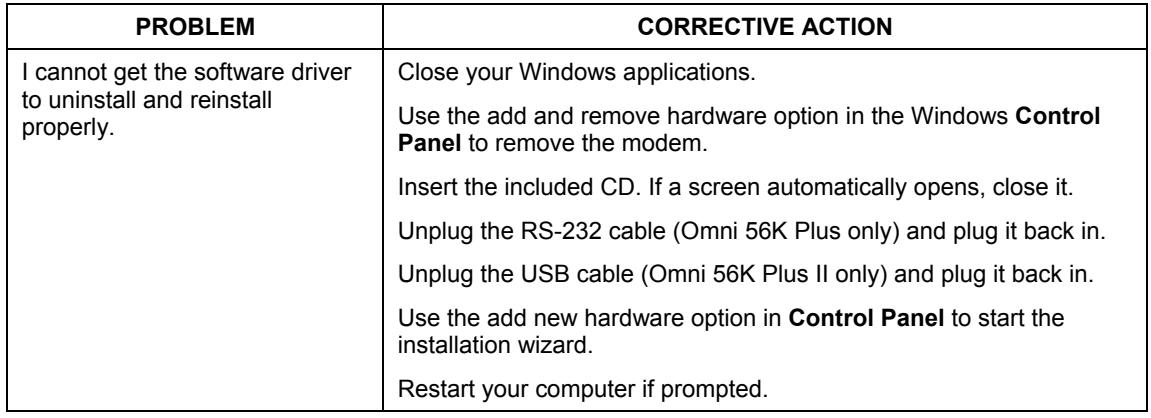

# Index

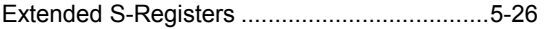

#### **F**

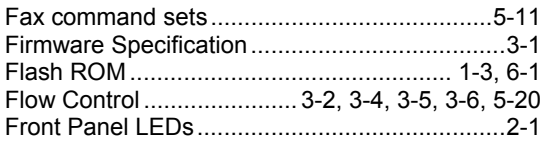

## **G**

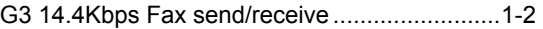

#### **H**

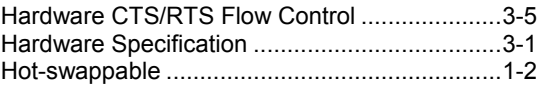

### **I**

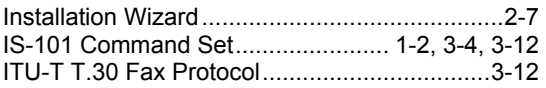

#### **M**

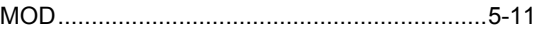

#### **P**

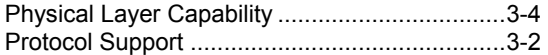

#### **R**

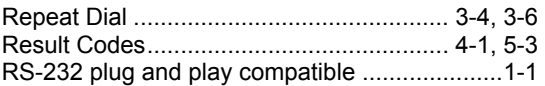

**<** <MOD> parameters........................................ 5-11

#### **4**

4-bit Voice Data Compression........................ 3-13

#### **A**

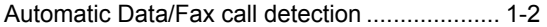

#### **B**

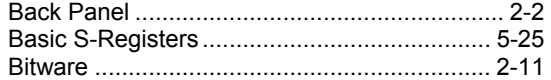

## **C**

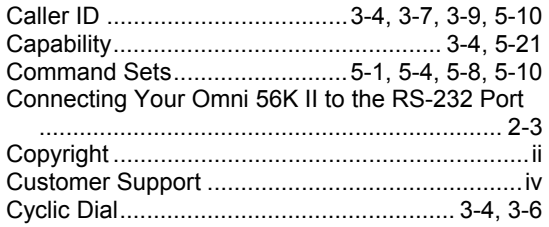

### **D**

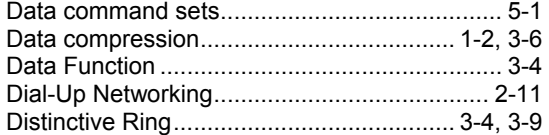

#### **E**

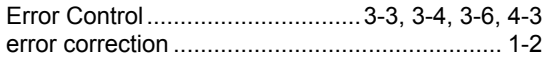

## **S**

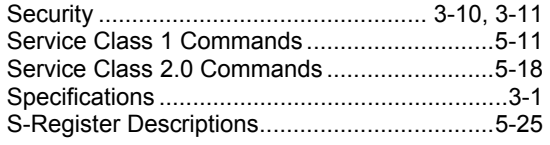

#### **T**

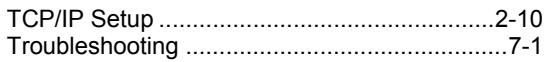

#### **U**

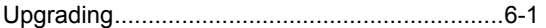

USB plug and play compatible..........................1-1

#### **V**

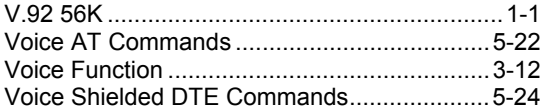

# **Z**

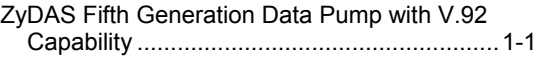